Oracle**®** ZFS Storage Appliance 分析指南, 发行版 2013.1.5.0

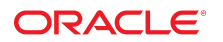

文件号码 E71531-01 2016 年 2 月

#### 文件号码 E71531-01

版权所有 © 2014, 2016, Oracle 和/或其附属公司。保留所有权利。

本软件和相关文档是根据许可证协议提供的,该许可证协议中规定了关于使用和公开本软件和相关文档的各种限制,并受知识产权法的保护。除非在许可证协议中明<br>确许可或适用法律明确授权,否则不得以任何形式、任何方式使用、拷贝、复制、翻译、广播、修改、授权、传播、分发、展示、执行、发布或显示本软件和相关文<br>档的任何部分。除非法律要求实现互操作,否则严禁对本软件进行逆向工程设计、反汇编或反编译。

此文档所含信息可能随时被修改,恕不另行通知,我们不保证该信息没有错误。如果贵方发现任何问题,请书面通知我们。

如果将本软件或相关文档交付给美国政府,或者交付给以美国政府名义获得许可证的任何机构,则适用以下注意事项:

U.S. GOVERNMENT END USERS: Oracle programs, including any operating system, integrated software, any programs installed on the hardware, and/or<br>documentation, delivered to U.S. Government end users are "commercial computer other rights are granted to the U.S. Government.

本软件或硬件是为了在各种信息管理应用领域内的一般使用而开发的。它不应被应用于任何存在危险或潜在危险的应用领域,也不是为此而开发的,其中包括可能会<br>产生人身伤害的应用领域。如果在危险应用领域内使用本软件或硬件,贵方应负责采取所有适当的防范措施,包括备份、冗余和其它确保安全使用本软件或硬件的措<br>施。对于因在危险应用领域内使用本软件或硬件所造成的一切损失或损害,Oracle Corporation 及其附属公司概不负责。

Oracle 和 Java 是 Oracle 和/或其附属公司的注册商标。其他名称可能是各自所有者的商标。

Intel 和 Intel Xeon 是 Intel Corporation 的商标或注册商标。所有 SPARC 商标均是 SPARC International, Inc 的商标或注册商标,并应按照许可证的规定使用。 AMD、Opteron、AMD 徽标以及 AMD Opteron 徽标是 Advanced Micro Devices 的商标或注册商标。UNIX 是 The Open Group 的注册商标。

本软件或硬件以及文档可能提供了访问第三方内容、产品和服务的方式或有关这些内容、产品和服务的信息。除非您与 Oracle 签订的相应协议另行规定,否则对于第<br>三方内容、产品和服务,Oracle Corporation 及其附属公司明确表示不承担任何种类的保证,亦不对其承担任何责任。除非您和 Oracle 签订的相应协议另行规定,否<br>则对于因访问或使用第三方内容、产品或服务所造成的任何损失、成本或损害,Oracle Corporation 及

#### 文档可访问性

有关 Oracle 对可访问性的承诺,请访问 Oracle Accessibility Program 网站 <http://www.oracle.com/pls/topic/lookup?ctx=acc&id=docacc>。

#### 获得 Oracle 支持

购买了支持服务的 Oracle 客户可通过 My Oracle Support 获得电子支持。有关信息,请访问 <http://www.oracle.com/pls/topic/lookup?ctx=acc&id=info>;如果您听力 受损,请访问 <http://www.oracle.com/pls/topic/lookup?ctx=acc&id=trs>。

# 目录

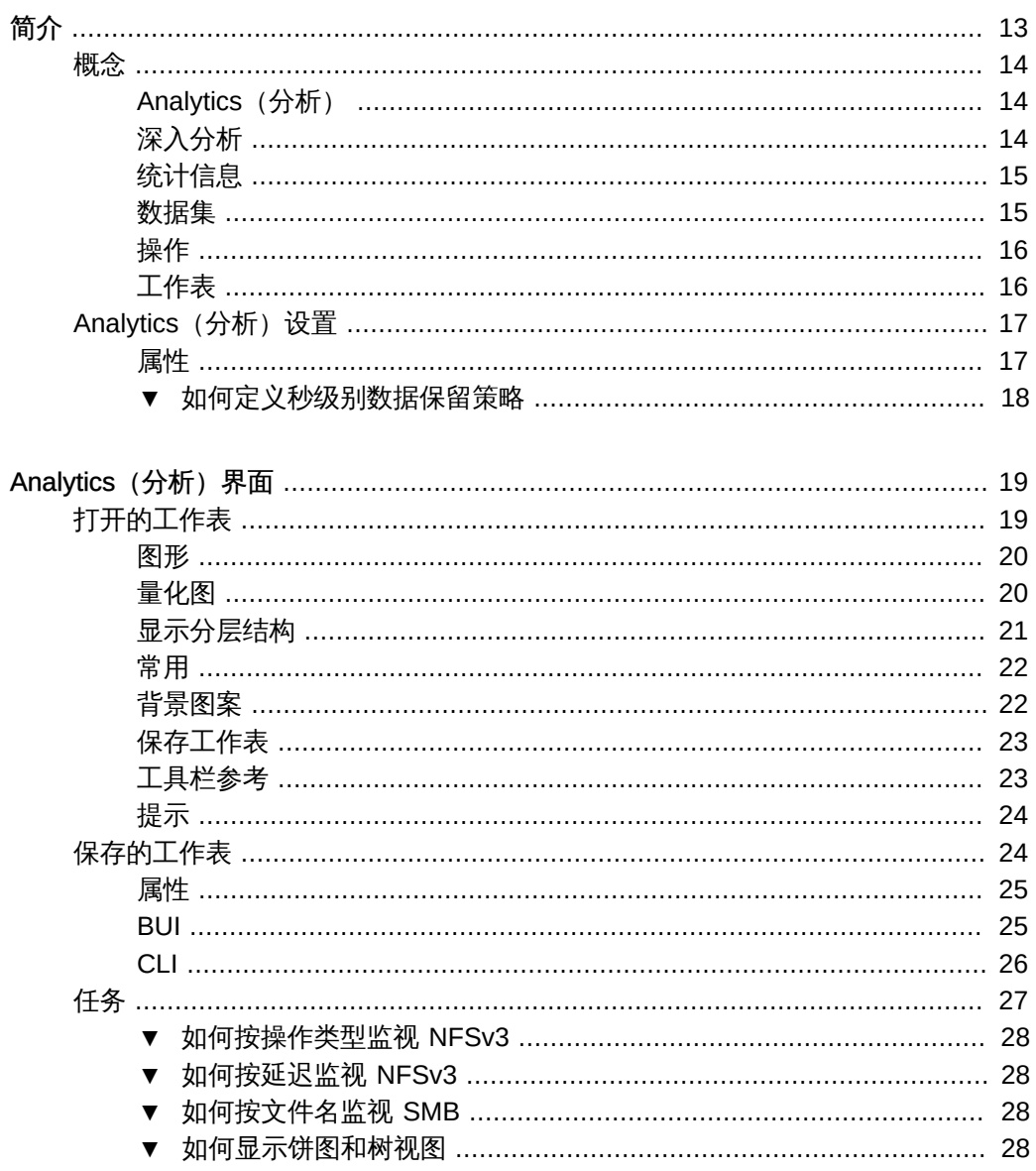

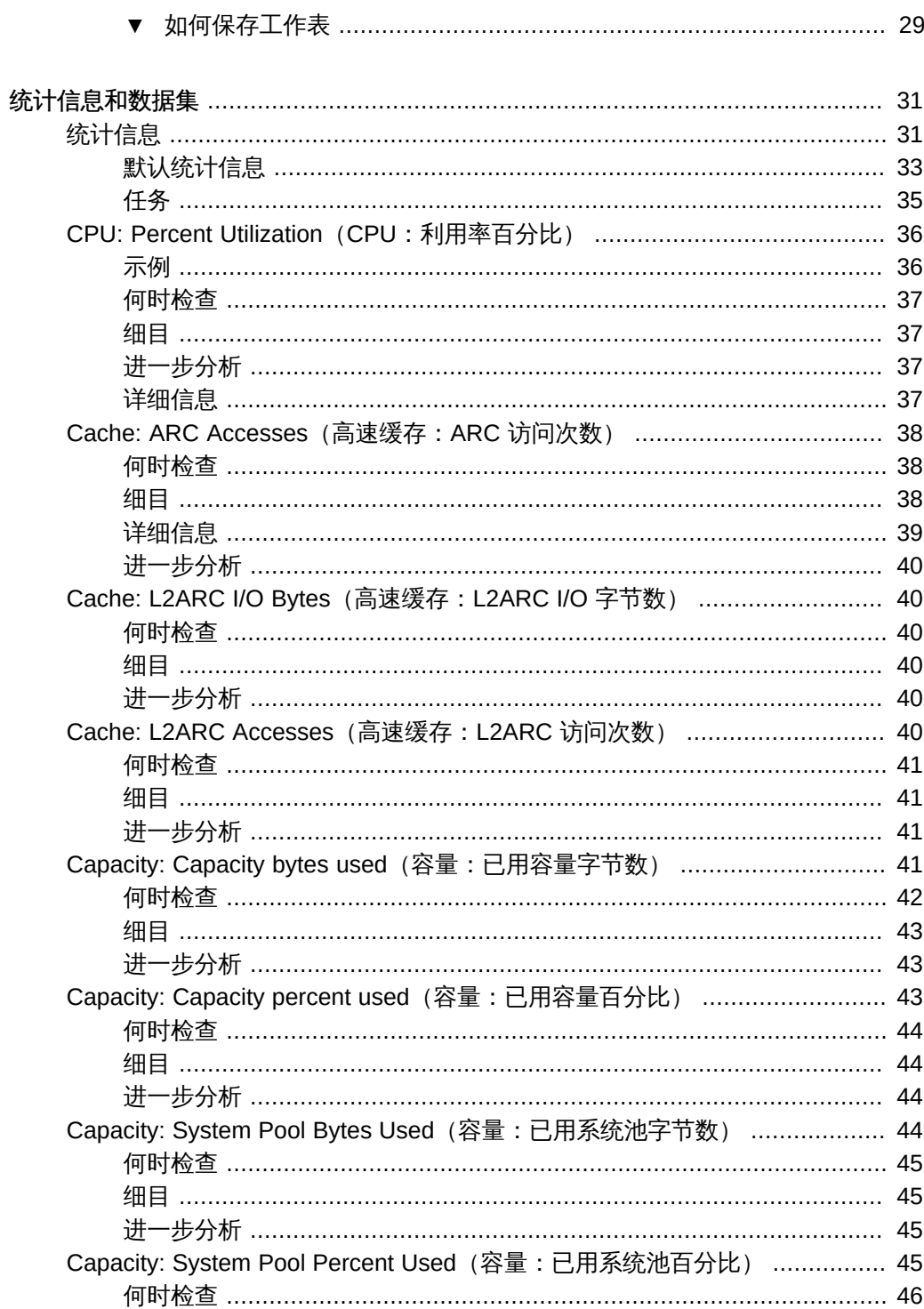

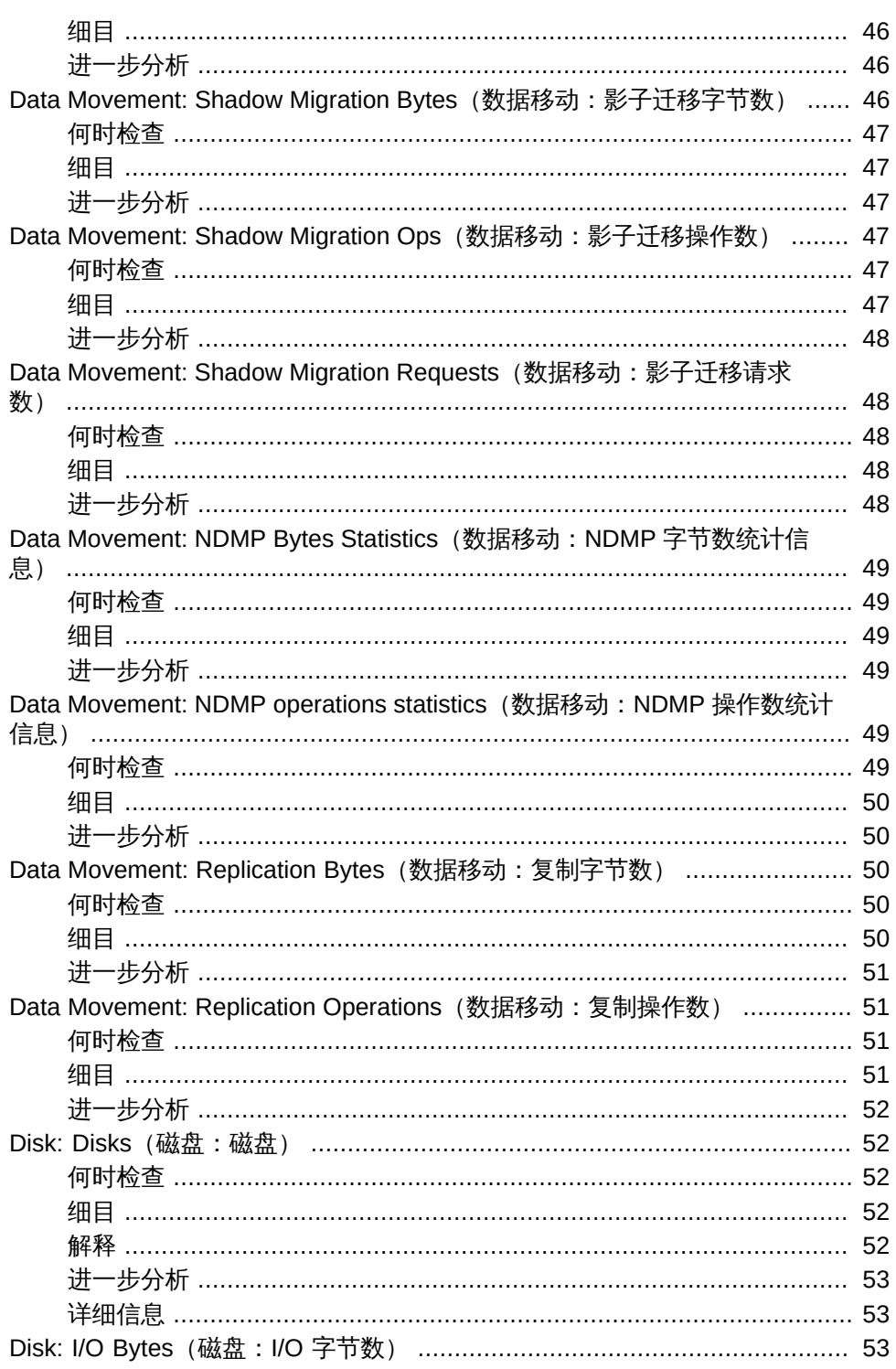

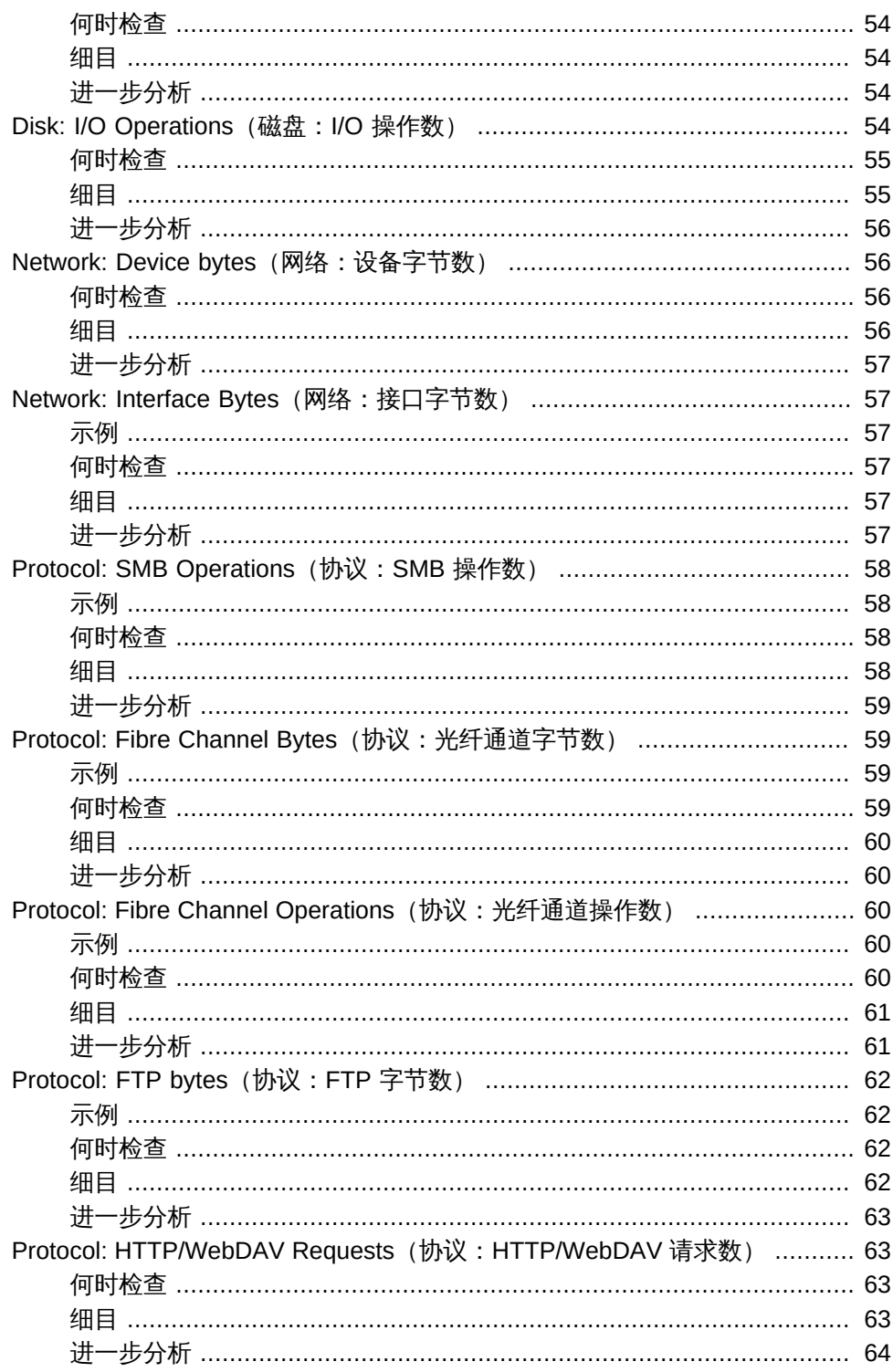

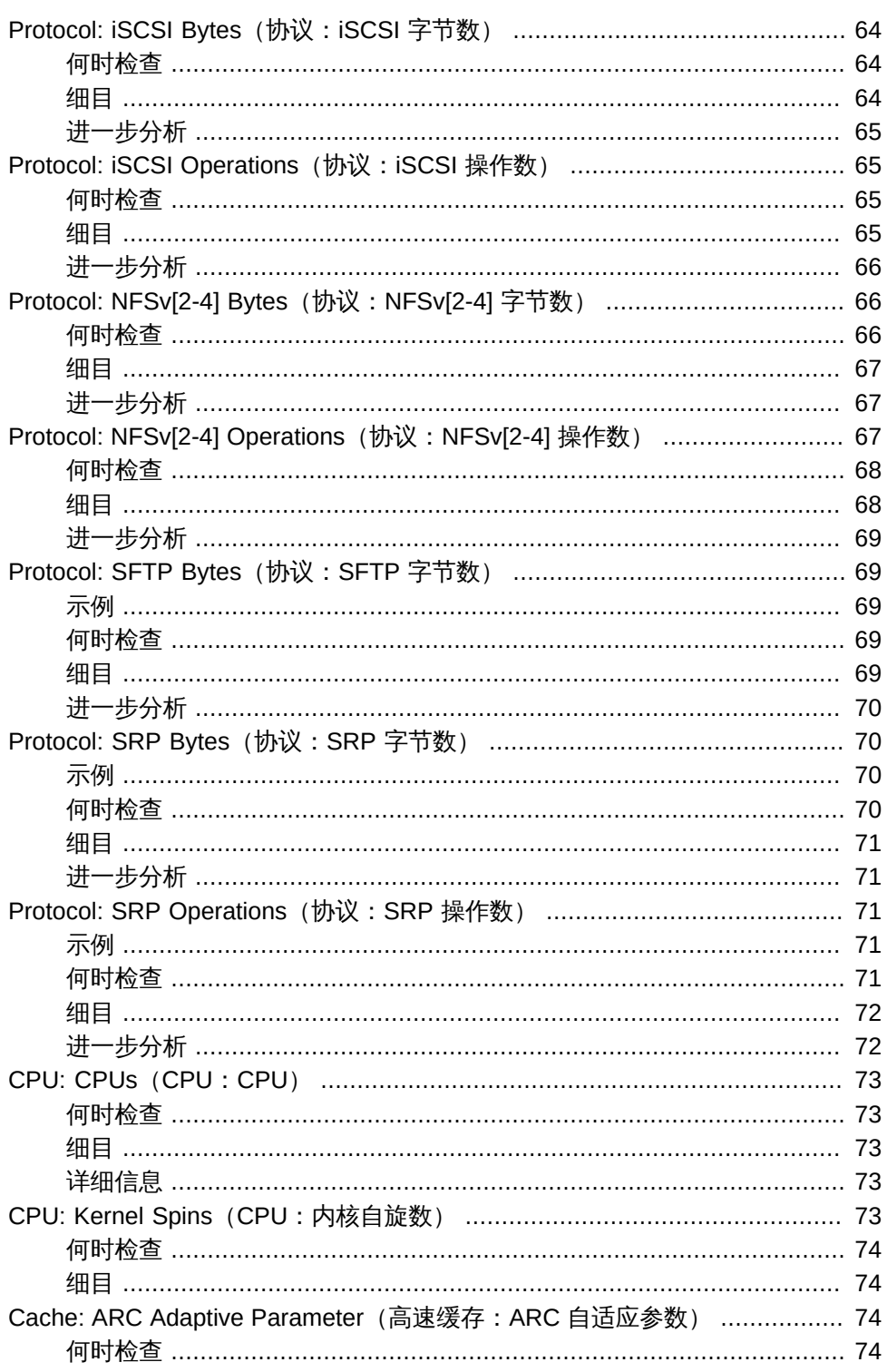

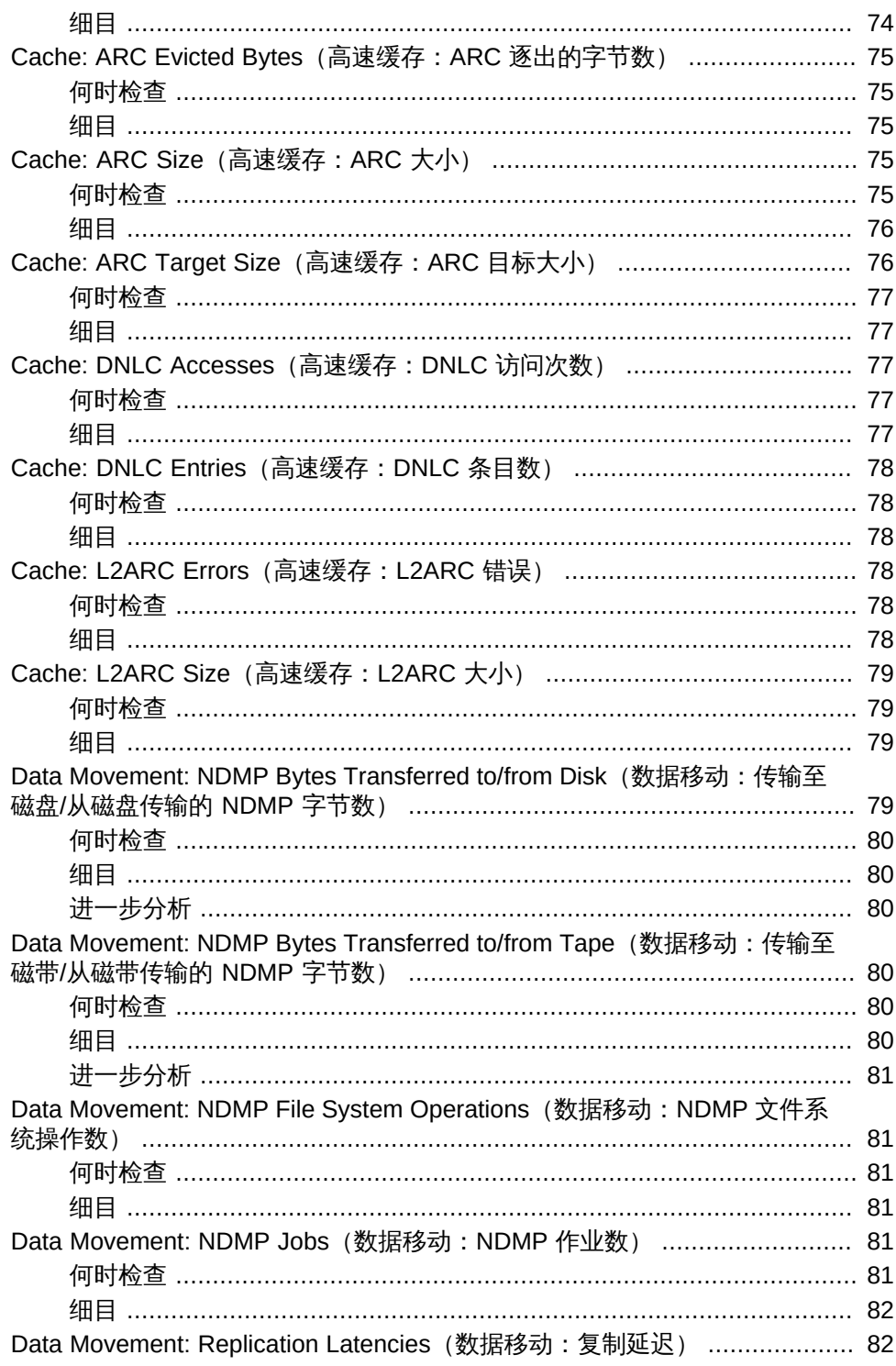

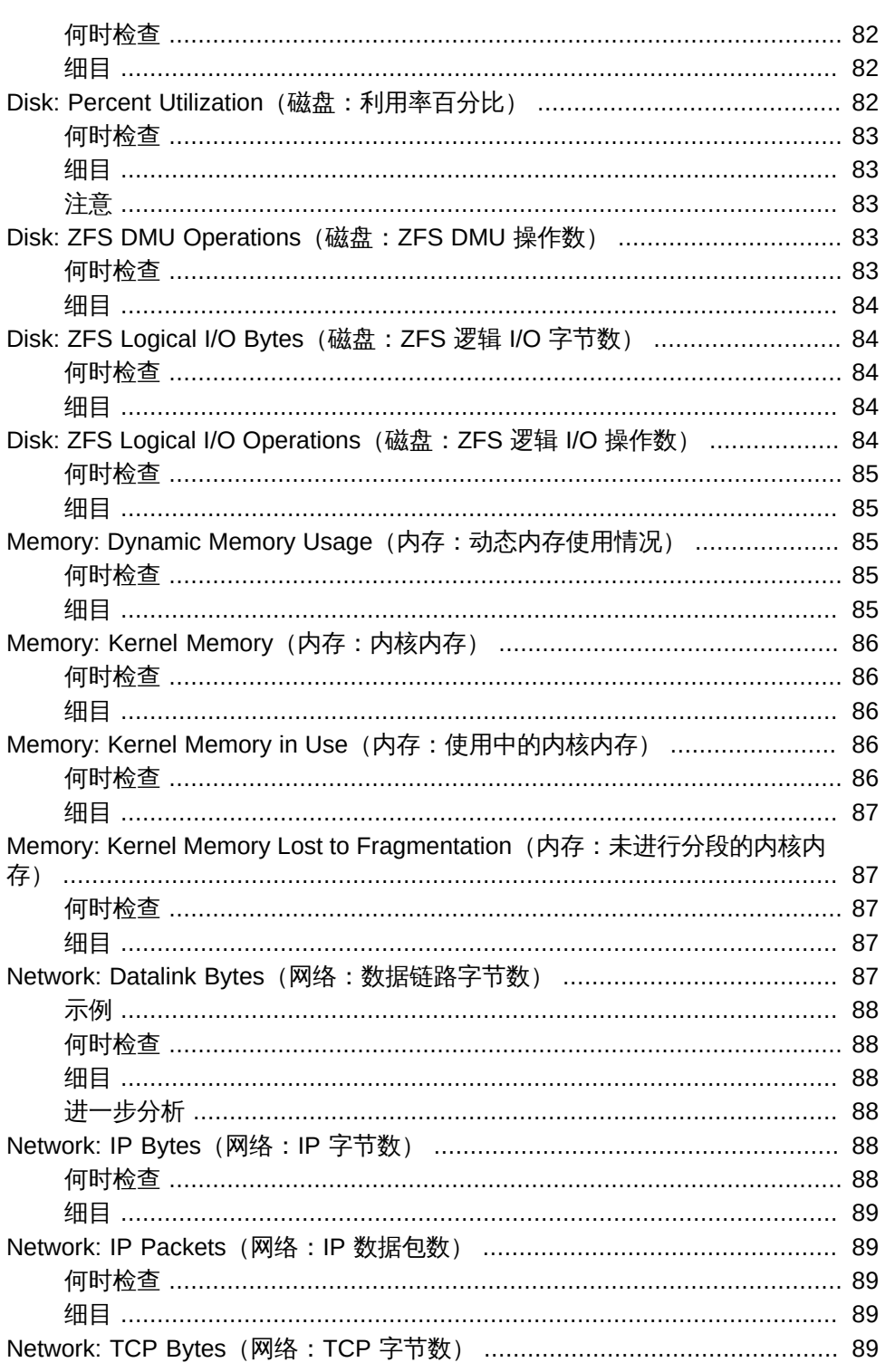

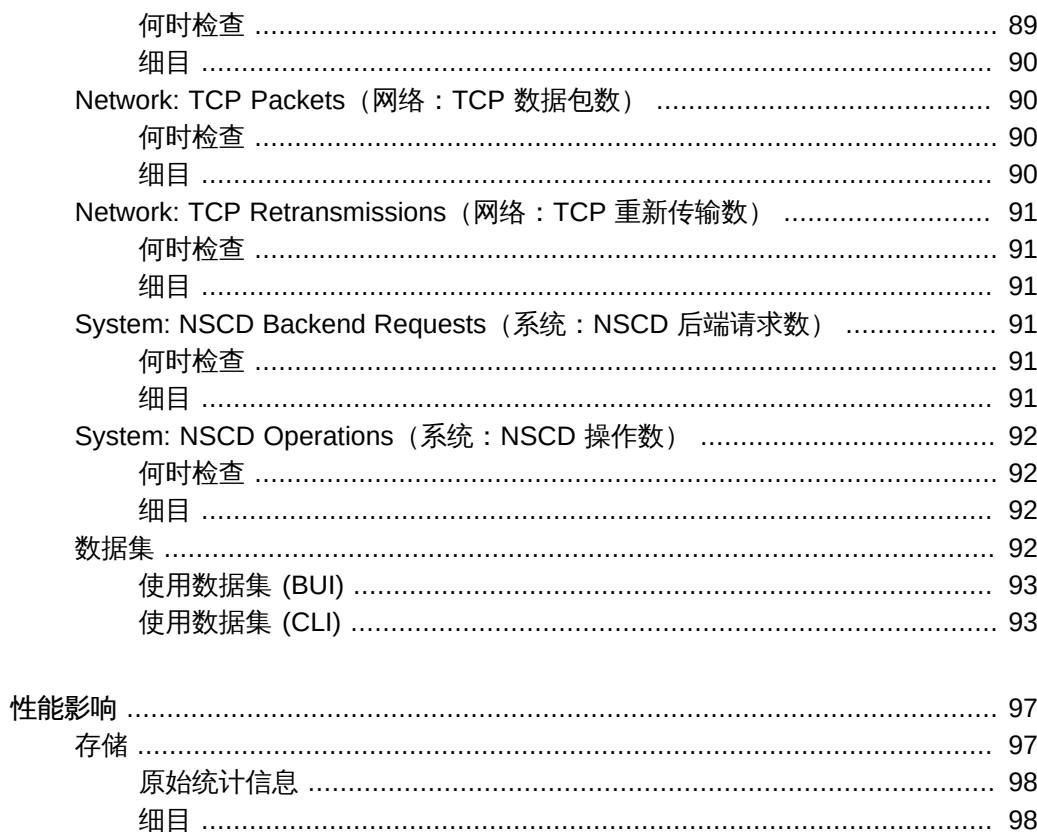

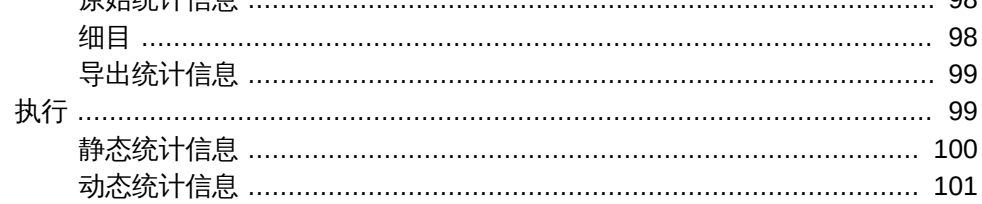

# <span id="page-12-0"></span>简介

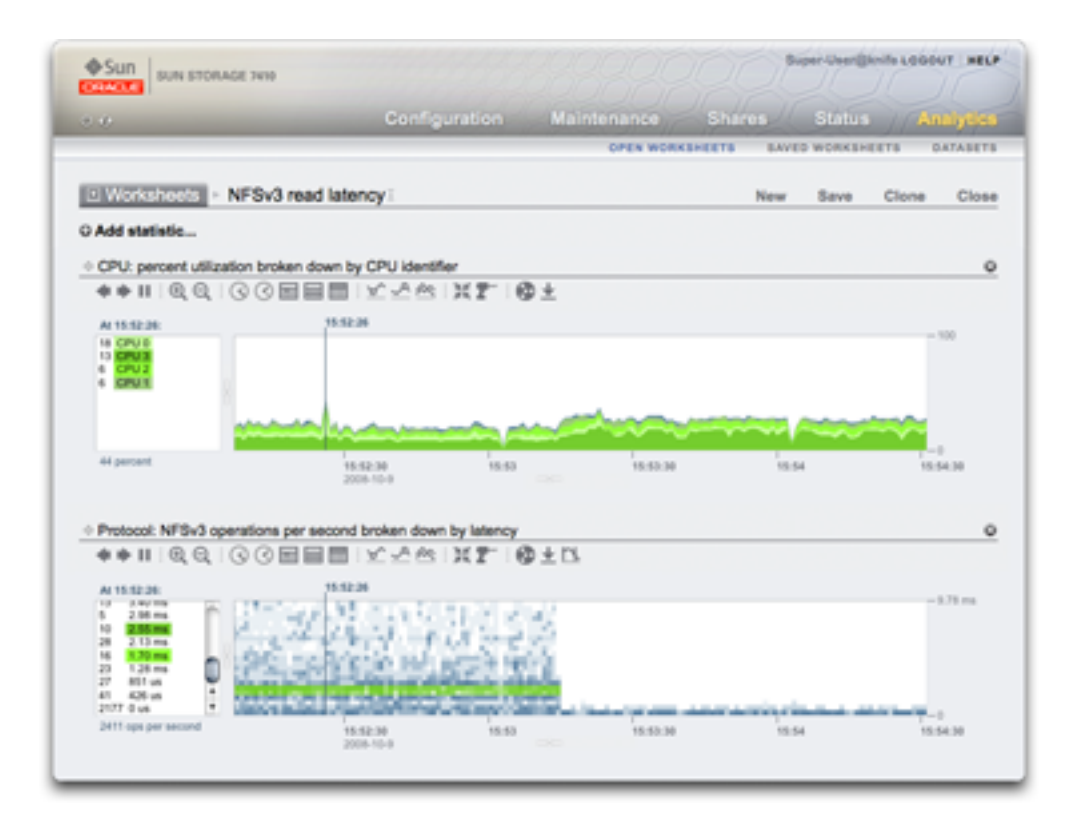

Oracle ZFS Storage Appliance 配备有用于服务器分析的基于 DTrace 的高级工具,因 此您可检查操作系统堆栈不同层的具体情况。Analytics(分析)提供了各种统计信息的 实时图表,您可以保存这些图表供以后查看。Analytics(分析)既可用于长期监视,也 可用于短期分析。

- [概念](#page-13-0) Analytics (分析) 概述
- [性能影响](#page-96-0) 统计信息的性能开销
- [统计信息](#page-30-1) 关于可用的统计信息
- [打开的工作表](#page-18-1) 用于查看 Analytics (分析) 信息的主页
- [保存的工作表](#page-23-1) 保存的 Analytics (分析) 工作表
- [数据集](#page-91-3) 管理分析统计信息

■ Analytics (分析) 设置 - 定义数据保留策略

#### <span id="page-13-0"></span>概念

以下主题概述了此指南中的概念:

- "Analytics (分析) " [14]
- ["深入分析" \[14\]](#page-13-2)
- ["统计信息" \[15\]](#page-14-0)
- ["数据集" \[15\]](#page-14-1)
- ["操作" \[16\]](#page-15-0)
- ["工作表" \[16\]](#page-15-1)

### <span id="page-13-1"></span>Analytics (分析)

Analytics(分析)是一个高级工具,用于实时绘制各种统计信息并记录这些数据以供日 后查看。此工具既可用于长期监视,也用于短期分析。它可以根据需要使用 DTrace 动 态创建定制的统计信息,从而对操作系统堆栈的各个层进行详细分析。

## <span id="page-13-2"></span>深入分析

Analytics(分析)是围绕称为*深入分析*的有效性能分析技术进行设计的。此技术首先检 查概要统计信息,并基于所发现的情况有重点地检查更详细的信息。这使得您可以快速 地将焦点缩小为最有可能发生问题的区域。

例如,如果遇到性能问题,应首先检查以下概要统计信息:

- 网络字节数/秒
- NFSv3 操作数/秒
- 磁盘操作数/秒
- CPU 利用率

检查发现网络字节数/秒、磁盘操作数和 CPU 利用率都处于正常水平。而 NFSv3 操作 数/秒偏高,然后检查 NFS 操作的类型,发现为 "read"(读取)类型。到目前为止,已 经深入到可能名为 "NFS operations/sec of type read"(读取类型的每秒 NFS 操作数) 的统计信息,我们了解到该统计信息比正常值高。

此时某些信息可能已经耗尽了可用的统计信息,但是 Analytics(分析)可以进一步深入 分析。然后可以*按*客户机查看 "NFSv3 operations/sec of type read"(读取类型的每秒

NFSv3 操作数)- 这表示我们现在可以看到每个 NFS 客户机的独立图形,而不是检查 单个图形。(这些独立图形合起来就是我们具有的原始统计信息。)

假设我们发现主机 "kiowa" 负责大部分的 NFS 读取操作。可以使用 Analytics (分 析)进行深入分析,以查看此客户机正在读取的文件。此时统计信息将变为 "NFSv3 operations/sec of type read for client kiowa broken down by filename"(按文件名细分 的客户机 kiowa 读取类型的每秒 NFSv3 操作数)。由此,我们发现 kiowa 在读取 NFS 服务器上的每个文件。得知此信息后,可以要求 kiowa 的所有者进行解释。

以上示例可以在 Analytics(分析)中实现,如果需要,可以进一步深入分析。总结来 说,我们查看的统计信息如下:

- "NFSv3 operations/sec" (每秒 NFSv3 操作数)
- TNFSv3 operations/sec by type" (按类型的每秒 NFSv3 操作数)
- "NFSv3 operations/sec of type read by client"(按客户机读取类型的每秒 NFSv3 操 作数)
- "NFSv3 operations/sec of type read for client kiowa broken down by filename" (按 文件名细分的客户机 kiowa 读取类型的每秒 NFSv3 操作数)

这些数据与 Analytics(分析)中创建和查看的统计信息名称相匹配。

## <span id="page-14-0"></span>统计信息

在 Analytics(分析)中,用户可以选择感兴趣的统计信息来显示在定制工作表上。可从 Analytics(分析)中获取的统计信息包括:

- 按设备和方向划分的网络设备字节数
- 按文件名、客户机、共享资源、类型、偏移、大小和延迟划分的 NFS 操作数
- 按文件名、客户机、共享资源、类型、偏移、大小和延迟划分的 SMB 操作数
- 按类型、磁盘、偏移、大小和延迟划分的磁盘操作数
- 按 CPU-id、模式和应用程序划分的 CPU 利用率

请参见[打开的工作表](#page-18-1)了解如何列出统计信息,并参见[《Oracle ZFS Storage Appliance](http://www.oracle.com/pls/topic/lookup?ctx=E71498&id=ZFSRCgokcy) [管理指南》中的"设置 Oracle ZFS Storage Appliance 首选项"了](http://www.oracle.com/pls/topic/lookup?ctx=E71498&id=ZFSRCgokcy)解如何启用高级分析 (可提供更多的统计信息)。[统计信息](#page-30-1)部分更详细地介绍了可用的统计信息。

#### <span id="page-14-1"></span>数据集

*数据集*是指用于特定统计信息的所有现有数据。数据集包含:

■ 由于打开或归档统计信息而缓存到内存中的统计信息数据。

■ 磁盘上的已归档统计信息数据。

关于如何管理数据集,请参见[数据集。](#page-91-3)

## <span id="page-15-0"></span>操作

可以对统计信息/数据集执行以下操作:

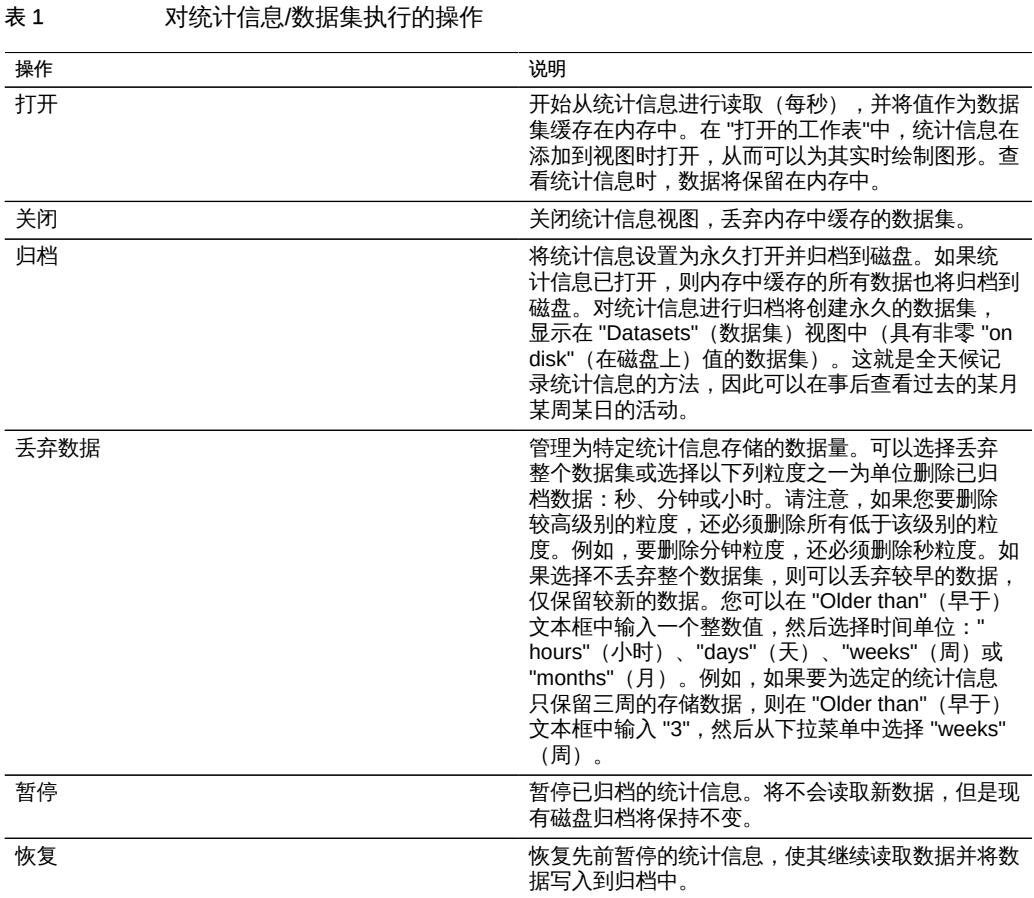

# <span id="page-15-1"></span>工作表

工作表是为统计信息绘制图形的 BUI 屏幕。可以同时绘制多项统计信息,并可以为工作 表指定一个标题并保存该工作表供以后查看。保存工作表这一操作将自动对所有打开的 统计信息执行归档操作,这意味着将继续读取并永久归档任何打开的统计信息。

有关如何运用工作表的信息,请参见[打开的工作表](#page-18-1)。有关如何管理之前保存的工作表的 信息,请参见[保存的工作表](#page-23-1)。

### <span id="page-16-0"></span>Analytics (分析) 设置

默认情况下,设备无限期地保留了所有活动数据集每秒的分析数据。由于这可能会占用 大量的磁盘空间,并在 BUI 中创建操作缓慢的大型数据集,因此强烈建议您设置数据保 留策略。如果计划长时间保留大量历史数据,则保留策略尤为重要。

保留策略限制了在一段时间或保留期限内每秒、每分钟或每小时按数据保真度级别收集 的最小数据量。您可以在每个数据保真度级别设置一个保留策略。例如,您可以定义一 个保留策略以每秒为间隔来保存一天的最少数据量,第二个策略以每分钟为间隔来保存 一周的最少数据量,第三个策略以每小时为间隔来保存一月的最少数据量。建议您根据 自身的业务要求(包括符合性需求)仅保留最少的数据量。

由于秒级别数据属于最高保真度,因此与分钟或小时级别的数据相比,秒级别数据需要 的内存和磁盘空间更多。同样,设置一个较长的保留期限对应于存储更多的数据。在 BUI 中监视数据集大小的方法是导航到 "Analytics"(分析)> "Dataset"(数据集),在 CLI 中监视数据集大小的方法是使用 analytics datasets 上下文。根据要求调整保留策 略以满足业务要求,同时占据最少量的空间。保留策略适用于所有活动数据集:被暂停 的数据集不受影响。

注意:保留时间必须随保留保真度级别的增高而增加。例如,为秒级别数据定义以周为 单位的保留期后,无法为分钟级别数据定义以天为单位的保留期。

工作表图形以可用于设备的最高数据保真度显示。例如,如果保留策略不收集秒级别数 据,但是收集分钟级别数据,则图形使用分钟级别数据显示。

启用数据保留策略时,应假定系统会立即删除旧数据。例如,如果将秒级别策略设置为 至少三小时,则应假定会删除三小时之前的所有数据。实际上,设备会定期删除旧数 据,且可能会延期删除旧数据以免影响性能。通过设置定期丢弃最高保真度数据的保留 策略,您可以大大减少 Analytics(分析)使用的空间。

要启用保留策略,必须拥有超级用户特权,或者在数据集范围内拥有配置授权。有关为 用户定义授权范围的更多信息,请参见[《Oracle ZFS Storage Appliance 管理指南》中](http://www.oracle.com/pls/topic/lookup?ctx=E71498&id=ZFSRCgokaq) [的"配置用户"。](http://www.oracle.com/pls/topic/lookup?ctx=E71498&id=ZFSRCgokaq)

#### <span id="page-16-1"></span>属性

对于以下各个属性,您可以选择 "All" (全部) 或 "At least" (至少) 。如果选择了 "All" (全部),则不为数据保留间隔定义保留策略,且设备不会限制活动数据集。如果选择 了 "At least"(至少), 请在文本框中输入一个整数值。然后选择保留策略的期间:小 时、天、周或月。这些设置适用于所有活动数据集,并且应该根据业务要求(包括符合 性需求)进行设置。

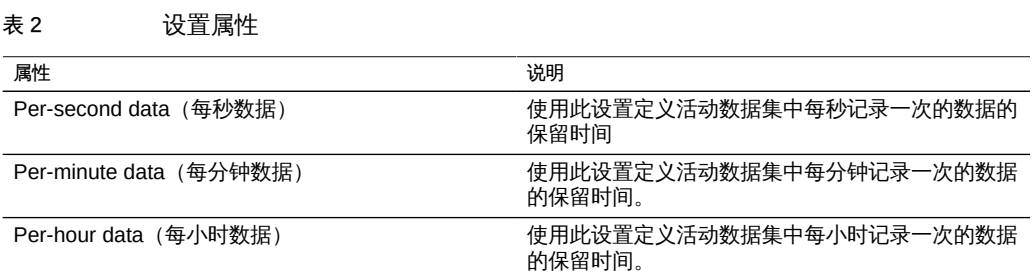

#### <span id="page-17-0"></span>如何定义秒级别数据保留策略  $\blacktriangledown$

- 1. 如果尚未设置,请在 BUI 中导航到 "Analytics"(分析)屏幕。
- 2. 单击屏幕右上角附近的 "Settings" (设置) 链接。
- 3. 单击 "At least"(至少)激活时间设置。
- 4. 在文本框中输入一个整数值。
- 5. 选择以下保留期之一:小时、天、周或月。
- 6. 单击 "APPLY"(应用)保存保留设置。

# <span id="page-18-0"></span>Analytics (分析) 界面

工作表是 Analytics(分析)的主界面。要使用打开的工作表,请参见["打开的工作](#page-18-1) [表" \[19\]。](#page-18-1)要使用保存的工作表,请参见["保存的工作表" \[24\]。](#page-23-1)

## <span id="page-18-1"></span>打开的工作表

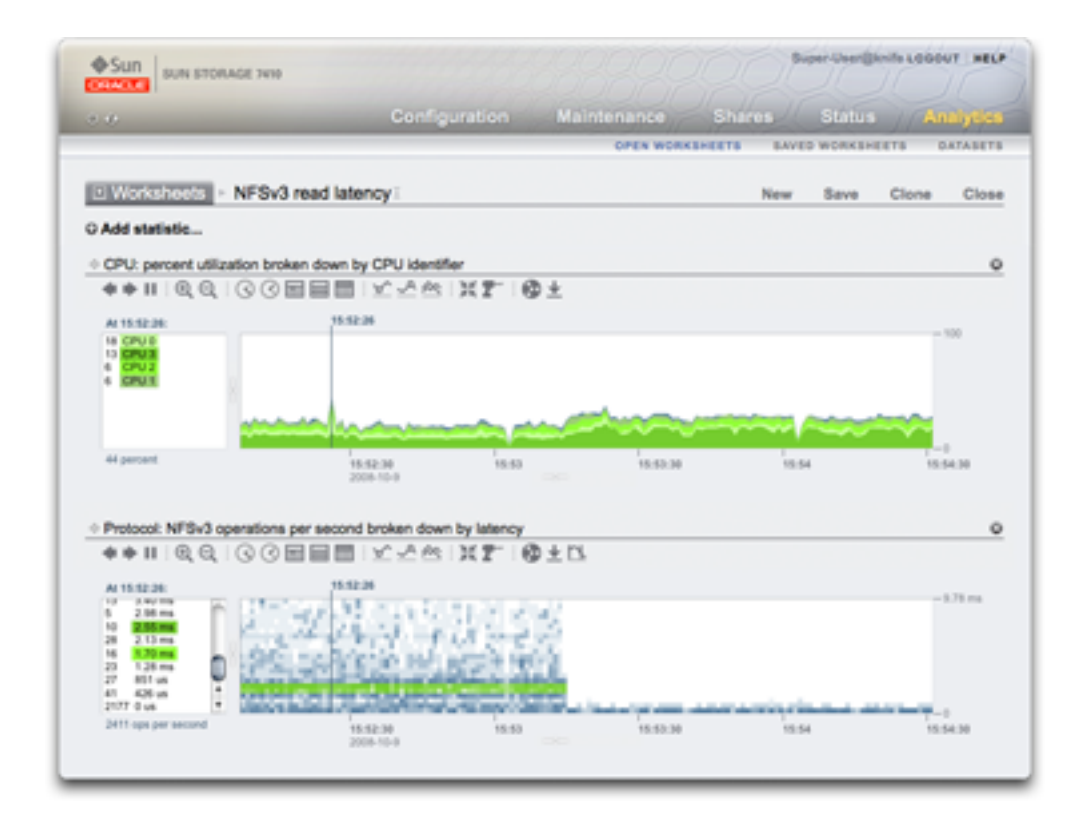

工作表是 Analytics(分析)的主界面。在工作表视图中,可以用图形表示多种统计信 息。此页顶部的屏幕抓图显示了两种统计信息:

- CPU: percent utilization broken down by CPU identifier (CPU: 按 CPU 标识符细分 的利用率百分比)-以*曲线图*的形式显示
- Protocol: NFSv3 operations per second broken down by latency (协议:按延迟细 分的每秒 NFSv3 操作数)-以*量化图*的形式显示

单击该屏幕抓图可查看放大的图。以下各节基于该屏幕抓图介绍 Analytics (分析) 的各 项功能。

#### <span id="page-19-0"></span>图形

在该屏幕抓图中,CPU 利用率统计信息以曲线图的形式显示。曲线图提供以下功能:

- 左侧面板列出曲线图的组成元素 (如果有) 。由于此曲线图是 "... broken down by CPU identifier"(按 CPU 标识符细分),因此左侧面板会列出 CPU 标识符。左侧面 板仅列出在可见时段(即选定时间)内具有活动的组件。
- 单击左侧面板中的组件可以在主绘图窗口中突出显示其数据。
- 按住 Shift 键并单击左侧面板中的组件可以一次突出显示多个组件(例如,本例中突 出显示了所有四个 CPU 标识符)。
- 右键单击左侧面板中的组件可以显示提供的详细信息。
- 左侧面板中只显示十个组件,之前和之后的均显示为 "..."。您可以单击 "..." 以显示更 多组件。继续单击可完全展开该列表。
- 单击右侧的曲线图窗口可以突出显示某个时间点。在此示例屏幕抓图中,已选择 15: 52:26。单击暂停按钮,然后单击缩放图标可放大选定的时间。单击时间文本可删除 垂直时间线。
- 如果突出显示了某个时间点,则左侧的组件面板将仅列出该时间点的详细信息。请注 意,左侧框上面的文本为 "At 15:52:26:",指明组件详细信息所属的时间点。如果未 选择时间,则该文本将为 "Range average:"。
- Y 轴将自动缩放以便最高点可以显示在曲线图中(但利用率统计信息除外,其最高点 固定为 100%)。
- 通过折线图按钮 可将该曲线图更改为仅绘制线条,而没有水迹填充。出于某些 原因,此更改可能非常有用:线性图中某些有用的详细信息可能会在水迹填充中丢 失,因此选择折线图可以提高分辨率。还可以使用此功能在垂直方向放大组件曲线 图:首先,从左侧选择一个或多个组件,然后切换至折线图。

#### <span id="page-19-1"></span>量化图

该屏幕抓图中的 NFS 延迟统计信息以量化图的形式显示。"量化图"这个名称表示了它收 集和显示数据的方式。每次更新统计信息时,数据都将量化到存储桶(在图上被绘制为 块)中。某个时间存储桶中的事件越多,块的颜色就绘制得越深。

示例屏幕抓图中显示,NFSv3 操作延迟达到 9 毫秒甚至更长时间(y 轴表示延迟),直 至某事件中途退出,然后延迟下降至不到 1 毫秒。可以绘制其他统计信息以解释延迟缩

短(文件系统高速缓存命中率显示稳定的未命中数此时降至 0-之前一直是从磁盘随机 读取工作负荷 (0 至 9+ 毫秒的延迟), 现已切换为读取缓存在 DRAM 中的文件)。

量化图用于显示 I/O 延迟、I/O 偏移和 I/O 大小, 可提供以下功能:

- 详细了解数据概况(不仅仅是平均值、最大值或最小值),从而可直观了解所有事件 并提升模式识别。
- 消除垂直异常值。如果没有此功能,会一直压缩 y 轴以包括最高的事件。单击剔除 异常值图标 ■ 可在不同的异常值消除比例之间进行切换。将鼠标悬停在此图标上 方可查看当前值。
- 垂直缩放:在左侧框中单击列表中的某个较低点,然后按住 Shift 键并单击较高点。 现在,单击剔除异常值图标可缩放至此范围。

### <span id="page-20-0"></span>显示分层结构

按文件名绘制的曲线图有一个特殊功能 - 左侧会显示 "Show hierarchy" (显示分层结 构)文本。单击后,将会显示跟踪的文件名的饼图和树视图。

以下屏幕抓图显示了分层结构视图:

图 1 分层结构视图

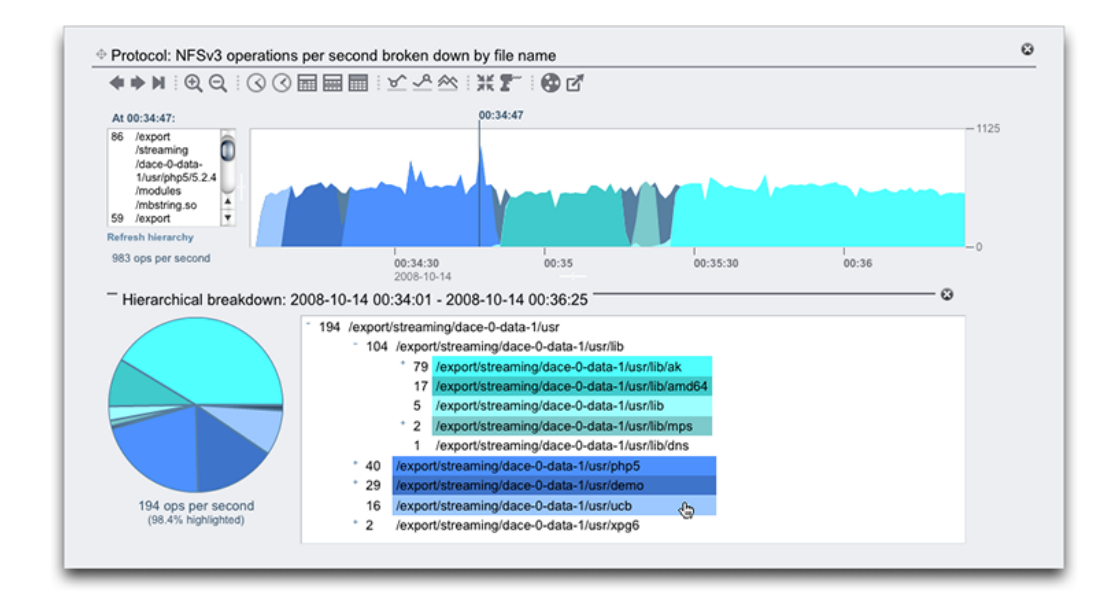

在曲线图中,左侧面板会基于统计信息细目(在本示例中是文件名)显示各组件。文件 名可能较长而无法在左侧面板中全部显示-请尝试通过单击并拖动该面板与曲线图之间 的分隔条来进行扩展;也可以使用分层结构视图。

分层结构视图提供了以下功能:

- 可以通过单击文件名和目录名称旁边的 "+" 和 "-" 来浏览文件系统。
- 可以单击文件名和目录名称,然后会在主曲线图中显示其组件。
- 按住 Shift 键并单击路径名可同时显示多个组件,如本屏幕抓图中所示。
- 左侧的饼图显示了各个组件占总量的比例。
- 可以单击饼图的各分片以使其突出显示。
- 如果没有暂停曲线图,则数据将一直滚动。通过单击 "Refresh hierarchy"(刷新分层 结构),可以刷新分层结构视图以反映曲线图中显示的数据。

在右侧有一个关闭按钮,可关闭分层结构视图。

### <span id="page-21-0"></span>常用

以下功能是曲线图和量化图共有的:

- 可以扩展高度。在曲线图中部寻找下面的白色线条,单击并向下拖动。
- 宽度将扩展至与浏览器大小一致。
- 单击并拖动移动图标 <sup>⊕</sup> 可切换统计信息的垂直位置。

## <span id="page-21-1"></span>背景图案

通常,曲线图会在白色背景上以各种颜色显示。如果由于某种原因没有数据,则曲线图 的填充图案会指示没有数据的具体原因:

- $\Box$  灰色图案表示在指示的时间段内未记录给定的统计信息。这可能是因为用户尚未 指定该统计信息,也可能是因为显式暂停了数据收集。
- $\triangle$ 红色图案表示在该时间段内未收集数据。出现这种图案最常见的原因是,在指示 的时间段内关闭了系统。
- 橙色图案表示在收集给定的统计信息时出现意外故障。这可能由一些异常状况引 起。如果持续出现此图案或者在紧急情况下出现此图案,请联系您的授权支持资源 和/或提交支持包。有关如何提交支持包的更多信息,请参见[《Oracle ZFS Storage](http://www.oracle.com/pls/topic/lookup?ctx=E71498&id=ZFSREgoxcc) [Appliance 客户服务手册》中的"支持包"](http://www.oracle.com/pls/topic/lookup?ctx=E71498&id=ZFSREgoxcc)。

## <span id="page-22-0"></span>保存工作表

可以保存工作表,以供日后查看。其副作用是所有可见的统计信息都会进行归档,这意 味着在关闭已保存的工作表后,统计信息还将继续保存新数据。

要保存工作表,请首先单击 "Untitled worksheet"(未命名的工作表)文本以对其进行命 名,然后单击本地导航栏中的 "Save"(保存)。可以从保存的工作表区域打开并管理已 保存的工作表。

## <span id="page-22-1"></span>工具栏参考

包含按钮的工具栏显示在以曲线图形式显示的统计信息的上方。以下是其功能参考:

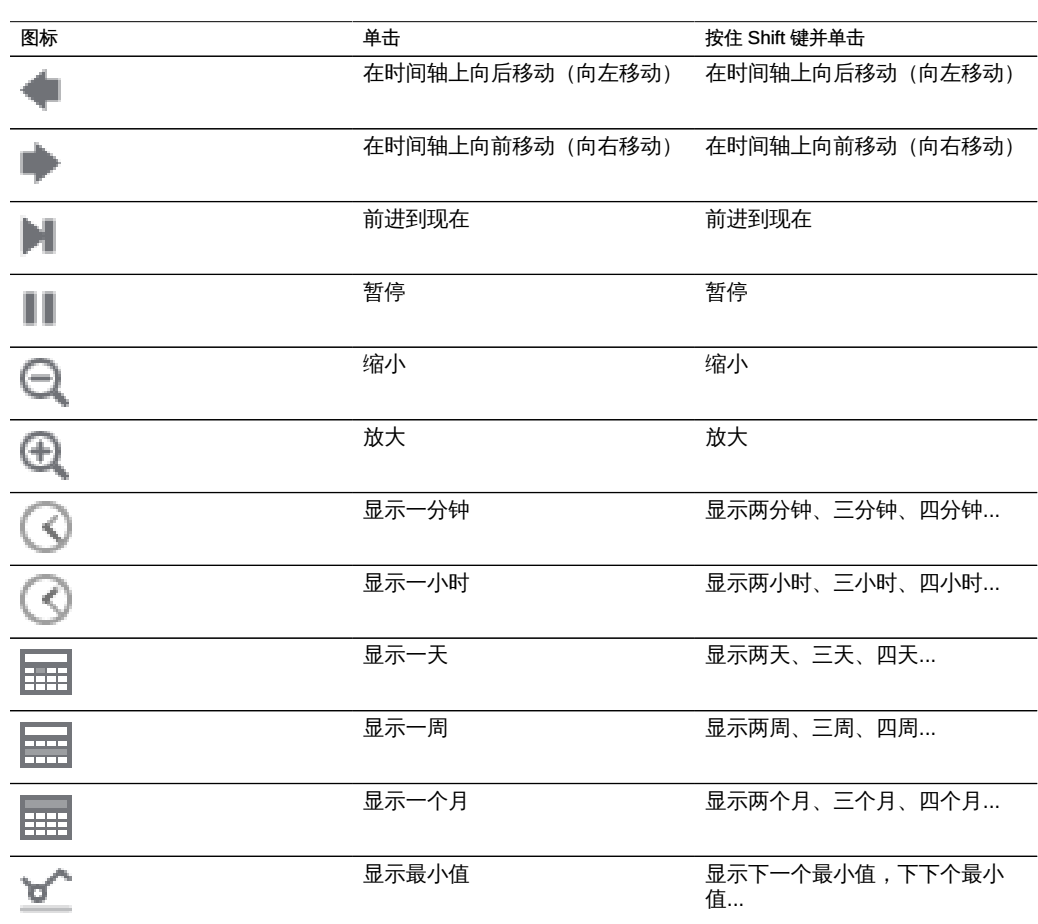

表 3 工具栏参考

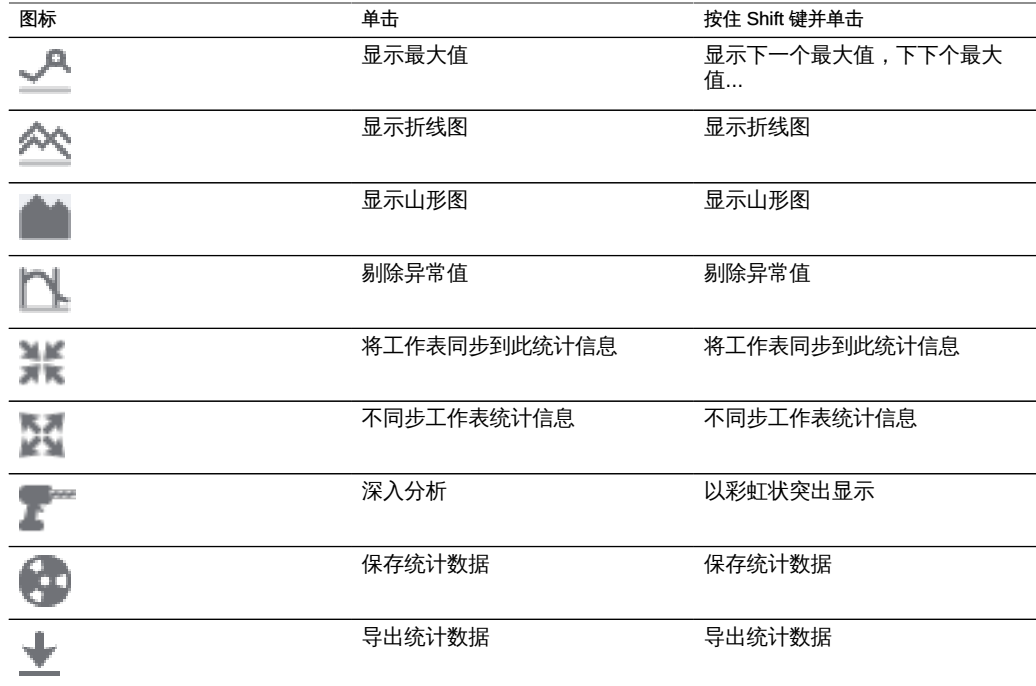

将鼠标悬停在各按钮的上方可查看描述其单击行为的工具提示。

### <span id="page-23-0"></span>提示

- 如果要保存显示需关注事件的工作表,请确保先暂停统计(同步所有统计信息,然后 单击 "Pause"(暂停))。否则,曲线图将继续滚动, 当您稍后打开工作表时, 该事 件可能不再显示在屏幕上。
- 如果是在事件发生后分析问题,仅限于使用已归档的数据集。同步时间轴之后,可以 在各数据集之间建立视觉关联。如果不同的统计信息呈现出相同的模式,则很有可能 是相关的活动。
- 缩小到月份视图及更长周期的视图时,请耐心等待。在管理长周期数据方面 Analytics(分析)很强大,但是缩小为长周期时仍可能会产生延迟。
- 在群集系统中的一个节点上保存工作表时,具有相同标题的工作表副本将传播到对等 节点。要在对等节点上永久保存工作表统计信息,请单击 *Save(保存)*。

# <span id="page-23-1"></span>保存的工作表

可以将打开的工作表保存起来,这至少有以下几个原因:

- 要创建定制性能视图以显示所关注的统计信息。
- 要调查性能事件以供日后分析。可以在特定事件发生时暂停工作表并进行保存,以便 其他用户稍后打开该工作表并研究该事件。
- 要上载到 Oracle 支持以供分析和解决问题。

### <span id="page-24-0"></span>属性

对于保存的工作表,将存储以下属性:

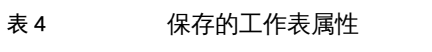

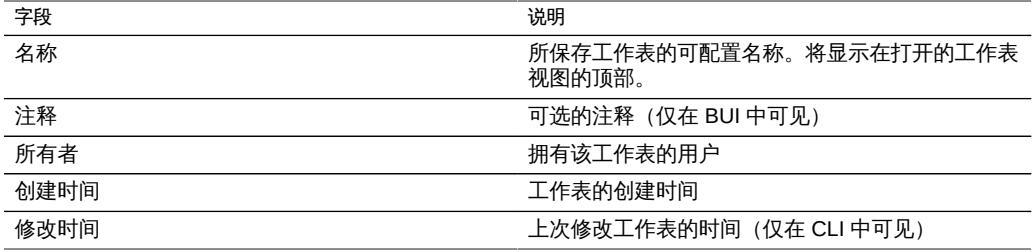

#### <span id="page-24-1"></span>BUI

将鼠标悬停在已保存的工作表条目上可显示以下控件:

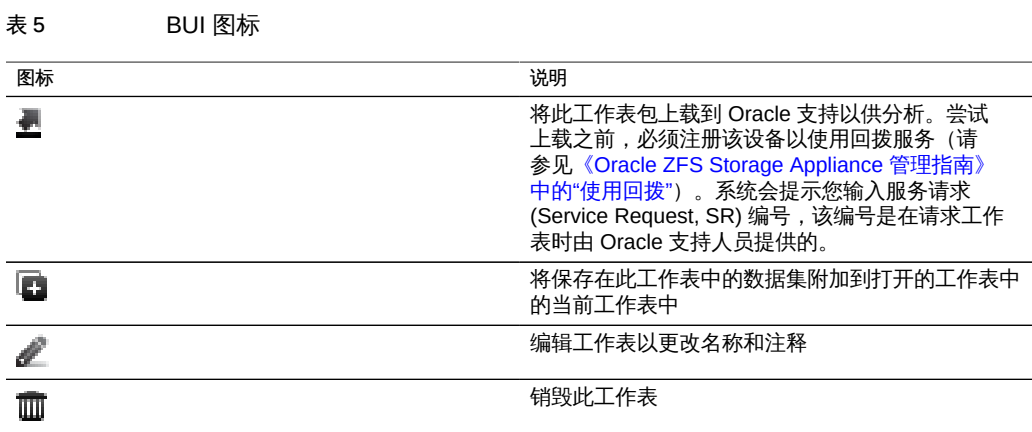

通过单击条目可打开工作表。如果工作表在过去较早的某一时间暂停,或者该工作表跨 越了许多天,由于设备必须将统计数据从磁盘读取到内存,该过程可能需要几秒钟。

### <span id="page-25-0"></span> $CLI$

使用 analytics worksheets 上下文可访问工作表维护操作。

#### 列出工作表

使用 show 命令可列出保存的工作表:

walu:> **analytics worksheets** walu:analytics worksheets> **show** Worksheets:

WORKSHEET OWNER NAME worksheet-000 root Untitled worksheet worksheet-001 root ak.9a4c3d7b-50c5-6eb9-c2a6-ec9808ae1cd8.tar.gz8:27 event

#### 查看工作表详细信息

要查看有关某个工作表的更多详细信息,请选择该工作表并使用 show 命令。在此示例 中,以 CSV 格式从保存的工作表转储和检索了其中一种统计信息:

```
walu:analytics worksheets> select worksheet-000
walu:analytics worksheet-000> show
Properties:
                           uuid = e268333b-c1f0-401b-97e9-ff7f8ee8dc9b
                           name = 830 MB/s NFSv3 disk
                          owner = root
                          ctime = 2009-9-4 20:04:28
```
mtime = 2009-9-4 20:07:24

Datasets:

DATASET DATE SECONDS NAME dataset-000 2009-9-4 60 nic.kilobytes[device] dataset-001 2009-9-4 60 io.bytes[op]

walu:analytics worksheet-000> **select dataset-000 csv** Time (UTC),KB per second 2009-09-04 20:05:38,840377 2009-09-04 20:05:39,890918 2009-09-04 20:05:40,848037 2009-09-04 20:05:41,851416 2009-09-04 20:05:42,870218 2009-09-04 20:05:43,856288 2009-09-04 20:05:44,872292 2009-09-04 20:05:45,758496 2009-09-04 20:05:46,865732

2009-09-04 20:05:47,881704 [...]

如果要通过 SSH 使用自动化的 CLI 脚本收集分析统计信息, 您可以创建包含所需统计 信息的保存的工作表,然后可以进行读取。这是通过 CLI 查看 Analytics(分析)信息的 一种方式;另请参见["读取数据集" \[94\]](#page-93-0)。

#### 上载工作表

要上载某个工作表,请选择该工作表并输入 sendbundle 命令,后跟 SR 号:

```
walu:analytics worksheets> select worksheet-000
walu:analytics worksheet-000> sendbundle 3-7596250401
A support bundle is being created and sent to Oracle. You will receive an alert
when the bundle has finished uploading. Please save the following filename, as 
Oracle support personnel will need it in order to access the bundle:
/upload/issue/3-7596250401/3-7596250401_ak.9a4c3d7b-50c5-6eb9-c2a6-ec9808ae1cd8.tar.gz
walu:analytics worksheet-000>
```
#### 从工作表中删除数据集

要从工作表中删除数据集,请选择工作表并输入 remove dataset-xxx 命令以删除所需的 数据集。

walu:analytics worksheets> **select worksheet-000** walu:analytics worksheet-000> **list** DATASET DATE SECONDS NAME<br>dataset-000 2009-9-4 60 nic. 60 nic.kilobytes[device] dataset-001 2009-9-4 60 io.bytes[op] walu:analytics worksheet-000> **remove dataset-001** This will remove "dataset-001". Are you sure? (Y/N) Y walu:analytics worksheet-000> **list** DATASET DATE SECONDS NAME dataset-000 2009-9-4 60 nic.kilobytes[device]

# <span id="page-26-0"></span>任务

通过以下任务使用并管理工作表:

- [如何按操作类型监视 NFSv3 \[28\]](#page-27-0)
- [如何按延迟监视 NFSv3 \[28\]](#page-27-1)
- [如何按文件名监视 SMB \[28\]](#page-27-2)
- [如何显示饼图和树视图 \[28\]](#page-27-3)

#### ■ [如何保存工作表 \[29\]](#page-28-0)

#### <span id="page-27-0"></span>如何按操作类型监视 NFSv3 V

- 1. 要显示统计信息,请单击 "Add statistic" (添加统计信息) 图标。
- 2. 在显示的列表中,单击 **NFSv3 operations**(NFSv3 操作)。
- 3. 在显示的第二个列表中,单击 **Broken down by type of operation**(按操作类型细分)。
- <span id="page-27-1"></span>4. 此时将显示您选择的统计信息。

#### 如何按延迟监视 NFSv3  $\blacktriangledown$

- $1.$  要显示统计信息,请单击 "Add statistic" (添加统计信息)  $\bullet$  图标。
- 2. 在显示的列表中,单击 **NFSv3 operations**(NFSv3 操作)。
- 3. 在显示的第二个列表中,单击 **Broken down by latency**(按延迟细分)。
- <span id="page-27-2"></span>4. 此时将显示您选择的统计信息。

#### 如何按文件名监视 SMB  $\blacktriangledown$

- 1. 要显示统计信息,请单击 "Add statistic" (添加统计信息) 图标。
- 2. 在显示的列表中,单击 **SMB operations**(SMB 操作)。
- <span id="page-27-3"></span>3. 在显示的第二个列表中,单击 **Broken down by filename**(按文件名细分)。

#### 如何显示饼图和树视图  $\blacktriangledown$

- 1. 要显示图形中所示路径名的饼图和树视图,请单击 **Show hierarchy**(显示分层结构)。
- 2. 要更新饼图和树视图,请单击 **Refresh hierarchy**(刷新分层结构)。

#### <span id="page-28-0"></span>如何保存工作表  $\blacktriangledown$

- 1. 要更改未命名工作表的名称,请单击 **Untitled worksheet**(未命名的工作表)。
- 2. 键入要使用的名称。
- 3. 要保存包含选定统计信息的工作表,请在本地导航栏上单击 **Save**(保存)。
- 4. 工作表将以您键入的名称保存。
- 5. 注意: 在单机或群集系统上创建工作表时, 工作表统计信息不会永久保存在机头上, 直 到您单击 **Save**(保存)。如果是群集系统,还要在对等设备上单击 **Save**(保存)。如果工 作表未保存,将显示黄色实心条,其前面无任何历史记录。
- 6. 当您手动销毁单机或群集机头上的 Analytics(分析)数据集时,将会删除工作表数据。

Oracle ZFS Storage Appliance 分析指南,发行版 2013.1.5.0 • 2016 年 2 月

## <span id="page-30-0"></span>统计信息和数据集

有关可供监视的分析统计信息的信息,请参见["统计信息" \[31\]](#page-30-1)。有关数据库的信息, 请参见["数据集" \[92\]](#page-91-3)。

## <span id="page-30-1"></span>统计信息

分析统计信息提供了非常出色的设备可监测性,可以展示设备的运行情况以及网络上的 客户机使用设备的情况。尽管 Analytics(分析)提供的统计信息可能看起来直观明了, 但在解释其意义时可能要注意其他详细信息。对于性能分析目的尤其如此,在该分析中 对统计信息的精确理解往往是必要的。以下页面记录了每项可用的统计信息和细目:

Analytics (分析)

- CPU: Percent utilization (CPU: 利用率百分比) \*
- Cache: ARC accesses (高速缓存: ARC 访问次数) \*
- Cache: L2ARC I/O bytes (高速缓存: L2ARC I/O 字节数)
- Cache: L2ARC accesses (高速缓存: L2ARC 访问次数)
- Capacity: Capacity bytes used (容量:已用容量字节数)
- Capacity: Capacity percent used (容量:已用容量百分比)
- Capacity: System pool bytes used (容量:已用系统池字节数)
- Capacity: System pool percent used (容量:已用系统池百分比)
- Data Movement: Shadow migration bytes (数据移动:影子迁移字节数)
- Data Movement: Shadow migration ops (数据移动:影子迁移操作数)
- Data Movement: Shadow migration requests (数据移动:影子迁移请求数)
- Data Movement: NDMP bytes statistics (数据移动: DNMP 字节数统计信息)
- Data Movement: NDMP operations statistics (数据移动: NDMP 操作数统计信息)
- Data Movement: Replication bytes (数据移动:复制字节数)
- Data Movement: Replication operations (数据移动:复制操作数)
- Disk: Disks (磁盘:磁盘) \*
- Disk: I/O bytes (磁盘: I/O 字节数) \*
- Disk: I/O operations (磁盘: I/O 操作数) \*
- Network: Device bytes (网络:设备字节数)
- Network: Interface bytes (网络:接口字节数)
- **Protocol: SMB operations (协议: SMB 操作数)**
- Protocol: Fibre Channel bytes (协议:光纤通道字节数)
- [Protocol: Fibre Channel operations\(协议:光纤通道操作数\)](#page-59-2)
- Protocol: FTP bytes (协议: FTP 字节数)
- [Protocol: HTTP/WebDAV requests\(协议:HTTP/WebDAV 请求数\)](#page-62-1)
- Protocol: iSCSI bytes (协议: iSCSI 字节数)
- Protocol: iSCSI operations (协议: iSCSI 操作数)
- [Protocol: NFSv bytes\(协议:NFSv 字节数\)](#page-65-1)
- Protocol: NFSv operations (协议: NFSv 操作数)
- Protocol: SFTP bytes(协议: SFTP 字节数)
- Protocol: SRP bytes (协议: SRP 字节数)
- Protocol: SRP operations (协议: SRP 操作数)

#### Advanced Analytics (高级分析)

注 - 仅当在 "Preferences" (首选项) 中启用了 "Advanced Analytics" (高级分析) 时 这些统计信息才可见(请参见[《Oracle ZFS Storage Appliance 管理指南》中的"设置](http://www.oracle.com/pls/topic/lookup?ctx=E71498&id=ZFSRCgokcy) [Oracle ZFS Storage Appliance 首选项"](http://www.oracle.com/pls/topic/lookup?ctx=E71498&id=ZFSRCgokcy))。这些是针对系统可监测性通常不需要且不太 关注的统计信息。这些数据往往是动态的,可能会产生较高的开销,它们展示了系统中 更为复杂的区域,通常需要有更多的专业知识才能正确理解。

- "CPU: CPUs (CPU: CPU) "[73]
- "CPU: Kernel Spins (CPU: 内核自旋数) " [73]
- "Cache: ARC Adaptive Parameter (高速缓存: ARC 自适应参数) " [74]
- "Cache: ARC Evicted Bytes(高速缓存:ARC 逐出的字节数) " [75]
- "Cache: ARC Size (高速缓存: ARC 大小) " [75]
- "Cache: ARC Target Size (高速缓存: ARC 目标大小) " [76]
- ["Cache: DNLC Accesses\(高速缓存:DNLC 访问次数\)" \[77\]](#page-76-2)
- "Cache: DNLC Entries (高速缓存: DNLC 条目数) " [78]
- "Cache: L2ARC Errors (高速缓存:L2ARC 错误) " [78]
- "Cache: L2ARC Size(高速缓存:L2ARC 大小) " [79]
- ["Data Movement: NDMP Bytes Transferred to/from Disk\(数据移动:传输至磁盘/从](#page-78-3) 磁盘传输的 NDMP 字节数) "[79]
- "Data Movement: NDMP Bytes Transferred to/from Tape (数据移动:传输至磁带/ 从磁带传输的 NDMP 字节数) "[80]
- "Data Movement: NDMP File System Operations (数据移动: NDMP 文件系统操作 [数\)" \[81\]](#page-80-1)
- ["Data Movement: NDMP Jobs\(数据移动:NDMP 作业数\)" \[81\]](#page-80-4)
- ["Data Movement: Replication Latencies\(数据移动:复制延迟\)" \[82\]](#page-81-1)
- "Disk: Percent Utilization (磁盘: 利用率百分比) " [82]
- "Disk: ZFS DMU Operations (磁盘: ZFS DMU 操作数) " [83]
- "Disk: ZFS Logical I/O Bytes (磁盘: ZFS 逻辑 I/O 字节数) " [84]
- "Disk: ZFS Logical I/O Operations (磁盘: ZFS 逻辑 I/O 操作数) " [84]
- "Memory: Dynamic Memory Usage (内存: 动态内存使用情况) " [85]
- "Memory: Kernel Memory (内存: 内核内存) " [86]
- "Memory: Kernel Memory in Use (内存:使用中的内核内存)" [86]
- "Memory: Kernel Memory Lost to Fragmentation (内存:未进行分段的内核内 [存\)" \[87\]](#page-86-1)
- "Network: Datalink Bytes (网络:数据链路字节数)" [87]
- "Network: IP Bytes (网络: IP 字节数) " [88]
- "Network: IP Packets (网络: IP 数据包数)" [89]
- "Network: TCP Bytes (网络: TCP 字节数) " [89]
- "Network: TCP Packets (网络: TCP 数据包数) " [90]
- "Network: TCP Retransmissions (网络: TCP 重新传输数)" [91]
- "System: NSCD Backend Requests (系统: NSCD 后端请求数)" [91]
- "System: NSCD Operations (系统: NSCD 操作数) " [92]

## <span id="page-32-0"></span>默认统计信息

为便于参考,下面提供了在出厂安装的设备中默认启用并归档的统计信息。这是初次配 置并登录到该设备时,在 "Datasets" (数据集) 视图中会看到的统计信息:

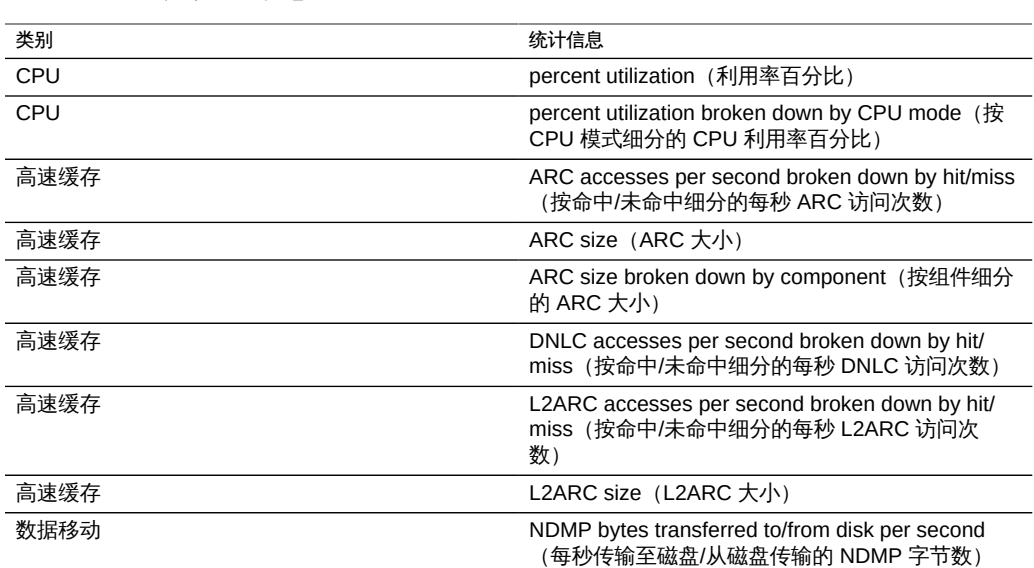

#### 表 6 默认统计信息

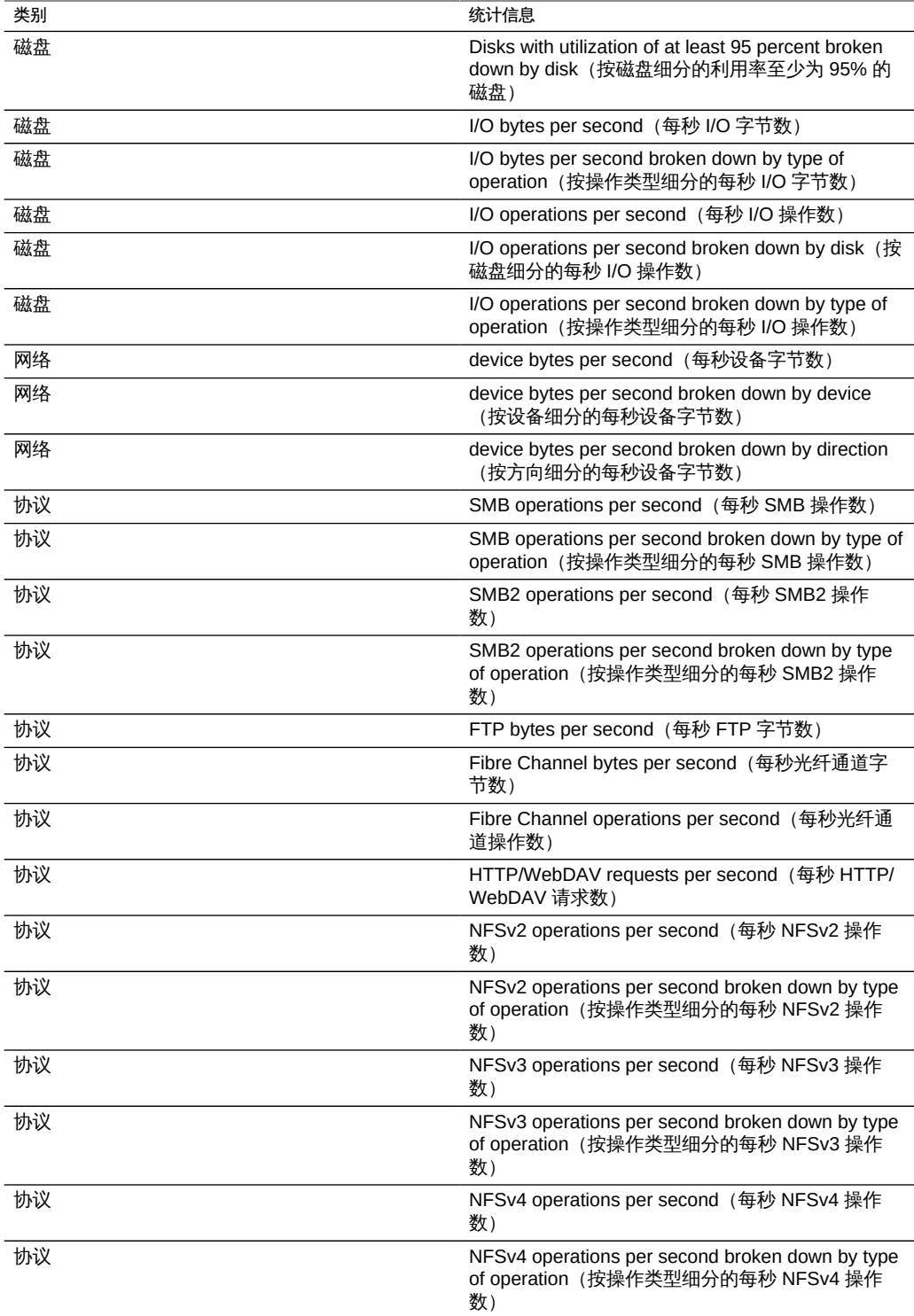

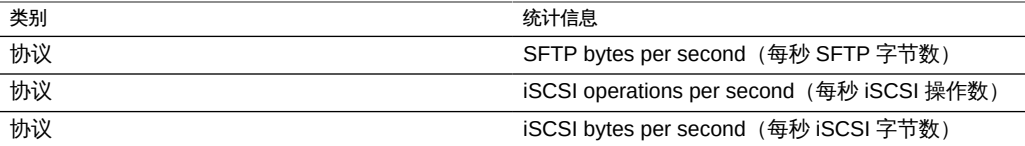

这些统计信息被选择用来以最小的统计信息收集开销提供跨协议的广泛可监测性,即 使在确定基准时通常也会启用这些统计信息。有关统计开销的更多讨论,请参见[性能影](#page-96-0) [响](#page-96-0)。

### 任务

#### <span id="page-34-0"></span>如何确定动态统计信息的影响

在此示例任务中,我们将确定 "Protocol: NFSv3 operations per second broken down by file name"(协议:按文件名细分的每秒 NFSv3 操作数)的影响:

- 1. 转至打开的工作表。
- 2. 添加统计信息:"Protocol: NFSv3 operations per second as a raw statistic"(协议:以 原始统计信息形式细分的每秒 NFSv3 操作数)。这是静态统计信息,对性能的影响可 以忽略不计。
- 3. 创建稳定的 NFSv3 负载;或等待出现一段时间内的稳定负载。
- 4. 添加统计信息 "Protocol: NFSv3 operations per second broken down by filename" (协 议:按文件名细分的每秒 NFSv3 操作数)。由于正在创建此统计信息,所以您可能会 经受性能临时大幅下降。
- 5. 至少等待 60 秒。
- 6. 单击关闭图标以关闭按文件名细分的统计信息。
- 7. 再等待 60 秒。
- 8. 现在,暂停并缩小范围以包含之前的几分钟,然后查看 "Protocol: NFSv3 operations per second as a raw statistic" (协议:按原始统计信息细分的每秒 NFSv3 操作数)曲 线图。当启用了按文件名细分的统计信息时,是否会发生性能下降?如果图形看起来不 稳定,请再次尝试此过程,或者使用更稳定的工作负荷进行尝试。
- 9. 在图形上单击以查看不同点上的值,并计算该统计信息的影响的百分比。

### <span id="page-35-0"></span>CPU: Percent Utilization (CPU: 利用率百分比)

此统计信息显示设备 CPU 的平均利用率。CPU 可能是插槽中的核心也可能是硬件线 程;可以在 "Analytics"(分析)界面下查看其数量和类型。例如,一个系统上可能有四 个四核 CPU 插槽,这意味着该设备有 16 个 CPU 可用。此统计信息显示的利用率是所 有 CPU 的平均利用率。

图 2 CPU Percent Utilization (CPU 利用率百分比)

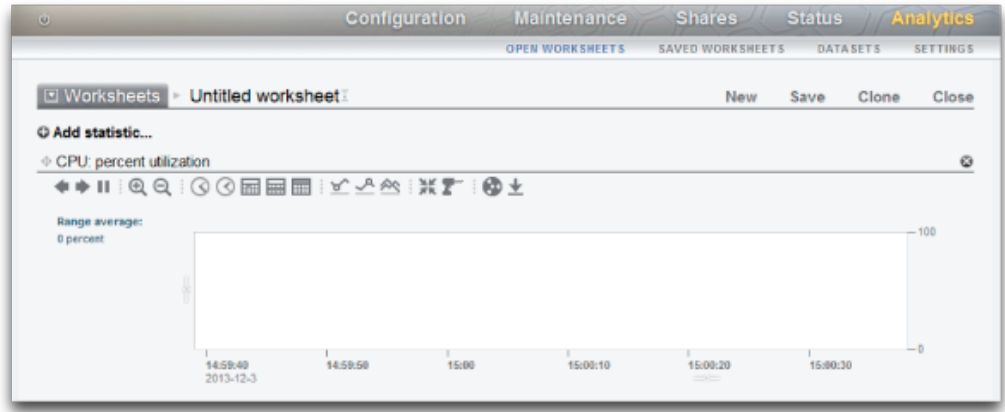

设备 CPU 可以达到 100% 的利用率,这可能是一个问题,也可能不是。对于某些性能 测试,会有意将设备驱动到 100% 的 CPU 利用率,以便在峰值性能时进行测量。

#### <span id="page-35-1"></span>示例

此示例显示了当设备通过 NFSv3 以超过 2 GB/秒的速度提供缓存数据的情况下,按 CPU 模式细分的 CPU 利用率百分比。

平均 82% 的利用率表明还有可用空间,并且该设备能够以超过 2 GB/秒的速度提供服务 (它可以)。(各个细目加起来只有 81%;额外的 1% 是由于四舍五入而得到的。)

CPU 利用率高确实意味着 NFS 操作的整体延迟将会增加(可以通过 "Protocol NFS operations broken down by latency"(协议:按延迟细分的 NFS 操作数)来测量),因 为操作可能经常需要等待 CPU 资源。
## 何时检查

寻找系统瓶颈时。启用了消耗 CPU 的功能(例如压缩)时也可以进行检查,以便测量 该功能的 CPU 消耗。

## 细目

可用的 CPU 利用率百分比细目:

#### 表 7 利用率百分比细目

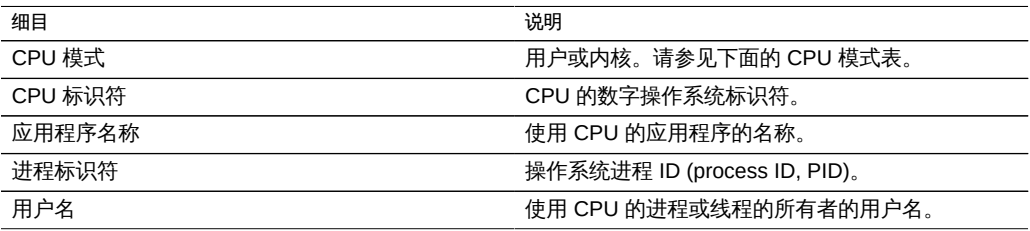

#### CPU 模式包括:

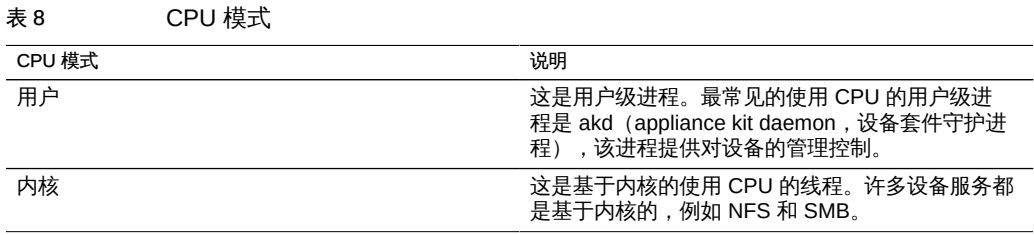

## 进一步分析

此 CPU 利用率平均值的一个问题是,可能会隐藏单个 CPU 利用率为 100%(当单个软 件线程的工作饱和时可能会出现这种情况)的问题。使用 "Advanced Analytics" (高级 分析) 中按利用率百分比细分的 CPU(将利用率呈现为 CPU 的热图) ,可以轻松识别 利用率为 100% 的单个 CPU。

### 详细信息

CPU 利用率表示在用户和内核代码中用于处理 CPU 指令而不属于空闲线程的时间。指 令时间包括存储器总线上的停顿周期,因此,导致利用率高的原因可能是数据的 I/O 移 动。

## <span id="page-37-0"></span>Cache: ARC Accesses (高速缓存: ARC 访问次数)

ARC 是自适应替换高速缓存,并且是用于文件系统和卷数据的 DRAM 内高速缓存。此 统计信息显示了对 ARC 的访问次数,并允许监测其使用情况和性能。

#### 何时检查

分析性能问题时,需要检查在 ARC 中缓存当前工作负荷的情况。

#### 细目

可用的高速缓存 ARC 访问次数细目包括:

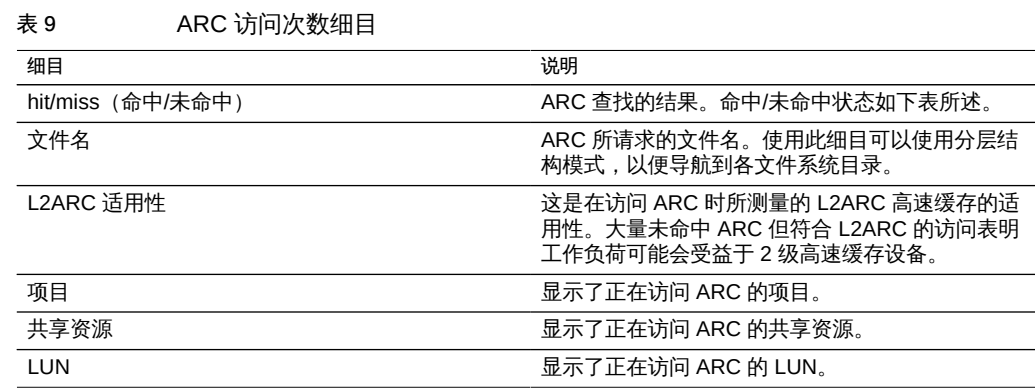

如[性能影响中](#page-96-0)所述,将细目(例如按文件名)保持为启用状态可能是开销最高的。 命中/未命中状态包括:

表 10 命中/未命中细目

| 命中/未命中细目                 | 说明                                                                       |
|--------------------------|--------------------------------------------------------------------------|
| data hits (数据命中)         | 数据块位于 ARC DRAM 高速缓存中且返回了该数据<br>块。                                        |
| data misses (数据未命中)      | 数据块不在 ARC DRAM 高速缓存中。将从 L2ARC<br>高速缓存设备 (如果存在该设备且数据缓存在其上)<br>或池磁盘中读取该数据。 |
| metadata hits (元数据命中)    | 元数据块位于 ARC DRAM 高速缓存中且返回了该元.<br>数据块。元数据包括引用数据块的盘上文件系统框<br>架。下面列出了其他示例。   |
| metadata misses (元数据未命中) | 元数据块不在 ARC DRAM 高速缓存中。将从<br>L2ARC 高速缓存设备(如果存在该设备且数据缓存<br>在其上)或池磁盘中读取该数据。 |

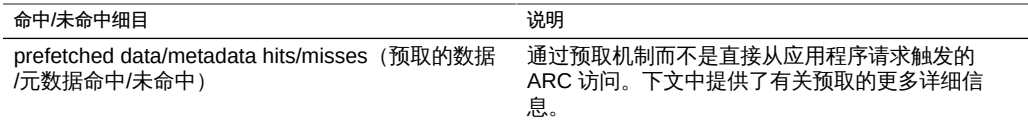

## 详细信息

#### 元数据

元数据示例:

- 文件系统块指针
- 目录信息
- 重复数据删除表
- ZFS uberblock

#### 预取

预取是用于提高流读取工作负荷的性能的一种机制。它将分析 I/O 活动以识别顺序读 取,并可以提前发出额外的读取,以使得在应用程序请求数据前,该数据已在高速缓存 中。预取*在 ARC 之前*发生(通过访问 ARC 实现),当尝试了解 ARC 活动时,请牢记 这一点。例如,如果看到:

表 11 预取类型

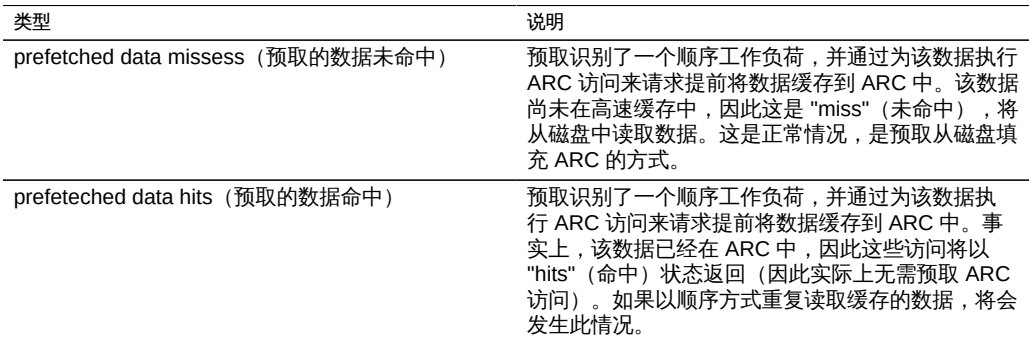

数据被预取后, 应用程序可以通过其自己的 ARC 访问来请求该数据。请注意, 大小 可能不同: 执行预取时 I/O 大小可能为 128 KB, 而应用程序读取时 I/O 大小可能为 8 KB。例如,以下信息看起来好像没有直接关系:

- Data hits: 368 (数据命中: 368)
- Prefetch data misses: 23 (预取数据未命中: 23)

但实际情况可能是: 如果预取使用 128 KB 大小的 I/O 进行请求, 则 23 x128 = 2944 KB。如果应用程序使用 8 KB 大小的 I/O 进行请求, 则 368 x 8 = 2944 KB。

进一步分析

要分析 ARC 未命中情况,请使用 "Cache ARC size" (高速缓存 - ARC 大小)检查 ARC 是否已经扩大到使用可用的 DRAM。

#### Cache: L2ARC I/O Bytes(高速缓存:L2ARC I/O 字节数)

L2ARC 是第 2 级自适应替换高速缓存,是在从较慢的池磁盘中读取前所访问的基于 SSD 的高速缓存。L2ARC 目前设计用于随机读取工作负荷。此统计信息显示了当高速 缓存设备存在时,针对 L2ARC 高速缓存设备的读取和写入字节速率。

#### 何时检查

在预热期间检查此统计信息将非常有用。写入字节数将显示 L2ARC 预热时的速率。

#### 细目

表 12 L2ARC I/O 字节数细目

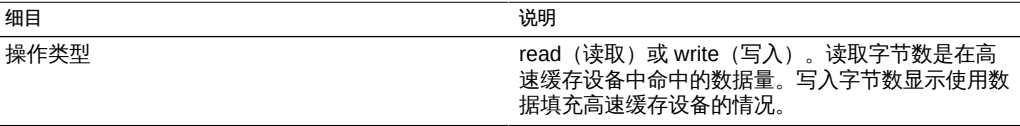

### 进一步分析

另请参见 [Cache: L2ARC accesses\(高速缓存:L2ARC 访问次数\)。](#page-39-0)

#### <span id="page-39-0"></span>Cache: L2ARC Accesses(高速缓存:L2ARC 访问次数)

L2ARC 是第 2 级自适应替换高速缓存,是在从较慢的池磁盘中读取前所访问的基于 SSD 的高速缓存。L2ARC 目前设计用于随机读取工作负荷。此统计信息显示了当 L2ARC 高速缓存设备存在时对 L2ARC 的访问次数,并允许监测其使用情况和性能。

## 何时检查

分析性能问题时,需要检查在 L2ARC 中缓存当前工作负荷的情况。

## 细目

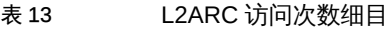

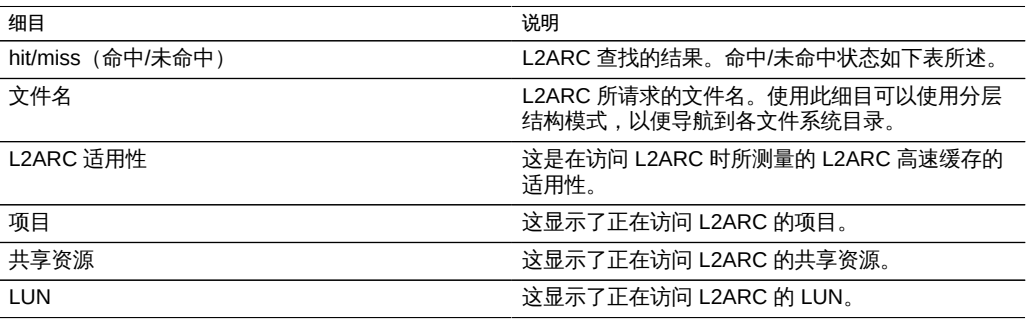

如[性能影响](#page-96-0)中所述,将细目(例如按文件名)保持为启用状态可能是开销最高的。

# 进一步分析

要分析 L2ARC 未命中情况,请使用 "Advanced Analytics"(高级分析)中的 "Cache L2ARC size"(高速缓存 - L2ARC 大小)检查 L2ARC 是否已经扩展到足够大小。通过 小的随机读取提供时,L2ARC 预热数百 GB 通常需要很长时间,即使用不了几天,也需 要数小时。也可以通过检查来自 "Cache L2ARC I/O bytes"(高速缓存-L2ARC I/O 字 节数) 的写入操作来检查该速率。同时请检查 "Advanced Analytics" (高级分析) 中的 "Cache L2ARC errors"(高速缓存-L2ARC 错误)以查看是否有任何阻止 L2ARC 预热 的错误。

还可以检查按 L2ARC 适用性细分的 "Cache ARC accesses"(高速缓存-ARC 访问次 数),首先检查数据是否适用 L2ARC 高速缓存。由于 L2ARC 设计用于随机读取工作 负荷,所以它将忽略顺序读取工作负荷或流读取工作负荷,而允许它们从池磁盘中返 回。

#### <span id="page-40-0"></span>Capacity: Capacity bytes used (容量: 已用容量字节数)

该统计信息显示存储容量的已用字节数(以千兆字节为单位),包括数据、元数据和快 照,预留除外。它用作阈值警报,无法在图中显示。与其他统计信息不同,它每五分钟 而不是每秒更新一次。提供多种细目来显示已用的池、项目和共享资源容量。

要在 CLI 中创建该容量警报,请导航到分析和数据集上下文。如果使用工作表,请导航 到分析、所需工作表,然后导航到数据集上下文。对于数据集,请使用 "create" 命令。 对于工作表,请使用 "set name" 命令。下方的 "\" 字符表示换行符。

clownfish:> **analytics** clownfish:analytics> **datasets** clownfish:analytics datasets> **create cap.bytesused[name]**

**OR**(或)

```
clownfish:> analytics
clownfish:analytics> worksheets
clownfish:analytics worksheets> select worksheet-000
clownfish:analytics worksheets worksheet-000> dataset
clownfish:analytics worksheets worksheet-000 dataset \
(uncommitted)> set name="cap.bytesused[name]" 
clownfish:analytics worksheets worksheet-000 dataset \
(uncommitted)> commit
```
对于 cap.bytesused substitute,根据下表为 [name] 替换适当的参数。

[pool] [pool] = every pool [pool=poolname]

[project] [project] = every project [project=projectname] [pool=poolname][project=projectname] [pool=poolname][project] = every project in poolname

```
[share]
[share] = every share
[share=sharename]
[pool=poolname][share=sharename]
[pool=poolname][share] = every share in poolname
[project=projectname][share=sharename]
[project=projectname][share] = every share in projectname
[pool=poolname][project=projectname][share=sharename]
[pool=poolname][project=projectname][share] = every share in projectname in poolname
```
#### 何时检查

该统计信息可以用作已用存储容量字节数的阈值警报。如果超过了阈值且触发了警报, 您可以在存储变得太满而性能受到影响之前缓解这种情况。

### 细目

- Pool (池) 要对其设置警报的池的名称。
- Project (项目) 要对其设置警报的项目的名称。
- Share (共享资源) 要对其设置警报的共享资源的名称。

# 进一步分析

有关已用存储容量百分比的阈值警报,请参见 Capacity: Capacity percent used (容 [量:已用容量百分比\)](#page-42-0)。

## <span id="page-42-0"></span>Capacity: Capacity percent used (容量:已用容量百分比)

该统计信息显示存储容量的已用百分比,包括数据、元数据和快照,预留除外。它用作 阈值警报,无法在图中显示。与其他统计信息不同,它每五分钟而不是每秒更新一次。 提供多种细目来显示已用的池、项目和共享资源容量。

对于共享资源,存储容量是配额(如果存在)或者动态 LUN 的最大大小。如果两者都 不存在,则容量是父项目的容量。对于项目,容量是配额(如果存在)或者父池的原始 大小。对于数据池,容量是原始池大小。

要在 CLI 中创建该容量警报,请导航到分析和数据集上下文。如果使用工作表,请导航 到分析、所需工作表,然后导航到数据集上下文。对于数据集,请使用 "create" 命令。 对于工作表, 请使用 "set name" 命令。下方的 "\" 字符表示换行符。

clownfish:> **analytics** clownfish:analytics> **datasets** clownfish:analytics datasets> **create cap.percentused[name]**

**OR**(或)

```
clownfish:> analytics
clownfish:analytics> worksheets
clownfish:analytics worksheets> select worksheet-000
clownfish:analytics worksheets worksheet-000> dataset
clownfish:analytics worksheets worksheet-000 dataset \
(uncommitted)> set name="cap.percentused[name]" 
clownfish:analytics worksheets worksheet-000 dataset \
(uncommitted)> commit
```
对于 cap.bytesused substitute,根据下表为 [name] 替换适当的参数。

```
[pool]
[pool] = every pool
[pool=poolname]
[project]
[project] = every project
[project=projectname]
[pool=poolname][project=projectname]
[pool=poolname][project] = every project in poolname
[share]
[share] = every share
[share=sharename]
[pool=poolname][share=sharename]
[pool=poolname][share] = every share in poolname
[project=projectname][share=sharename]
[project=projectname][share] = every share in projectname
[pool=poolname][project=projectname][share=sharename]
[pool=poolname][project=projectname][share] = every share in projectname in poolname
```
## 何时检查

该统计信息可以用作已用存储容量百分比的阈值警报。如果超过了阈值且触发了警报, 您可以在存储变得太满而性能受到影响之前缓解这种情况。

### 细目

- Pool (池) 要对其设置警报的池的名称。
- Project (项目) 要对其设置警报的项目的名称。
- Share (共享资源) 要对其设置警报的共享资源的名称。

## 进一步分析

有关已用存储容量字节数的阈值警报,请参见 [Capacity: Capacity bytes used\(容量:](#page-40-0) [已用容量字节数\)。](#page-40-0)

### <span id="page-43-0"></span>Capacity: System Pool Bytes Used (容量: 已用系统池字节数)

该统计信息显示系统池容量的已用字节数(以千兆字节为单位),包括数据、元数据和 快照,预留除外。它用作阈值警报,无法在图中显示。与其他统计信息不同,它每五分 钟而不是每秒更新一次。

要在 CLI 中创建该容量警报,请导航到分析和数据集上下文。如果使用工作表,请导航 到分析、所需工作表,然后导航到数据集上下文。对于数据集,请使用 "create" 命令。 对于工作表,请使用 "set name" 命令。下方的 "\" 字符表示换行符。

clownfish:> **analytics** clownfish:analytics> **datasets** clownfish:analytics datasets> **create syscap.bytesused**

**OR**(或)

clownfish:> **analytics** clownfish:analytics> **worksheets** clownfish:analytics worksheets> **select worksheet-000** clownfish:analytics worksheets worksheet-000> **dataset** clownfish:analytics worksheets worksheet-000 dataset \ (uncommitted)> **set name="syscap.bytesused"**  clownfish:analytics worksheets worksheet-000 dataset \ (uncommitted)> **commit**

## 何时检查

该统计信息可以用作已用系统池容量字节数的阈值警报。如果超过了阈值且触发了警 报,您可以在系统池变得太满而性能受到影响之前缓解这种情况。

#### 细目

无。

#### 进一步分析

有关已用系统池容量百分比的阈值警报,请参见 [Capacity: System pool percent](#page-44-0) [used\(容量:已用系统池百分比\)。](#page-44-0)

### <span id="page-44-0"></span>Capacity: System Pool Percent Used(容量:已用系统池百分 比)

该统计信息根据原始池大小显示系统池容量的已用百分比。它用作阈值警报,无法在图 中显示。与其他统计信息不同,它每五分钟而不是每秒更新一次。

要在 CLI 中创建该容量警报,请导航到分析和数据集上下文。如果使用工作表,请导航 到分析、所需工作表,然后导航到数据集上下文。对于数据集,请使用 "create" 命令。 对于工作表,请使用 "set name" 命令。下方的 "\" 字符表示换行符。

clownfish:> **analytics** clownfish:analytics> **datasets** clownfish:analytics datasets> **create syscap.percentused**

**OR**(或)

clownfish:> **analytics** clownfish:analytics> **worksheets** clownfish:analytics worksheets> **select worksheet-000** clownfish:analytics worksheets worksheet-000> **dataset** clownfish:analytics worksheets worksheet-000 dataset \ (uncommitted)> **set name="syscap.percentused"**  clownfish:analytics worksheets worksheet-000 dataset \ (uncommitted)> **commit**

## 何时检查

该统计信息可以用作已用系统池容量百分比的阈值警报。如果超过了阈值且触发了警 报,您可以在系统池变得太满而性能受到影响之前缓解这种情况。

#### 细目

无。

#### 进一步分析

有关已用系统池容量字节数的阈值警报,请参见 [Capacity: System pool bytes used\(容](#page-43-0) [量:已用系统池字节数\)。](#page-43-0)

#### <span id="page-45-0"></span>Data Movement: Shadow Migration Bytes (数据移动:影子迁移 字节数)

此统计信息跟踪在迁移文件或目录内容期间每秒传输的影子迁移字节总数。此统计信息 不适用于元数据(扩展属性、ACL 等等)。此统计信息给出了所传送的数据的粗略近似 值,但包含大量元数据的源数据集将显示不成比例的小带宽。可以通过查看网络分析信 息来监测整个带宽。

## 何时检查

分析影子迁移活动时。

#### 细目

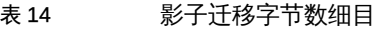

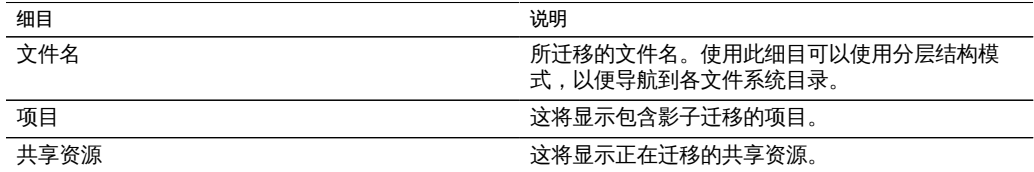

# 进一步分析

另请参见 Data Movement: Shadow migration ops (数据移动:影子迁移操作数)和 Data Movement: Shadow migration requests (数据移动:影子迁移请求数)。

## <span id="page-46-0"></span>Data Movement: Shadow Migration Ops (数据移动:影子迁移 操作数)

此统计信息跟踪需要转至源文件系统的影子迁移操作数。

### 何时检查

分析影子迁移活动时。

### 细目

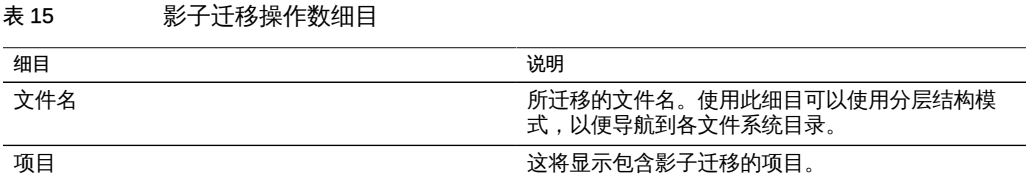

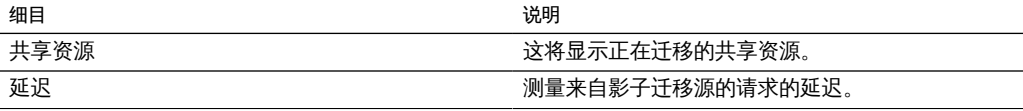

# 进一步分析

另请参见 [Data Movement: Shadow migration bytes\(数据移动:影子迁移字节数\)](#page-45-0)和 Data Movement: Shadow migration requests (数据移动:影子迁移请求数)。

### <span id="page-47-0"></span>Data Movement: Shadow Migration Requests (数据移动:影子 迁移请求数)

此统计信息跟踪针对未缓存且已知在文件系统本地的文件或目录的影子迁移请求数。此 统计信息同时考虑了已迁移的和未迁移的文件和目录,且可用于跟踪在影子迁移过程 中发生的延迟,以及跟踪后台迁移的进度。由于它当前同时包含同步和异步(后台)迁 移,因此无法仅查看对客户机可见的延迟。

#### 何时检查

分析影子迁移活动时。

#### 细目

表 16 影子迁移请求数细目

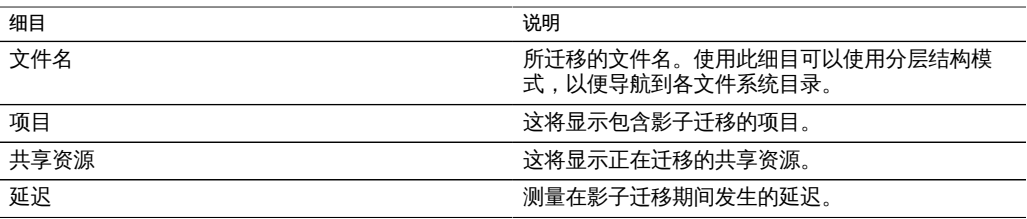

## 进一步分析

另请参见 Data Movement: Shadow migration ops (数据移动:影子迁移操作数)和 [Data Movement: Shadow migration bytes\(数据移动:影子迁移字节数\)。](#page-45-0)

## <span id="page-48-1"></span>Data Movement: NDMP Bytes Statistics (数据移动: NDMP 字 节数统计信息)

该统计信息显示备份或恢复操作期间 NDMP 总字节数。它表示为了进行 NDMP 备份或 恢复而读取或写入了多少数据。除非配置了 NDMP 且其处于活动状态,否则此统计信息 将为零。

#### 何时检查

调查 NDMP 备份和恢复性能时。

#### 细目

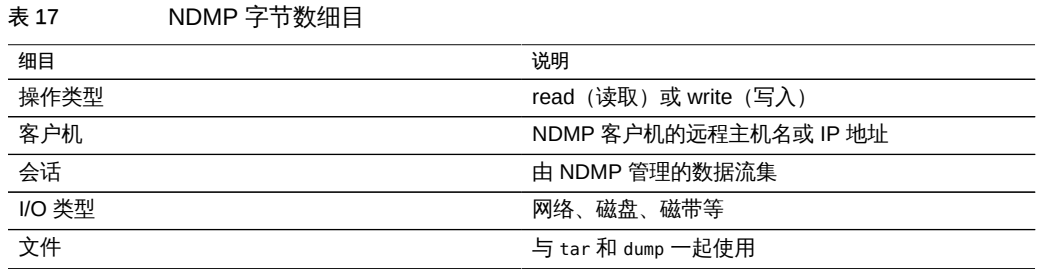

## 进一步分析

另请参见 Data Movement: NDMP operations statistics (数据移动: NDMP 操作数统计 [信息\)](#page-48-0)。

<span id="page-48-0"></span>Data Movement: NDMP operations statistics (数据移动: NDMP 操作数统计信息)

> 该统计信息显示每秒执行的 NDMP 备份或恢复操作总数。除非配置了 NDMP 且其处于 活动状态,否则此统计信息将为零。

## 何时检查

调查 NDMP 备份和恢复性能时。

## 细目

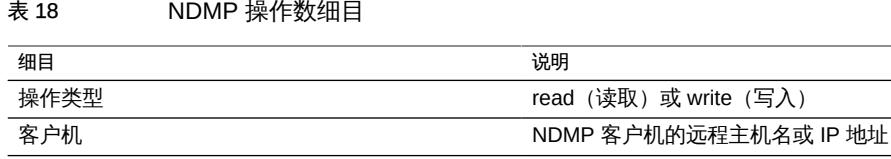

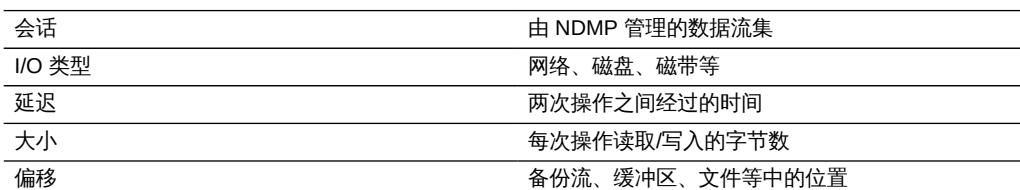

# 进一步分析

另请参见 Data Movement: NDMP bytes statistics (数据移动: NDMP 字节数统计信 [息\)。](#page-48-1)

## <span id="page-49-0"></span>Data Movement: Replication Bytes (数据移动:复制字节数)

该统计信息跟踪项目/共享资源复制期间的数据吞吐量,以每秒字节数表示。

### 何时检查

调查复制活动时。

### 细目

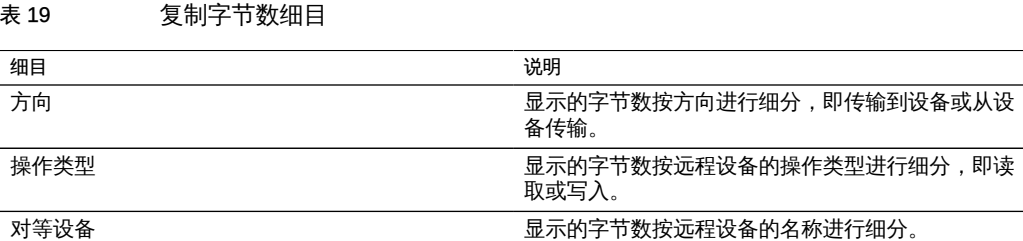

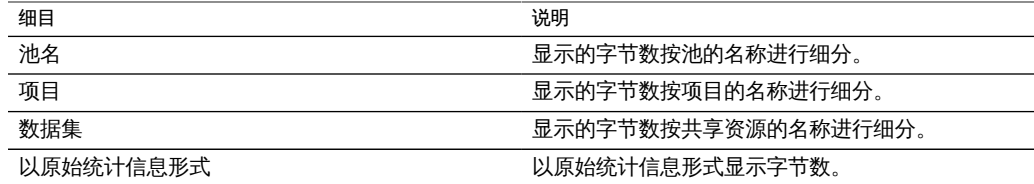

## 进一步分析

另请参见 Data Movement: Replication operations (数据移动:复制操作数)

## <span id="page-50-0"></span>Data Movement: Replication Operations (数据移动:复制操作 数)

该统计信息跟踪复制服务执行的复制读取和写入操作数。

## 何时检查

调查复制活动时。

#### 细目

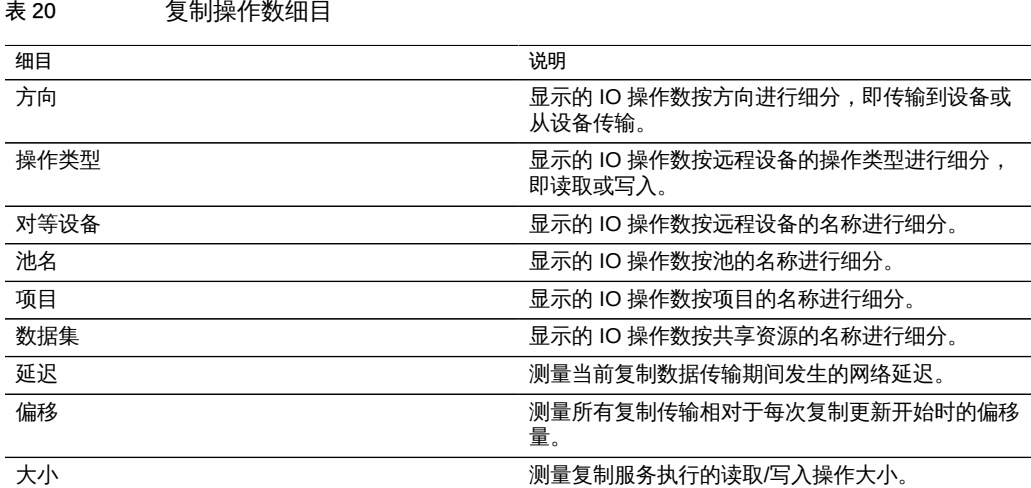

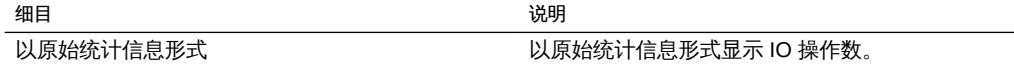

### 进一步分析

另请参见, Data Movement: Replication bytes (数据移动:复制字节数)

## <span id="page-51-0"></span>Disk: Disks (磁盘:磁盘)

Disks (磁盘) 统计信息用于显示按利用率百分比细分的磁盘的热图。这是确定池磁盘是 否负荷过重的最佳方式。它还可以在磁盘的行为引发故障并自动从池中将其删除前识别 性能已经开始变差的问题磁盘。

#### 何时检查

进行任何磁盘性能分析时。

#### 细目

表 21 磁盘细目

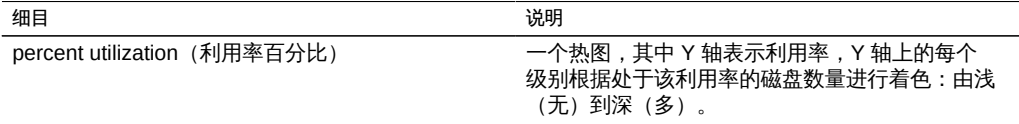

#### 解释

相对于 IOPS 或吞吐量,利用率是一种更好的测量磁盘负荷的方式。利用率是按照磁盘 忙于执行请求的时间进行测量的(请参见下文的"详细信息")。利用率为 100% 时,磁 盘可能无法接受更多的请求,其他 I/O 可能需要排队等待。此 I/O 等待时间将导致延迟 增加且整体性能降低。

在实践中,利用率始终为 75% 或更高的磁盘是磁盘负荷过重的一个迹象。

通过热图可以很容易地识别一个特定症状:单个磁盘运行不正常且达到了 100% 的利用 率(坏磁盘)。磁盘在出现故障前会呈现出此症状。一旦磁盘出现故障,系统会自动将

其从池中删除并发出相应的警报。此特定问题在磁盘出现故障*之前*、其 I/O 延迟增长且 设备整体性能下降时发生,但磁盘的健康状况被认为是正常的,它们还没有标识任何错 误状态。此情况将呈现为热图顶部的一条浅格子线,表示单个磁盘已经保持 100% 的利 用率一段时间了。

建议的解释汇总:

表 22 解释汇总

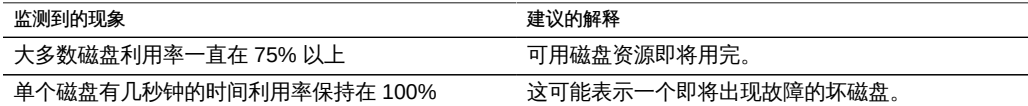

#### 进一步分析

要了解 I/O 的特性, 例如 IOPS、吞吐量、I/O 大小和偏移, 请参见 [Disk: I/O](#page-53-0) operations (磁盘: I/O 操作数) 和 Disk: I/O bytes (磁盘: I/O 字节数)。

#### 详细信息

此统计信息实际是对忙碌百分比的测量,由于设备直接管理磁盘,因此忙碌百分比被用 作利用率百分比的一个合理近似值。从技术上讲,这不是对磁盘利用率的直接测量:在 磁盘处于 100% 忙碌时,磁盘仍可接受其他请求,磁盘可通过将请求插入其命令队列并 对队列重新排序来同时为这些请求提供服务,或者通过其盘上高速缓存为这些请求提供 服务。

#### <span id="page-52-0"></span>Disk: I/O Bytes(磁盘:I/O 字节数)

该设备基于共享资源设置和软件 RAID 设置将逻辑 I/O 处理为物理 I/O 后,此统计信息 显示到磁盘的后端吞吐量。要配置 RAID 设置,请参[见《Oracle ZFS Storage Appliance](http://www.oracle.com/pls/topic/lookup?ctx=E71498&id=ZFSRCgojwj) [管理指南》中的"存储配置"。](http://www.oracle.com/pls/topic/lookup?ctx=E71498&id=ZFSRCgojwj)

例如,NFSv3 上 8 KB 的写入在应用了共享设置中的记录大小后可能会变为 128 KB 的 写入,然后在应用了镜像后可能会变为向磁盘进行 256 KB 的写入(加上文件系统元数 据的其他字节数)。在相同的镜像环境中,8 KB 的 NFSv3 读取可能会在应用记录大 小后变为 128 KB 的磁盘读取,但这不会通过镜像而翻倍(数据只需从镜像的一半中读 取)。它有助于同时监视所有各层的吞吐量以检查该行为,例如通过查看以下信息:

- Network: device bytes (网络: 设备字节数) 网络上的数据速率 (逻辑)
- Disk: ZFS Logical I/O bytes(磁盘:ZFS 逻辑 I/O 字节数) 到共享资源的数据速 率(逻辑)

■ Disk: I/O bytes (磁盘: I/O 字节数) -磁盘的数据速率 (物理)

#### 何时检查

在根据磁盘利用率或延迟已确定出现问题之后,要了解后端磁盘 I/O 的性质时。因为很 难单从磁盘 I/O 吞吐量确定问题:单个磁盘可能在速率为 50 MB/s 时运行良好(顺序 I/ O),但在速率为 5 MB/s 时运行较差(随机 I/O)。

通过使用磁盘细目和分层视图可确定 JBOD 是否与磁盘 I/O 吞吐量平衡。请注意,高速 缓存和日志设备通常具有不同于池磁盘的吞吐量特性,在检查按磁盘细分的吞吐量时经 常会作为最大吞吐量的磁盘而突显出来。

#### 细目

表 23 I/O 字节数细目

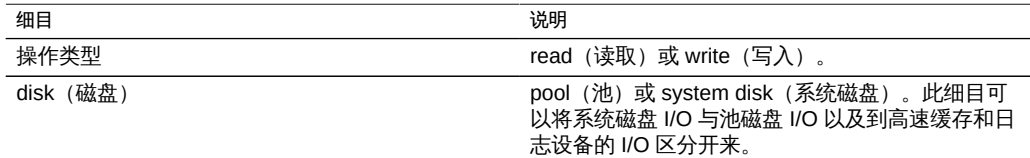

#### 进一步分析

有关磁盘利用率的最佳测量,请参见 Disk: Disks (磁盘:磁盘)。要检查操作数/秒而不 是字节数/秒,请参见"Disk: I/O Operations (磁盘: I/O 操作数) " [54]。

#### <span id="page-53-0"></span>Disk: I/O Operations (磁盘: I/O 操作数)

该设备基于共享资源设置和软件 RAID 设置将逻辑 I/O 处理为物理 I/O 后,此统计信 息显示到磁盘的后端 I/O (磁盘 IOPS)。要配置 RAID 设置,请参见[《Oracle ZFS](http://www.oracle.com/pls/topic/lookup?ctx=E71498&id=ZFSRCgojwj) [Storage Appliance 管理指南》中的"存储配置"。](http://www.oracle.com/pls/topic/lookup?ctx=E71498&id=ZFSRCgojwj)

例如,在数据已缓冲到 ARC DRAM 高速缓存中一段时间后,16 个顺序 8 KB 的 NFSv3 写入将变为单个的 128 KB 写入, 然后该写入可能会由于 RAID 而变为多个磁盘写入 (例如对镜像中每一半的两个写入)。它有助于同时监视所有各层的 I/O 以检查该行 为,例如通过查看以下信息:

■ Protocol NFS operations (协议 - NFS 操作数) - NFS 写入 (逻辑)

- Disk: ZFS logical I/O operations (磁盘: ZFS 逻辑 I/O 操作数) -共享 I/O (逻辑)
- Disk: I/O operations (磁盘: I/O 操作数) -磁盘 I/O 次数 (物理)

此统计信息包括磁盘 I/O 延迟细目,该细目是对同步 I/O 性能的直接测量,还可有效地 作为后端磁盘负载程度的测量。很难在不考虑延迟的情况下单从磁盘 IOPS 确定问题: 单个磁盘可能在 IOPS 为 400 时运行良好(顺序和小规模 I/O 命中的数据大多数来自磁 盘上的板载 DRAM 高速缓存),但在 IOPS 为 110 时运行较差(随机 I/O 导致磁头搜 寻并需要等待磁盘旋转)。

#### 何时检查

每次分析磁盘性能时,请使用:

■ Disk: I/O operations broken down by latency (磁盘:按延迟细分的 I/O 操作数)

这将呈现为一个热图,可以通过该热图查看 I/O 延迟的模式,并可以轻松识别异常值 (单击异常值消除按钮可查看更多信息)。磁盘 I/O 延迟通常与所提供的逻辑 I/O 的性 能相关,例如,使用同步读取(非预取)和同步写入时。在某些情况下,延迟与逻辑 I/ O 性能没有直接关系,例如,在一段时间后被刷新到磁盘且用于预取读取的异步写入。

根据磁盘 I/O 延迟或利用率确定了问题之后,可使用显示磁盘 I/O 计数 (IOPS) 的其他细 目来分析磁盘 I/O 的性质。没有针对每个磁盘的有效 IOPS 限值可供讨论,因为这种限 值取决于 IOPS 的类型(随机或顺序)和 I/O 大小(大型或小型)。使用以下细目可同 时监测这两个属性:

- Disk: I/O operations broken down by offset (磁盘:按偏移细分的 I/O 操作数)
- Disk: I/O operations broken down by size(磁盘:按大小细分的 I/O 操作数)

通过使用磁盘细目和分层视图还可以确定 JBOD 是否与磁盘 IOPS 平衡。请注意,高速 缓存和日志设备通常具有不同于池磁盘的 I/O 特性,在检查按磁盘细分的 I/O 时经常会 作为最大 IOPS 的磁盘而突显出来。

#### 细目

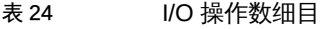

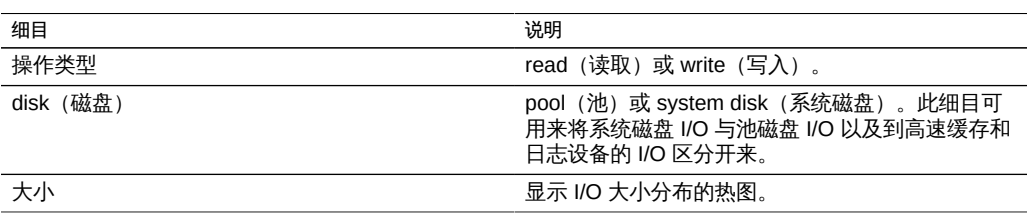

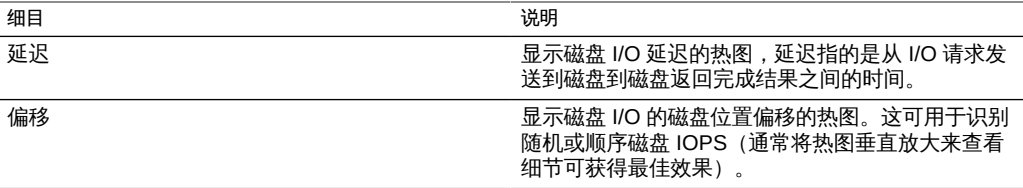

### 进一步分析

有关磁盘利用率的最佳测量,请参见 [Disk: Disks\(磁盘:磁盘\)。](#page-51-0)要检查字节数/秒而不 是操作数/秒, 请参见 Disk: I/O bytes (磁盘: I/O 字节数)。

#### <span id="page-55-0"></span>Network: Device bytes (网络:设备字节数)

此统计信息以字节/秒为单位来测量网络设备活动。网络设备是物理网络端口(请参 见[《Oracle ZFS Storage Appliance 管理指南》中的"网络配置"\)](http://www.oracle.com/pls/topic/lookup?ctx=E71498&id=ZFSRCgojez)。此统计信息测量的字 节数包括所有网络有效载荷标头(以太网、IP、TCP 和 NFS/SMB 等)。

### 何时检查

网络字节数可作为设备负荷的粗略测量。每次分析性能问题时也应对其进行检查(尤其 是针对 1 千兆位/秒的接口),以防网络设备成为瓶颈。网络设备在各个方向(传入或传 出)的最大实际吞吐量(基于速度):

- 1 千兆位/秒以太网: 约 120 兆字节/秒的设备字节数
- 10 千兆位/秒以太网: 约 1.16 千兆字节/秒的设备字节数

如果网络设备显示的速率高于以上速率,请使用方向细目来分别查看传入和传出部分。

#### 细目

表 25 设备字节数细目

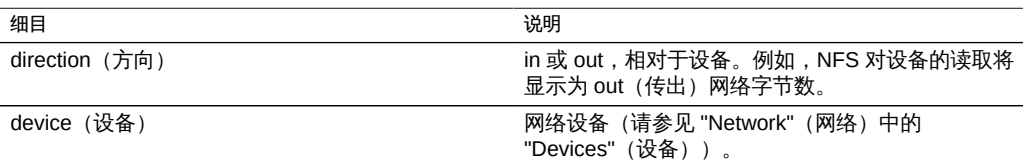

# 进一步分析

有关接口级别(而不是设备级别)的网络吞吐量,另请参见 [Network: Interface](#page-56-0) [bytes\(网络:接口字节数\)。](#page-56-0)

## <span id="page-56-0"></span>Network: Interface Bytes (网络:接口字节数)

此统计信息以字节/秒为单位测量网络接口活动。网络接口是逻辑网络接口(请参 见[《Oracle ZFS Storage Appliance 管理指南》中的"网络配置"\)](http://www.oracle.com/pls/topic/lookup?ctx=E71498&id=ZFSRCgojez)。此统计信息测量的字 节数包括所有网络有效载荷标头(以太网、IP、TCP 和 NFS/SMB/等)。

#### 示例

有关具有类似细目的类似统计信息的示例,请参见, Network: Device bytes (网络:设备 [字节数\)](#page-55-0)。

## 何时检查

网络字节数可作为设备负荷的粗略测量。此统计信息可用于查看通过不同接口的速率 (网络字节数)。要检查构成接口的网络设备,尤其是要确定 LACP 聚合是否存在平衡 问题,请使用 "Network Device bytes"(网络-设备字节数)统计信息。

### 细目

表 26 接口字节数细目

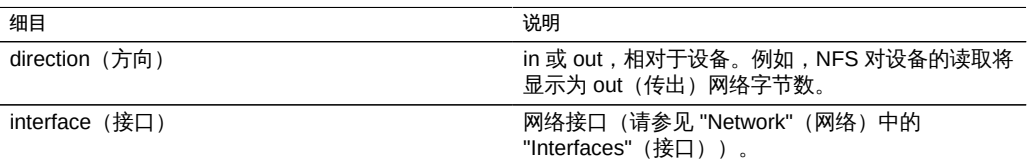

## 进一步分析

有关设备级别(而不是接口级别)的网络吞吐量,另请参见 Network: Device bytes (网 [络:设备字节数\)](#page-55-0)。

#### Protocol: SMB Operations(协议:SMB 操作数)

此统计信息显示了客户机对设备所请求的 SMB 操作数/秒 (SMB IOPS)。提供各种有用 的细目,可分别显示 SMB I/O 的客户机、文件名和延迟。

#### 示例

有关具有类似细目的类似统计信息的示例,请参见["Protocol: NFSv\[2-4\] Operations\(协](#page-66-0) [议:NFSv\[2-4\] 操作数\)" \[67\]](#page-66-0)。

#### 何时检查

SMB 操作数/秒可作为 SMB 负荷的指标,并可以在显示板中查看。

在分析 SMB 性能问题(尤其是量化问题的严重程度)时,请使用延迟细目。此细目测 量由设备所造成的那部分 I/O 延迟并将其显示为热图,以便查看整体延迟模式以及异常 值。如果 SMB 延迟很高,请进一步细分延迟以识别高延迟的操作类型和文件名,同时 检查 CPU 和磁盘负荷的其他统计信息以分析设备响应缓慢的原因;如果延迟很低,则 设备执行速度会很快,而客户机所遇到的任何性能问题就更有可能是环境中的其他因素 所导致:如网络基础结构和客户机自身的 CPU 负荷。

提高性能的最佳方法是消除不必要的操作,这些操作可通过客户机和文件名细目以及文 件名分层视图来确定。最佳做法是仅在短期内启用这些细目:文件名细目是存储和执行 开销最高的细目之一,不适合在繁忙的生产服务器上永久启用。

#### 细目

表 27 SMB 操作数细目

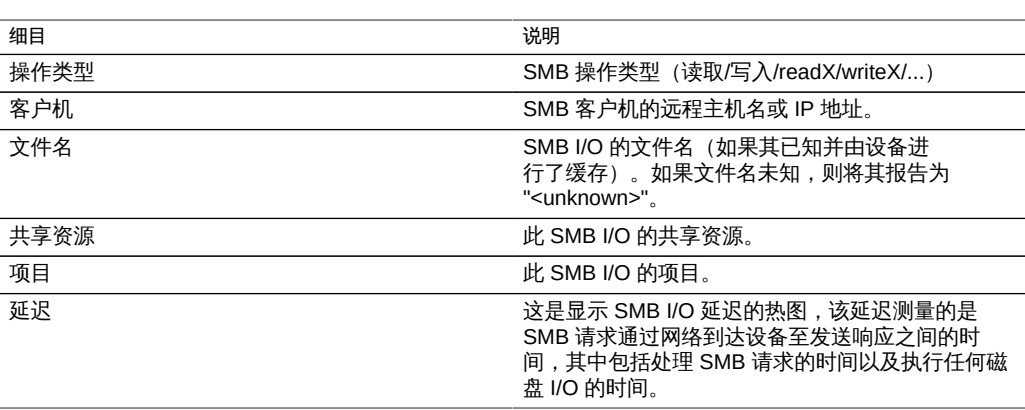

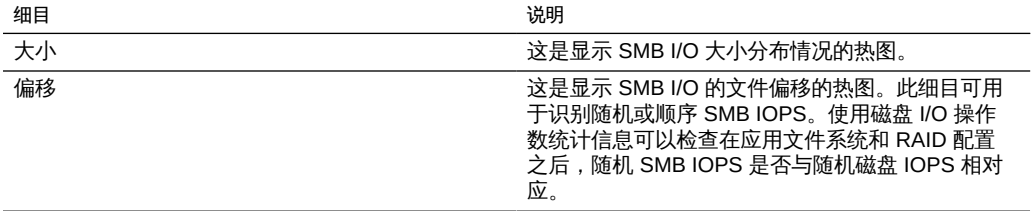

以上这些细目可以组合构成强大的统计信息。例如:

- "Protocol: SMB operations per second of type read broken down by latency" (协 议:按延迟细分的读取类型的每秒 SMB 操作数) (仅检查读取的延迟)
- Protocol: SMB operations per second for file '/export/fs4/10ga' broken down by offset (协议:按偏移细分的文件 "/export/fs4/10ga" 的每秒 SMB 操作数) (检查特 定文件的文件访问模式)
- Protocol: SMB operations per second for client 'phobos.sf.fishpong.com' broken down by file name(协议:按文件名细分的客户机 "phobos.sf.fishpong.com" 的每秒 SMB 操作数) (查看特定客户机所访问的文件)

## 进一步分析

请参见 [Network: Device bytes\(网络:设备字节数\)](#page-55-0), 了解由 SMB 活动产生的网络吞 吐量的测量;参见 [Cache: ARC accesses\(高速缓存:ARC 访问次数\),](#page-37-0)了解从高速 缓存返回 SMB 读取工作负荷的效果;参见 [Disk: I/O operations\(磁盘:I/O 操作数\),](#page-53-0) 了解所产生的后端磁盘 I/O。

#### <span id="page-58-0"></span>Protocol: Fibre Channel Bytes (协议: 光纤通道字节数)

此统计信息显示启动器对设备所请求的光纤通道字节数/秒。

### 示例

有关具有类似细目的类似统计信息的示例,请参见 [Protocol: iSCSI bytes\(协议:iSCSI](#page-63-0) [字节数\)](#page-63-0)。

## 何时检查

就吞吐量而言,光纤通道字节数/秒可作为 FC 负荷的指标。有关 FC 活动的更深入分 析,请参见 [Protocol: Fibre Channel operations\(协议:光纤通道操作数\)](#page-59-0)。

#### 细目

表 28 光纤通道字节数细目

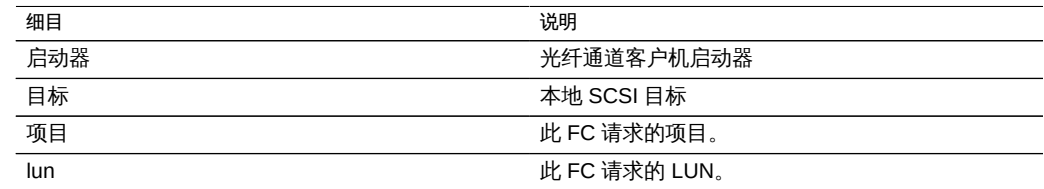

有关术语定义,请参见[《Oracle ZFS Storage Appliance 管理指南》中的"配置存储区域](http://www.oracle.com/pls/topic/lookup?ctx=E71498&id=ZFSRCgokdv) [网络"](http://www.oracle.com/pls/topic/lookup?ctx=E71498&id=ZFSRCgokdv)。

### 进一步分析

请参见 Protocol: Fibre Channel operations (协议:光纤通道操作数), 了解有关 FC 操作数的其他各种细目;参见 Cache: ARC accesses (高速缓存: ARC 访问次数) 了解从高速缓存返回 FC 读取工作负荷的效果;参见 Disk: I/O operations (磁盘: I/O [操作数\),](#page-53-0) 了解所产生的后端磁盘 I/O。

#### <span id="page-59-0"></span>Protocol: Fibre Channel Operations (协议:光纤通道操作数)

此统计信息显示启动器对设备所请求的光纤通道操作数/秒 (FC IOPS)。提供各种有用的 细目,可分别显示 FC I/O 的启动器、目标、类型和延迟。

#### 示例

有关具有类似细目的类似统计信息的示例,请参见 Protocol: iSCSI operations (协议: [iSCSI 操作数\)](#page-64-0)。

#### 何时检查

光纤通道操作数/秒可作为 FC 负荷的指标,并且还可以在显示板中查看。

在分析 FC 性能问题(尤其是量化问题的严重程度)时,请使用延迟细目。此细目测 量由设备所造成的那部分 I/O 延迟并将其显示为热图,以便查看整体延迟模式以及异常 值。如果 FC 延迟很高,请进一步细分延迟以识别高延迟的客户机启动器、操作类型以 及 LUN,同时检查 CPU 和磁盘负荷的其他统计信息以分析设备响应缓慢的原因;如果 延迟很低,则设备执行速度会很快,而客户机启动器所遇到的任何性能问题更有可能是 环境中的其他因素所导致:如网络基础结构和客户机自身的 CPU 负荷。

提高性能的最佳方法是消除不必要的操作,这些操作可以通过客户机启动器、LUN 和命 令细目来确定。

#### 细目

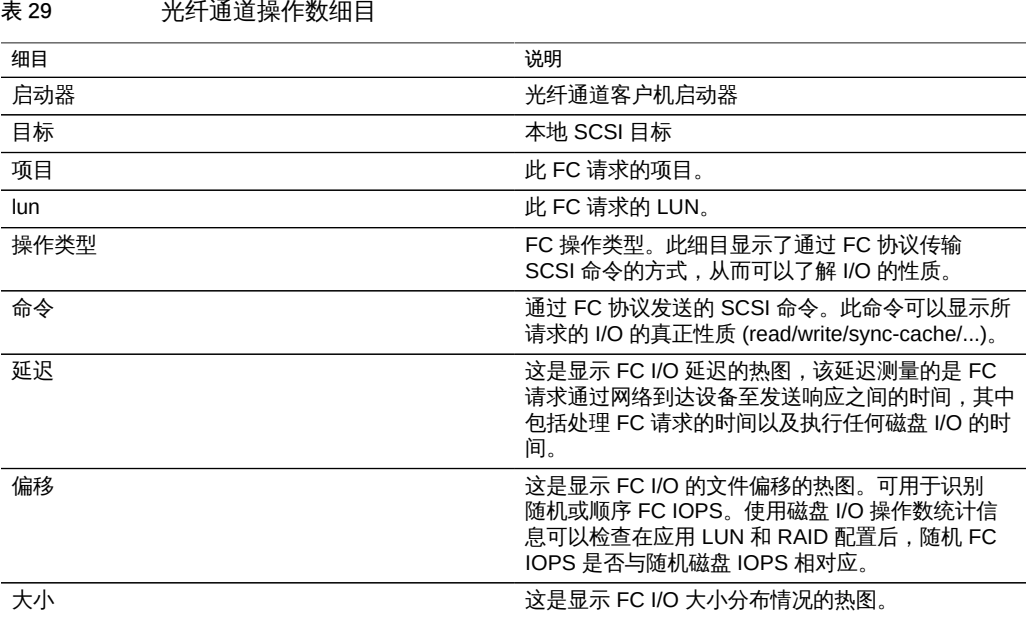

以上这些细目可以组合构成强大的统计信息。例如:

■ "Protocol: Fibre Channel operations per second of command read broken down by latency"(协议: 按延迟细分的读取命令的每秒光纤通道操作数) (仅检查 SCSI 读 取的延迟)

## 进一步分析

请参见 [Protocol: Fibre Channel bytes\(协议:光纤通道字节数\)](#page-58-0), 了解此 FC I/O 的吞 吐量;参见 Cache: ARC accesses (高速缓存: ARC 访问次数), 了解从高速缓存返 回 FC 读取工作负荷的效果;参见 Disk: I/O operations (磁盘: I/O 操作数), 了解所 产生的后端磁盘 I/O。

## <span id="page-61-0"></span>Protocol: FTP bytes(协议:FTP 字节数)

此统计信息显示了客户机对设备所请求的 FTP 字节数/秒。提供各种有用的细目,可分 别显示 FTP 请求的客户机、用户和文件名。

#### 示例

FTP

#### 何时检查

FTP 字节数/秒可作为 FTP 负荷的指标,并可以在显示板中查看。

提高性能的最佳方法是消除不必要的操作,这些操作可通过客户机、用户和文件名细目 以及文件名分层视图来确定。最好仅在短期内启用这些细目:文件名细目的存储和执行 开销可能是最高的,因此不适合在 FTP 活动频率较高的设备上永久地保持启用状态。

#### 细目

表 30 FTP 字节数细目

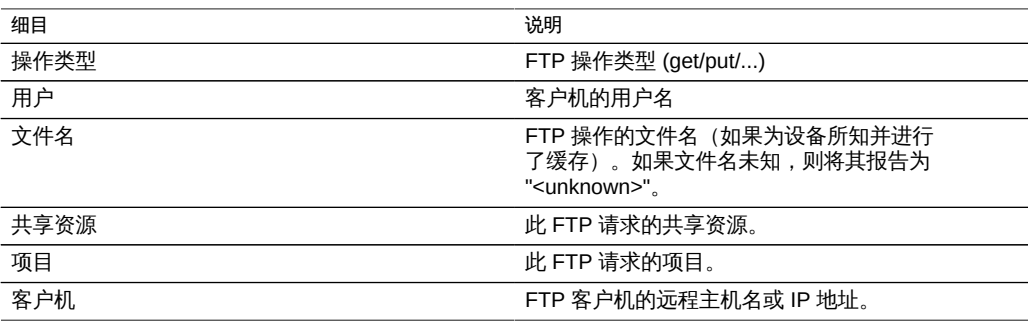

以上这些细目可以组合构成强大的统计信息。例如:

■ Protocol: FTP bytes per second for client 'phobos.sf.fishpong.com' broken down by file name(协议:按文件名细分的客户机 "phobos.sf.fishpong.com" 的每秒 FTP 操 作数) (用于查看特定客户机所访问的文件)

进一步分析

请参见 Cache: ARC accesses (高速缓存: ARC 访问次数), 了解从高速缓存返回 FTP 读取工作负荷的效果;参见 Disk: I/O operations (磁盘: I/O 操作数), 了解所产 生的后端磁盘 I/O。

## Protocol: HTTP/WebDAV Requests (协议: HTTP/WebDAV 请 求数)

此统计信息显示 HTTP 客户机所请求的 HTTP/WebDAV 请求数/秒。提供各种有用的细 目,可分别显示 HTTP 请求的客户机、文件名和延迟。

#### 何时检查

HTTP/WebDAV 请求数/秒可作为 HTTP 负荷的指标,并且还可以在显示板中查看。

在分析 HTTP 性能问题(尤其是量化问题的严重程度)时,请使用延迟细目。此细目可 测量由设备所造成的那部分延迟,并将其显示为热图,从而允许用户查看整体延迟模式 以及异常值。如果 HTTP 延迟很高,请进一步细分延迟以识别高延迟的 HTTP 请求的 文件、大小和响应代码,同时检查 CPU 和磁盘负荷的其他统计信息以分析设备响应缓 慢的原因;如果延迟很低,则设备执行速度会很快,而客户机启动器所遇到的任何性能 问题就更有可能是环境中的其他因素所导致:如网络基础结构和客户机自身的 CPU 负 荷。

提高性能的最佳方法是消除不必要的操作,这些操作可以通过客户机、响应代码和请求 的文件名细目来确定。

#### 细目

表 31 HTTPWebDAV 请求数细目

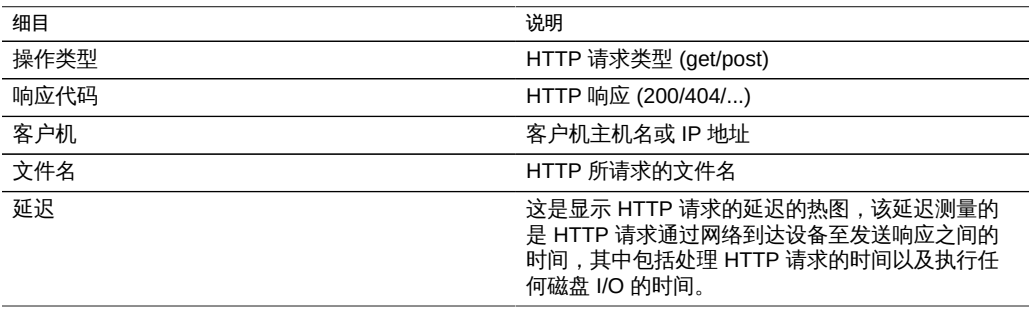

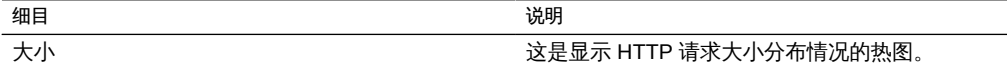

以上这些细目可以组合构成强大的统计信息。例如:

- "Protocol: HTTP/WebDAV operations per second of type get broken down by latency"(协议:按延迟细分的 get 类型的每秒 HTTP/WebDAV 操作数) (仅检查 HTTP GET 操作的延迟)
- "Protocol: HTTP/WebDAV requests per second for response code '404' broken down by file name"(按文件名细分的响应代码 "404" 的每秒 HTTP/WebDAV 请求 数)(检查请求了哪些不存在的文件)
- "Protocol: HTTP/WebDAV requests per second for client 'deimos.sf.fishpong.com' broken down by file name"(按文件名细分的客户机 "deimos.sf.fishpong.com"的每 秒 HTTP/WebDAV 请求数) (检查特定的客户机所请求的文件)

### 进一步分析

请参见 Network: Device bytes (网络:设备字节数), 了解由 HTTP 活动产生的网络 吞吐量的测量;参见 Cache: ARC accesses (高速缓存: ARC 访问次数), 了解从高 速缓存返回 HTTP 读取工作负荷的效果;参见 Disk: I/O operations (磁盘:I/O 操作 [数\),](#page-53-0)了解所产生的后端磁盘 I/O。

### <span id="page-63-0"></span>Protocol: iSCSI Bytes (协议: iSCSI 字节数)

此统计信息显示启动器对设备所请求的 iSCSI 字节数/秒。

#### 何时检查

就吞吐量而言,iSCSI 字节数/秒可作为 iSCSI 负荷的指标。有关 iSCSI 活动的更深入分 析,请参见 [Protocol: iSCSI operations\(协议:iSCSI 操作数\)](#page-64-0)。

#### 细目

表 32 iSCSI 字节数细分

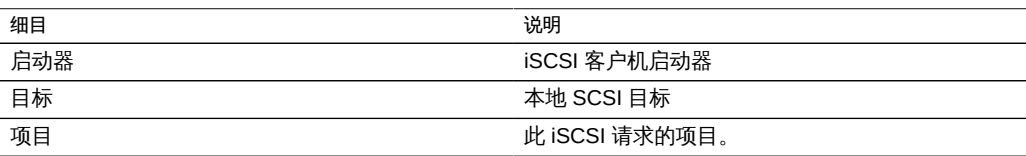

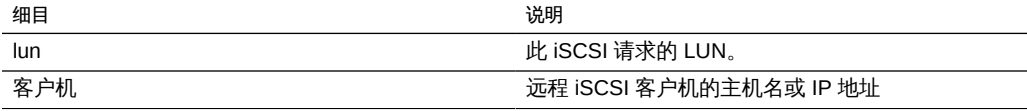

有关术语定义,请参见[《Oracle ZFS Storage Appliance 管理指南》中的"配置存储区域](http://www.oracle.com/pls/topic/lookup?ctx=E71498&id=ZFSRCgokdv) [网络"](http://www.oracle.com/pls/topic/lookup?ctx=E71498&id=ZFSRCgokdv)。

### 进一步分析

请参见 Protocol: iSCSI operations (协议: iSCSI 操作数), 了解有关 iSCSI 操作数 的其他各种细目;参见 Cache: ARC accesses (高速缓存:ARC 访问次数) ,了解从 高速缓存返回 iSCSI 读取工作负荷的效果;参见 Disk: I/O operations (磁盘: I/O 操作 [数\)](#page-53-0),了解所产生的后端磁盘 I/O。

#### <span id="page-64-0"></span>Protocol: iSCSI Operations (协议: iSCSI 操作数)

此统计信息显示启动器对设备所请求的 iSCSI 操作数/秒 (iSCSI IOPS)。提供各种有用 的细目,可分别显示 iSCSI I/O 的启动器、目标、类型和延迟。

## 何时检查

iSCSI 操作数/秒可作为 iSCSI 负荷的指标,并且还可以在显示板中查看。

在分析 iSCSI 性能问题 (尤其是量化问题的严重程度) 时, 请使用延迟细目。此细目测 量由设备所造成的那部分 I/O 延迟并将其显示为热图,以便查看整体延迟模式以及异常 值。如果 iSCSI 延迟很高,请进一步细分延迟以识别高延迟的客户机启动器、操作类型 和 LUN,同时检查 CPU 和磁盘负荷的其他统计信息以分析设备响应缓慢的原因;如果 延迟很低,则设备执行速度会很快,而客户机启动器所遇到的任何性能问题更有可能是 环境中的其他因素所导致:如网络基础结构和客户机自身的 CPU 负荷。

提高性能的最佳方法是消除不必要的操作,这些操作可以通过客户机启动器、LUN 和命 令细目来确定。

#### 细目

表 33 iSCSI 操作数细目

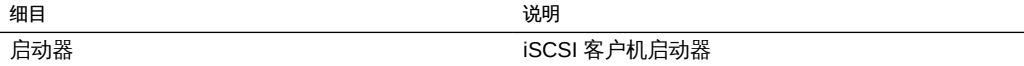

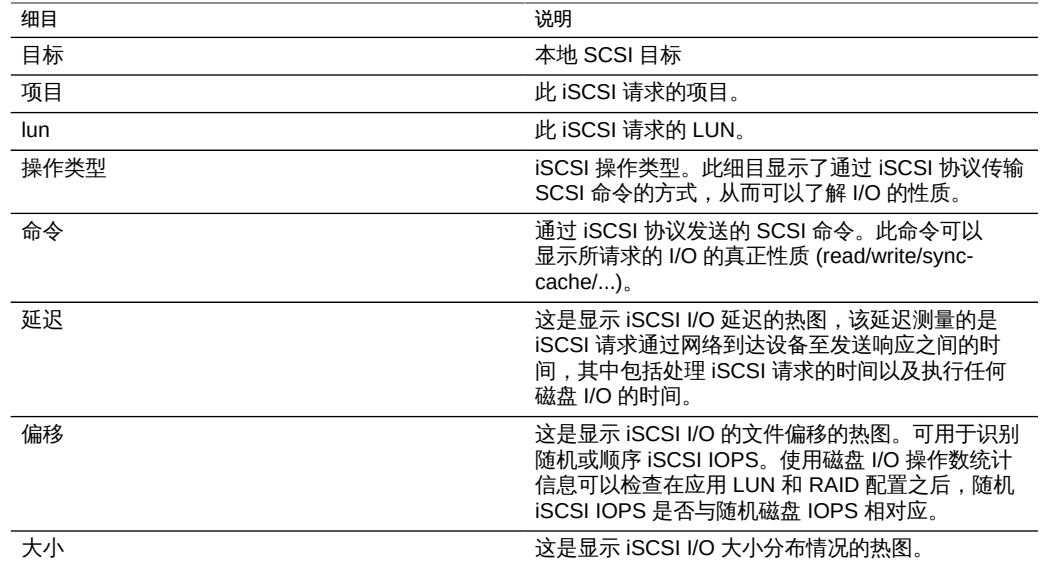

以上这些细目可以组合构成强大的统计信息。例如:

■ Protocol: iSCSI operations per second of command read broken down by latency (协议:按延迟细分的读取命令的每秒 iSCSI 操作数) (仅检查 SCSI 读取的延迟)

### 进一步分析

请参见 Protocol: iSCSI bytes(协议: iSCSI 字节数), 了解此 iSCSI I/O 的吞吐量;参 见 Cache: ARC accesses (高速缓存: ARC 访问次数), 了解从高速缓存返回 iSCSI 读取工作负荷的效果;参见 Disk: I/O operations (磁盘: I/O 操作数), 了解所产生的 后端磁盘 I/O。

## Protocol: NFSv[2-4] Bytes(协议: NFSv[2-4] 字节数)

该统计信息显示在 NFS 客户机与设备之间每秒传输的 NFSv[2-4] 字节数。支持的 NFS 版本包括:NFSv2、NFSv3 和 NFSv4。字节数统计信息可以按操作、客户机、文件 名、共享资源和项目进行细分。

#### 何时检查

每秒的 NFSv[2-4] 字节数可以用作 NFS 负荷的指标。提高性能的最佳方法是消除不必 要的操作,这些操作可通过客户机和文件名细目以及文件名分层视图来确定。最佳做法

是仅短期内启用这些细目:就存储和执行开销而言,文件名细目的代价最高,不适合在 繁忙的生产服务器上永久启用。

## 细目

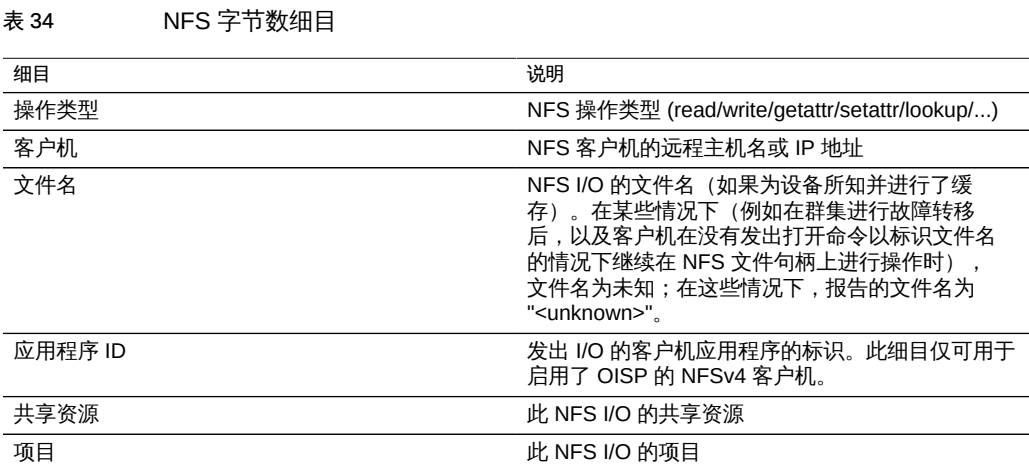

以上这些细目可以组合构成强大的统计信息。例如:

■ Protocol: NFSv3 bytes per second for client 'phobos.sf.fishpong.com' broken down by file name(协议:按文件名细分的客户机 "phobos.sf.fishpong.com" 的每秒 NFSv3 字节数) (用于查看特定客户机所访问的文件)

## 进一步分析

请参见 [Network: Device bytes\(网络:设备字节数\)](#page-55-0),可解由 NFS 活动产生的网络吞 吐量的测量;参见 Cache: ARC accesses (高速缓存: ARC 访问次数), 了解从高速 缓存返回 NFS 读取工作负荷的效果;参见 Disk: I/O operations (磁盘: I/O 操作数), 了解所产生的后端磁盘 I/O。

### <span id="page-66-0"></span>Protocol: NFSv[2-4] Operations (协议: NFSv[2-4] 操作数)

此统计信息显示客户机每秒向设备请求的 NFSv[2-4] 操作数 (NFS IOPS)。支持的 NFS 版本包括:NFSv2、NFSv3 和 NFSv4。提供多种细目以显示 NFS I/O 的客户机、文件 名和延迟。

### 何时检查

每秒的 NFSv[2-4] 操作数可以用作 NFS 负荷的指标,并可在显示板上查看。

在分析 NFS 性能问题(尤其是在量化问题的程度)时,请使用延迟细目。此细目测量 由设备所造成的那部分 I/O 延迟并将其显示为热图,以便查看整体延迟模式以及异常 值。如果 NFS 延迟较高,请进一步深入分析延迟,确定高延迟的操作类型和文件名, 然后检查有关 CPU 和磁盘负载的其他统计信息以分析设备响应缓慢的原因;如果延迟 较低,则设备执行较快,在客户机上出现的所有性能问题更有可能是由环境中的其他因 素引起的,例如网络基础结构和客户机本身的 CPU 负载。

提高性能的最佳方法是消除不必要的操作,这些操作可通过客户机和文件名细目以及文 件名分层视图来确定。最佳做法是仅短期内启用这些细目:就存储和执行开销而言,文 件名细目的代价最高,不适合在繁忙的生产服务器上永久启用。

#### 细目

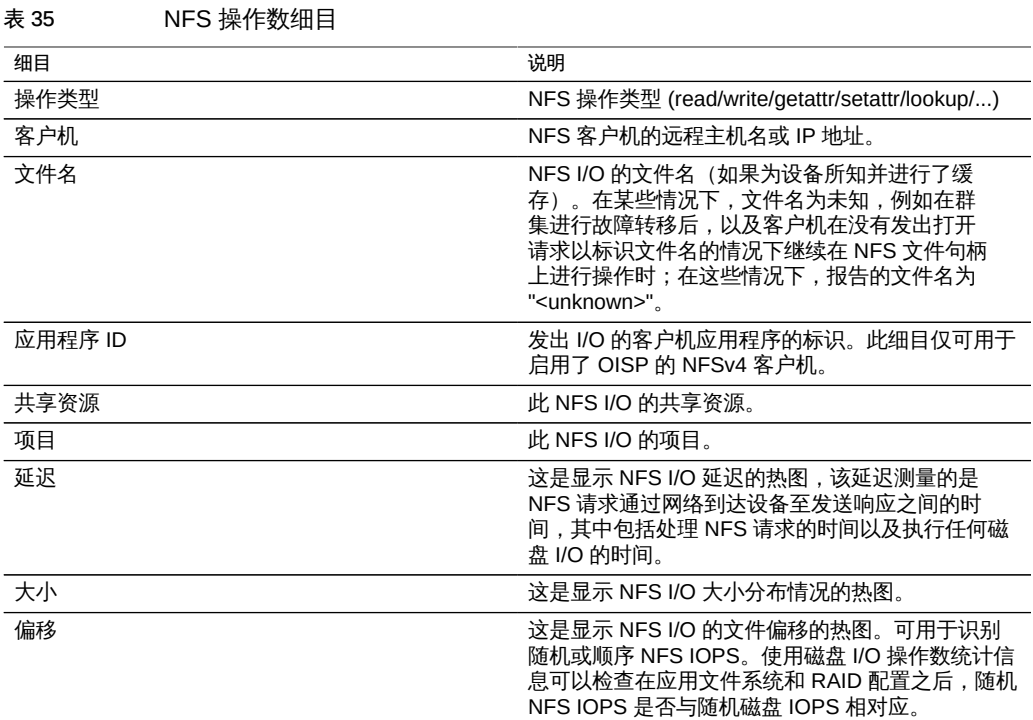

以上这些细目可以组合构成强大的统计信息。例如:

■ "Protocol: NFSv3 operations per second of type read broken down by latency" (协 议:按延迟细分的读取类型每秒 NFSv3 操作数) (仅检查读取的延迟)

- Protocol: NFSv3 operations per second for file '/export/fs4/10ga' broken down by offset (协议:按偏移细分的文件 "/export/fs4/10ga" 的每秒 NFSv3 操作数) (仅检 查特定文件的文件访问模式)
- Protocol: NFSv3 operations per second for client 'phobos.sf.fishpong.com' broken down by file name (协议:按文件名细分的客户机 "phobos.sf.fishpong.com" 的每秒 NFSv3 操作数) (查看特定客户机所访问的文件)

## 进一步分析

请参见 [Network: Device bytes\(网络:设备字节数\)](#page-55-0),了解由 NFS 活动产生的网络吞 吐量的测量;参见 [Cache: ARC accesses\(高速缓存:ARC 访问次数\),](#page-37-0)了解从高速 缓存返回 NFS 读取工作负荷的效果;参见 [Disk: I/O operations\(磁盘:I/O 操作数\)](#page-53-0), 了解所产生的后端磁盘 I/O。

## Protocol: SFTP Bytes(协议:SFTP 字节数)

此统计信息显示了客户机对设备所请求的 SFTP 字节数/秒。提供各种有用的细目,可分 别显示 SFTP 请求的客户机、用户和文件名。

## 示例

有关具有类似细目的类似统计信息的示例,请参见 [Protocol: FTP bytes\(协议:FTP 字](#page-61-0) [节数\)](#page-61-0)。

### 何时检查

SFTP 字节数/秒可作为 SFTP 负荷的指标,并可以在显示板中查看。

提高性能的最佳方法是消除不必要的操作,这些操作可通过客户机、用户和文件名细目 以及文件名分层视图来确定。最好仅在短期内启用这些细目:文件名细目的存储和执行 开销可能是最高的,因此不适合在 SFTP 活动非常频繁的设备上永久启用。

### 细目

表 36 SFTP 字节数细目

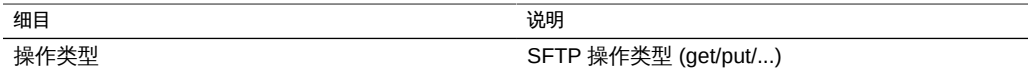

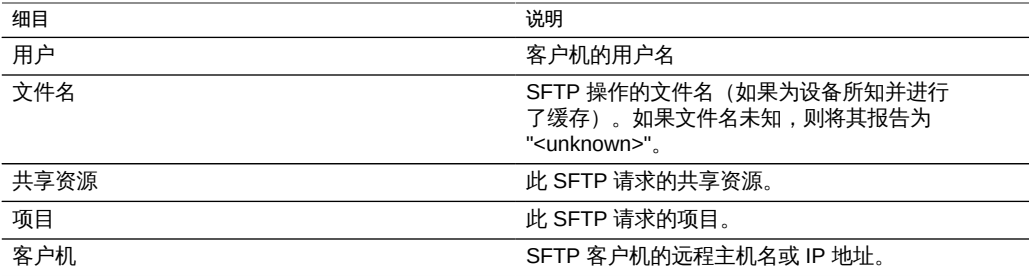

以上这些细目可以组合构成强大的统计信息。例如:

■ Protocol: SFTP bytes per second for client 'phobos.sf.fishpong.com' broken down by file name(协议:按文件名细分的客户机 "phobos.sf.fishpong.com" 的每秒 SFTP 操作数) (用于查看特定客户机所访问的文件)

### 进一步分析

请参见 Cache: ARC accesses (高速缓存: ARC 访问次数), 了解从高速缓存返回 SFTP 读取工作负荷的效果;参见 Disk: I/O operations (磁盘: I/O 操作数), 了解所产 生的后端磁盘 I/O。

由于 SFTP 使用 SSH 加密 FTP,因此该协议将产生其他的 CPU 开销。要查看设备的 整体 CPU 利用率,请参见 CPU: Percent utilization (CPU: 利用率百分比) 。

### <span id="page-69-0"></span>Protocol: SRP Bytes (协议: SRP 字节数)

此统计信息显示启动器对设备所请求的 SRP 字节数/秒。

#### 示例

有关具有类似细目的类似统计信息的示例,请参见 [Protocol: iSCSI bytes\(协议:iSCSI](#page-63-0) [字节数\)。](#page-63-0)

#### 何时检查

就吞吐量而言,SRP 字节数/秒可作为 SRP 负荷的指标。有关 SRP 活动的更深入分 析,请参见 [Protocol: SRP operations\(协议:SRP 操作数\)](#page-70-0)。

### 细目

#### 表 37 SRP 字节数细目

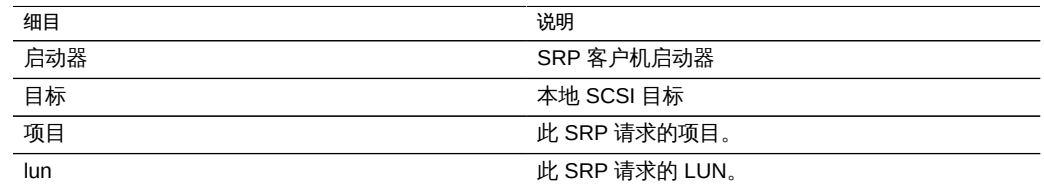

有关术语定义,请参见[《Oracle ZFS Storage Appliance 管理指南》中的"配置存储区域](http://www.oracle.com/pls/topic/lookup?ctx=E71498&id=ZFSRCgokdv) [网络"](http://www.oracle.com/pls/topic/lookup?ctx=E71498&id=ZFSRCgokdv)。

#### 进一步分析

请参见 Protocol: SRP operations(协议: SRP 操作数), 了解有关 SRP 操作数的其他 各种细目;参见 Cache: ARC accesses (高速缓存: ARC 访问次数), 了解从高速缓 存返回 SRP 读取工作负荷的效果;参见 Disk: I/O operations (磁盘: I/O 操作数), 了 解所产生的后端磁盘 I/O。

#### <span id="page-70-0"></span>Protocol: SRP Operations (协议: SRP 操作数)

此统计信息显示启动器对设备所请求的 SRP 操作数/秒 (iSCSI IOPS)。提供各种有用的 细目,可分别显示 SRP I/O 的启动器、目标、类型和延迟。

#### 示例

有关具有类似细目的类似统计信息的示例,请参见 Protocol: iSCSI operations (协议: [iSCSI 操作数\)](#page-63-0)。

#### 何时检查

SRP 操作数/秒可作为 SRP 负荷的指标。

在分析 SRP 性能问题(尤其是量化问题的严重程度)时,请使用延迟细目。此细目测 量由设备所造成的那部分 I/O 延迟并将其显示为热图,以便查看整体延迟模式以及异常 值。如果 SRP 延迟很高,请进一步细分延迟以识别高延迟的客户机启动器、操作类型 以及 LUN,同时检查 CPU 和磁盘负荷的其他统计信息以分析设备响应缓慢的原因;如 果延迟很低,则设备执行速度会很快,而客户机启动器所遇到的任何性能问题更有可能 是环境中的其他因素所导致:如网络基础结构和客户机自身的 CPU 负荷。

提高性能的最佳方法是消除不必要的操作,这些操作可以通过客户机启动器、LUN 和命 令细目来确定。

细目

表 38 SRP 操作数细目

| 细目   | 说明                                                                                                    |
|------|----------------------------------------------------------------------------------------------------|
| 启动器  | SRP 客户机启动器                                                                                                    |
| 目标   | 本地 SCSI 目标                                                                                                    |
| 项目   | 此 SRP 请求的项目。                                                                                                    |
| lun  | 此 SRP 请求的 LUN。                                                                                                    |
| 操作类型 | SRP 操作类型。此细目显示了通过 SRP 协议传输<br>SCSI 命令的方式,从而可以了解 I/O 的性质。                                                                  |
| 命令   | 通过 SRP 协议发送的 SCSI 命令。此命令可以<br>显示所请求的 I/O 的真正性质 (read/write/sync-<br>$cache/$ ).                                           |
| 延迟   | 这是显示 SRP I/O 延迟的热图,该延迟测量的是<br>SRP 请求通过网络到达设备至发送响应之间的时<br>间,其中包括处理 SRP 请求的时间以及执行任何磁<br>盘 I/O 的时间。                          |
| 偏移   | 这是显示 SRP I/O 的文件偏移的热图。可用于识别<br>随机或顺序 SRP IOPS。使用磁盘 I/O 操作数统计信<br>息可以检查在应用 LUN 和 RAID 配置后,随机 SRP<br>IOPS 是否与随机磁盘 IOPS 相对应。 |
| 大小   | 这是显示 SRP I/O 大小分布情况的热图。                                                                                                   |

以上这些细目可以组合构成强大的统计信息。例如:

■ Protocol: SRP operations per second of command read broken down by latency (协议:按延迟细分的读取命令的每秒 SRP 操作数) (仅检查 SCSI 读取的延迟)

进一步分析

请参见 Protocol: SRP bytes(协议: SRP 字节数), 了解此 SRP I/O 的吞吐量;参见 Cache: ARC accesses (高速缓存: ARC 访问次数), 了解从高速缓存返回 SRP 读取 工作负荷的效果;参见 Disk: I/O operations (磁盘: I/O 操作数), 了解所产生的后端 磁盘 I/O。
### CPU: CPUs(CPU:CPU)

此 CPU 统计信息用于显示按利用率百分比细分的 CPU 的热图。这是检查 CPU 利用情 况的最准确方法。

#### 何时检查

分析 CPU 负荷时,在通过 CPU 利用率百分比检查平均利用率之后。

此统计信息对于确定单个 CPU 是否已被全部占用(单个线程的负荷饱和时会发生这种 情况) 非常有用。如果无法将此线程所执行的工作负荷转移给其他线程,以便在多个 CPU 上同时运行,则该单个 CPU 就会成为瓶颈。这种情况表现为单个 CPU 在几秒钟 甚至更长时间内一直处于 100% 利用状态,而其他 CPU 则处于空闲状态。

#### 细目

表 39 CPU 细目

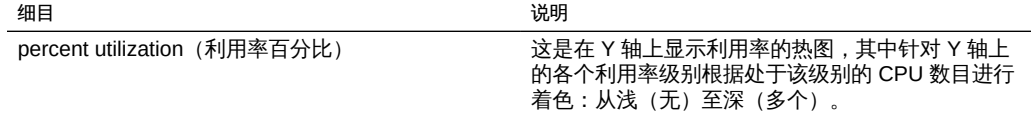

### 详细信息

CPU 利用情况包括用于处理指令(而不属于空闲线程)的时间,其中包括存储器延迟周 期数。使用 CPU 的原因可能是:

- 执行代码 (包括自旋锁)
- 内存负荷

由于设备主要用于移动数据,内存负荷通常占主要部分。因此 CPU 利用率高的系统实 际上可能是由于移动数据而使利用率过高。

### CPU: Kernel Spins(CPU:内核自旋数)

此统计信息统计了用在内核锁(占用 CPU)上的自旋周期数。

要正确解释此统计信息,需要理解操作系统的内部机制。

## 何时检查

分析 CPU 负荷时,在检查 CPU 利用率百分比和按利用率百分比细分的 CPU 之后。

由于多线程编程的性质,在处理任何工作负荷时,一定程度的内核自旋是正常情况。比 较内核自旋数随时间变化的情况,以及针对不同工作负荷的情况,可以确定正常状态的 内核自旋期望值。

### 细目

表 40 CPU 内核自旋细目

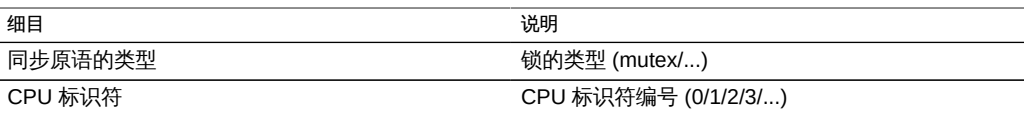

### Cache: ARC Adaptive Parameter (高速缓存: ARC 自适应参 数)

此统计信息是来自 ZFS ARC 的 arc\_p。此统计信息显示 ARC 如何根据工作负荷来调整 其 MRU 和 MFU 列表大小。

要正确解释此统计信息,可能需要理解 ZFS ARC 内部机制。

### 何时检查

在少数情况下,此统计信息可能对识别 ARC 的内部行为很有用,但是,在检查此统计 信息之前还需要检查其他统计信息。

如果设备中存在高速缓存问题,请先查看 "Cache ARC accesses"(高速缓存-ARC 访 问次数)统计信息,了解 ARC 的执行效果,然后查看协议统计信息以了解所请求的工 作负荷。然后,检查 "Advanced Analytics"(高级分析)中的 "Cache ARC size"(高速 缓存-ARC大小)和 "Cache ARC evicted bytes" (高速缓存-ARC 逐出的字节数), 了解有关 ARC 行为的进一步详细信息。

### 细目

无。

### Cache: ARC Evicted Bytes (高速缓存: ARC 逐出的字节数)

此统计信息显示在常规内务处理过程中从 ZFS ARC 逐出的字节数。通过此细目,可以 检查 L2ARC 适用性。

要正确解释此统计信息,可能需要理解 ZFS ARC 内部机制。

#### 何时检查

由于此统计信息可按 L2ARC 状态细分,因此如果考虑安装高速缓存设备 (L2ARC),则 可能需要检查此统计信息。如果频繁地从 ARC 中逐出适用 L2ARC 的数据,则高速缓存 设备的存在可以提高性能。

此统计信息还可用于检查高速缓存设备预热是否存在问题。其原因可能是工作负荷不适 用 L2ARC。

如果设备中存在高速缓存问题,请先查看 "Cache ARC accesses"(高速缓存-ARC 访 问次数)统计信息,了解 ARC 的执行效果,然后查看协议统计信息以了解所请求的工 作负荷。然后,检查 "Advanced Analytics"(高级分析)中的 "Cache ARC size"(高速 缓存 - ARC 大小)和 "Cache ARC evicted bytes"(高速缓存 - ARC 逐出的字节数), 了解有关 ARC 行为的进一步详细信息。

#### 细目

 $\overline{m}$ 

表 41 ARC 逐出的字节数细目

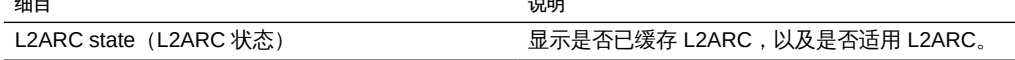

 $\overline{w}$ 

### <span id="page-74-0"></span>Cache: ARC Size (高速缓存: ARC 大小)

此统计信息显示主文件系统高速缓存(基于 ZFS ARC 的 DRAM)的大小。

要正确解释此统计信息,可能需要理解 ZFS ARC 内部机制。

#### 何时检查

在检查 ARC 对当前工作负荷的有效性时。ARC 应自动增加大小以填充大多数可用 DRAM,从而在高速缓存中放置供当前工作负荷访问的足够数据。此细目允许按类型识 别 ARC 的内容。

在 DRAM 数量有限的系统中使用高速缓存设备 (L2ARC) 时,也应检查此细目,因为 ARC 可能被 L2ARC 标头占用。

如果设备中存在 ARC 高速缓存问题,请先查看 "Cache ARC accesses" (高速缓存 -ARC 访问次数)统计信息,了解 ARC 的执行效果,再查看协议统计信息以了解所请求 的工作负荷。

### 细目

提供以下细目:

表 42 ARC 大小细目

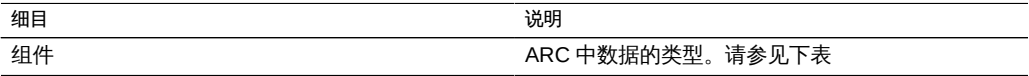

ARC 组件类型:

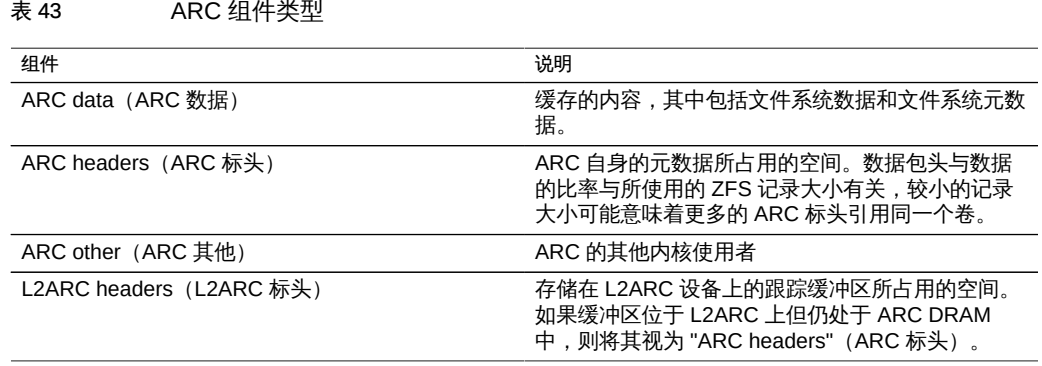

### Cache: ARC Target Size (高速缓存: ARC 目标大小)

此统计信息是来自 ZFS ARC 的 arc\_c。此统计信息显示了 ARC 尝试维护的目标大小。 有关实际大小, 请参见 "Advanced Analytics" (高级分析) 中的 Cache: ARC size (高 [速缓存:ARC 大小\)。](#page-74-0)

要正确解释此统计信息,可能需要理解 ZFS ARC 内部机制。

### 何时检查

在少数情况下,此统计信息可能对识别 ARC 的内部行为很有用,但是,在检查此统计 信息之前还需要检查其他统计信息。

如果设备中存在高速缓存问题,请先查看 "Cache ARC accesses"(高速缓存-ARC 访 问次数)统计信息,了解 ARC 的执行效果,然后查看协议统计信息以了解所请求的工 作负荷。然后,检查 "Advanced Analytics"(高级分析)中的 "Cache ARC size"(高速 缓存-ARC大小)和 "Cache ARC evicted bytes" (高速缓存-ARC 逐出的字节数), 了解有关 ARC 行为的进一步详细信息。

#### 细目

无。

## Cache: DNLC Accesses(高速缓存:DNLC 访问次数)

此统计信息显示对 DNLC (Directory Name Lookup Cache, 目录名称查找高速缓存) 的访问次数。DNLC 将路径名缓存到 inode 查找高速缓存中。

要正确解释此统计信息,可能需要理解操作系统的内部机制。

### 何时检查

如果工作负荷访问了数百万个小文件,则检查此统计信息可能会非常有用(对于这种情 况,DNLC 可以提供帮助)。

如果设备中存在常规高速缓存问题,请首先查看 "Cache ARC accesses"(高速缓存- ARC 访问次数)统计信息, 了解 ARC 的执行效果, 再查看协议统计信息以了解所请 求的工作负荷。然后,检查 "Advanced Analytics" (高级分析) 中的 "Cache ARC size" (高速缓存-ARC 大小),了解 ARC 的大小。

### 细目

#### 表 44 DNLC 访问次数细目

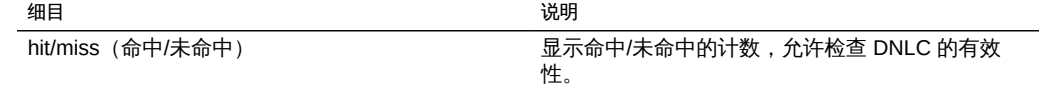

### Cache: DNLC Entries(高速缓存:DNLC 条目数)

此统计信息显示 DNLC (Directory Name Lookup Cache,目录名称查找高速缓存)中 的条目数。DNLC 将路径名缓存到 inode 查找高速缓存中。

要正确解释此统计信息,可能需要理解操作系统的内部机制。

#### 何时检查

如果工作负荷访问了数百万个小文件,则检查此统计信息可能会非常有用(对于这种情 况,DNLC 可以提供帮助)。

如果设备中存在常规高速缓存问题,请首先查看 "Cache ARC accesses"(高速缓存- ARC 访问次数)统计信息, 了解 ARC 的执行效果, 再查看协议统计信息以了解所请 求的工作负荷。然后,检查 "Advanced Analytics"(高级分析)中的 "Cache ARC size" (高速缓存-ARC 大小),了解 ARC 的大小。

#### 细目

无。

### Cache: L2ARC Errors(高速缓存:L2ARC 错误)

此统计信息显示 L2ARC 错误统计信息。

#### 何时检查

在使用高速缓存设备时启用此统计信息可能很有用,可用于对标准统计信息范围之外的 L2ARC 问题进行故障排除。

#### 细目

提供以下细目:

表 45 L2ARC 错误细目 细目 说明 错误 L2ARC 错误类型。请参见下表。

#### L2ARC 错误类型:

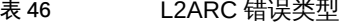

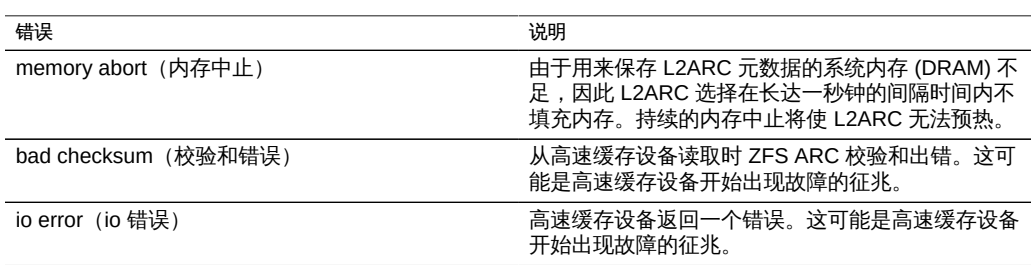

### Cache: L2ARC Size(高速缓存:L2ARC 大小)

此统计信息显示存储在 L2ARC 高速缓存设备上的数据的大小。此大小应该会在数小时 或数天内不断增大,直至已缓存了固定数量的适用 L2ARC 的数据或高速缓存设备已充 分利用为止。

#### 何时检查

对 L2ARC 预热进行故障排除时。如果该大小很小,请使用按 L2ARC 状态细分的 "Cache ARC evicted bytes" (高速缓存 - ARC 逐出的字节数) 统计信息确认所应用的 工作负荷应该填充 L2ARC,并使用协议细目 (例如,按大小或按偏移量) 确认该工作 负荷为随机 I/O 的工作负荷。顺序 I/O 不会填充 L2ARC。要检查的另一个统计信息是 "Cache L2ARC errors" (高速缓存 - L2ARC 错误)。

如果从文件系统中删除了已缓存的数据,L2ARC 大小确实会缩减。

#### 细目

无。

### <span id="page-78-0"></span>Data Movement: NDMP Bytes Transferred to/from Disk (数据移 动:传输至磁盘/从磁盘传输的 NDMP 字节数)

该统计信息表示 NDMP 备份或恢复操作期间的磁盘吞吐量。除非配置了 NDMP 且其处 于活动状态,否则此统计信息将为零。

### 何时检查

调查 NDMP 备份和恢复性能时。尝试识别未知的磁盘负荷时也可以检查此项,某些未知 的磁盘负荷可能是由 NDMP 导致的。

### 细目

表 47 传输至磁盘/从磁盘传输的 NDMP 字节数细目

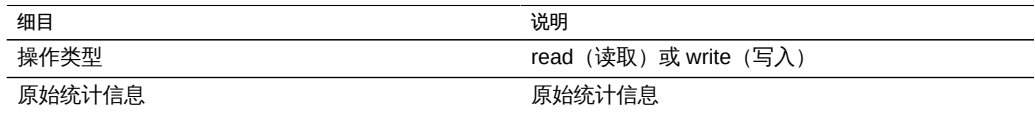

### 进一步分析

另请参见 Data Movement: NDMP bytes transferred to/from tape (数据移动: 传输至磁 [带/从磁带传输的 NDMP 字节数\)。](#page-79-0)

### <span id="page-79-0"></span>Data Movement: NDMP Bytes Transferred to/from Tape (数据 移动:传输至磁带/从磁带传输的 NDMP 字节数)

该统计信息表示 NDMP 备份或恢复操作期间的磁带吞吐量。除非配置了 NDMP 且其处 于活动状态,否则此统计信息将为零。

### 何时检查

调查 NDMP 备份和恢复性能时。

### 细目

表 48 传输至磁带/从磁带传输的 NDMP 字节数细目

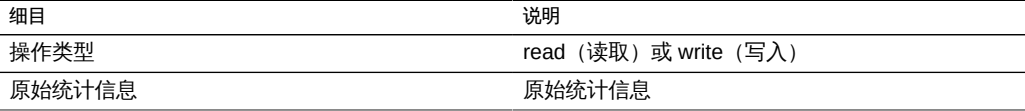

进一步分析

另请参见 [Data Movement: NDMP bytes transferred to/from disk\(数据移动:传输至磁](#page-78-0) [盘/从磁盘传输的 NDMP 字节数\)。](#page-78-0)

### Data Movement: NDMP File System Operations (数据移动: NDMP 文件系统操作数)

该统计信息显示 NDMP 备份或恢复期间每秒对文件系统的访问。该统计信息只对基于 tar 的备份有意义,因为它们在文件级而不是块级发生。

### 何时检查

在分析 ZFS 负荷的来源时,检查此统计信息将很有帮助。首先,通过协议统计信息检 查文件系统活动的其他所有来源。另请参见高级分析统计信息 [Data Movement: NDMP](#page-78-0) [bytes transferred to/from disk\(数据移动:传输至磁盘/从磁盘传输的 NDMP 字节](#page-78-0) [数\)](#page-78-0)和 Data Movement: NDMP bytes transferred to/from tape (数据移动:传输至磁带/ [从磁带传输的 NDMP 字节数\)。](#page-79-0)

### 细目

表 49 NDMP 文件系统操作数细目 细目 说明 操作类型 The Content of the Content of the Content of the Content of the Content of the Content of the Content of t 原始统计信息 いっちょう かんじょう かんきょう 原始统计信息

### Data Movement: NDMP Jobs (数据移动: NDMP 作业数)

此统计信息显示活动的 NDMP 作业计数。

### 何时检查

当监视 NDMP 进度以及对 NDMP 进行故障排除时。另请参见标准分析统计信息 [Data](#page-78-0) [Movement: NDMP bytes transferred to/from disk\(数据移动:传输至磁盘/从磁盘传输](#page-78-0) [的 NDMP 字节数\)和](#page-78-0) Data Movement: NDMP bytes transferred to/from tape (数据移 [动:传输至磁带/从磁带传输的 NDMP 字节数\)。](#page-79-0)

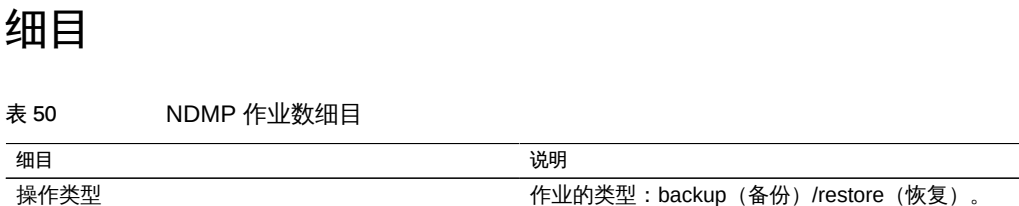

#### Data Movement: Replication Latencies (数据移动: 复制延迟)

该统计信息显示每秒平均延迟,每个时间单位显示一个值,而不是每个时间单位显示多 个值的热图。在许多情况下,不必查看热图,该统计信息便可提供足够的详细信息。通 常,基于热图的统计信息成本较高。

### 何时检查

当监视复制进度并对复制进行故障排除时。另请参见标准分析统计信息 [Statistics: Data](#page-49-0) Movement Replication bytes (统计信息: 数据移动复制字节数)和 [Statistics: Data](#page-50-0) Movement Replication operations (统计信息: 数据移动复制操作数)。

### 细目

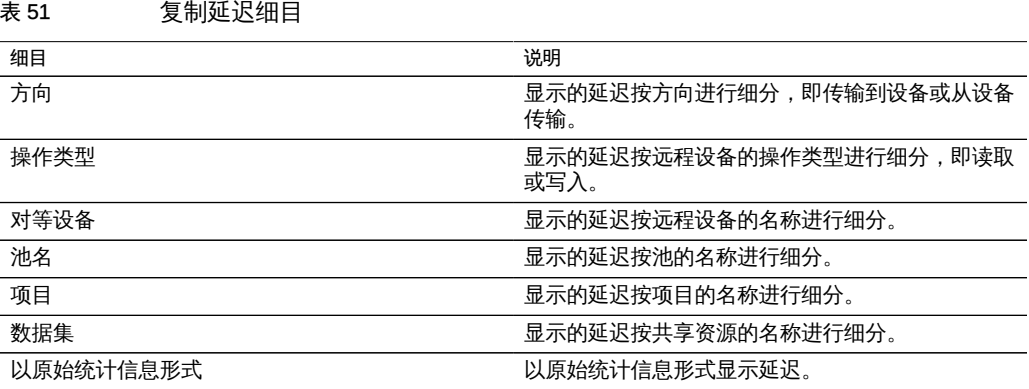

# Disk: Percent Utilization (磁盘: 利用率百分比)

此统计信息显示所有磁盘的平均利用率。按磁盘细分的细目显示该磁盘占总平均利用率 的比例,而不是该磁盘的利用率。

## 何时检查

此统计信息有助于根据所有磁盘的平均利用率触发警报。

通常,分析磁盘利用率会更为有效,方法是使用按利用率百分比细分的标准分析统计信 息 [Disk: Disks\(磁盘:磁盘\)](#page-51-0),将其显示为热图。这样便可以查看单个磁盘的利用率。

#### 细目

表 52 利用率百分比细目

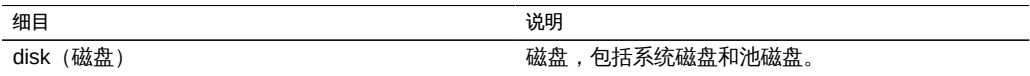

磁盘细目显示每个磁盘占平均利用率百分比的比例。

## 注意

具有 100 个磁盘的系统不会对任何磁盘显示多于 1 项的细目,除非选中该磁盘并以原始 统计信息形式单独显示。根据舍入规则,对于利用率低于 50% 的磁盘,这类系统将显 示利用率百分比为 0。由于这可能导致混淆,而且还有一种适用于大多数情况的更好的 统计信息 (Disk: Disks), 因此此统计信息被置于 "Advanced" 类别中。

请参见 Disk: Disks (磁盘:磁盘), 了解显示此数据的其他更有效的常见方法。

### Disk: ZFS DMU Operations(磁盘:ZFS DMU 操作数)

此统计信息显示每秒的 ZFS DMU (Data Management Unit, 数据管理单元) 操作数。

要正确解释此统计信息,需要理解 ZFS 内部机制。

#### 何时检查

对性能问题进行故障排除时(在查看完所有相关的标准分析统计信息之后)。

通过 DMU 对象类型细目,可以确定是否存在过多的 DDT (Data Deduplication Table, 重复数据删除表)活动。有关重复数据删除的更多信息,请参见[《Oracle ZFS Storage](http://www.oracle.com/pls/topic/lookup?ctx=E71498&id=ZFSRCgokrf)

[Appliance 管理指南》中的"使用 "Shares"\(共享资源\)> "Shares"\(共享资源\)>](http://www.oracle.com/pls/topic/lookup?ctx=E71498&id=ZFSRCgokrf) "General" (常规) BUI 页面"。

#### 细目

表 53 ZFS DMU 操作数细目

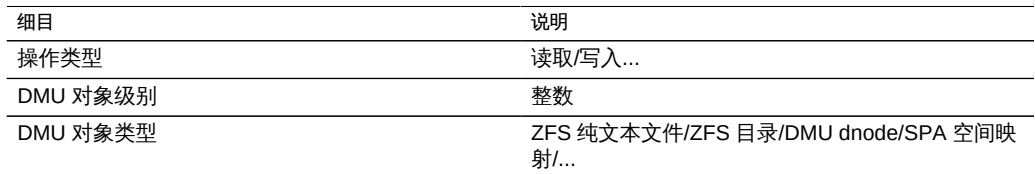

### Disk: ZFS Logical I/O Bytes(磁盘:ZFS 逻辑 I/O 字节数)

此统计信息显示对 ZFS 文件系统的逻辑访问(以字节/秒为单位)。逻辑 I/O 指的是向 文件系统(如 NFS)发出请求的操作类型,与文件系统向后端池磁盘发出请求的物理 I/ O 相对应。

### 何时检查

此统计信息在分析协议层和池磁盘之间的 I/O 处理方式时会很有用。

#### 细目

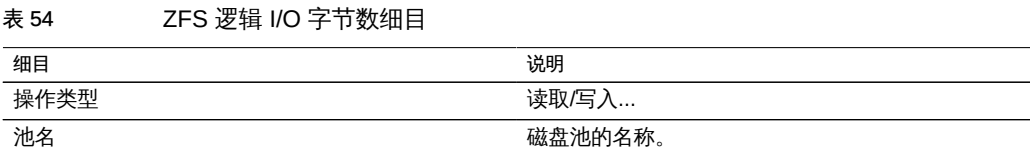

### Disk: ZFS Logical I/O Operations (磁盘: ZFS 逻辑 I/O 操作 数)

此统计信息显示对 ZFS 文件系统的逻辑访问 (以操作/秒为单位) 。逻辑 I/O 指的是向 文件系统(如 NFS)发出请求的操作类型,与文件系统向后端池磁盘发出请求的物理 I/ O 相对应。

# 何时检查

此统计信息在分析协议层和池磁盘之间的 I/O 处理方式时会很有用。

### 细目

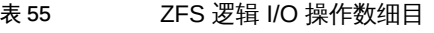

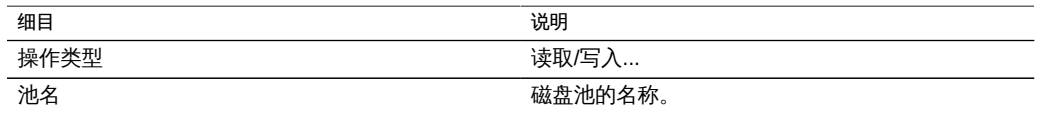

# Memory: Dynamic Memory Usage (内存:动态内存使用情况)

此统计信息显示内存 (DRAM) 使用者的高级视图,每秒更新一次。

# 何时检查

此信息可用于检查文件系统高速缓存是否已开始使用可用内存。

### 细目

提供以下细目:

表 56 动态内存使用情况细目

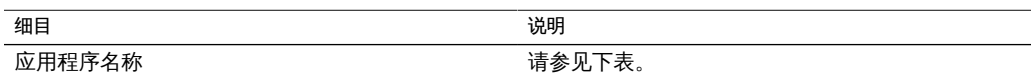

应用程序名称:

表 57 应用程序名称

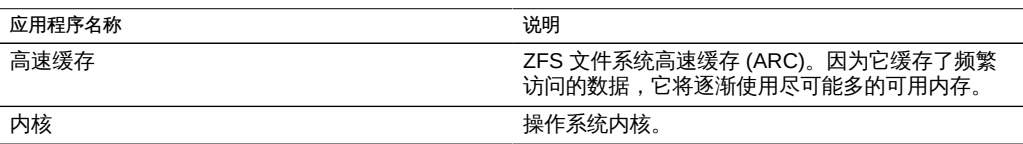

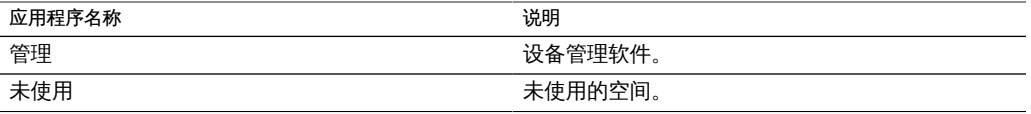

### Memory: Kernel Memory (内存: 内核内存)

此统计信息显示已分配的内核内存,可以按内核高速缓存(kmem 高速缓存)进行细 分。

要理解此统计信息,需要理解操作系统的内部机制。

### 何时检查

很少。如果显示板显示内核内存使用了大量的可用 DRAM(在 "Usage: Memory"(使 用情况:内存)部分中),则可能会使用此统计信息诊断根源。另请参见 ["Memory:](#page-85-0) Kernel Memory in Use (内存:使用中的内核内存) "[86] 和 ["Memory: Kernel](#page-86-0) Memory Lost to Fragmentation (内存:未进行分段的内核内存) "[87]。

### 细目

表 58 内核内存细目

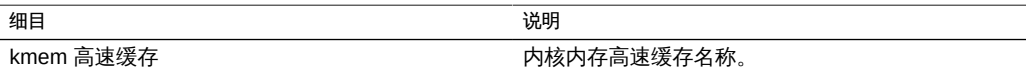

### <span id="page-85-0"></span>Memory: Kernel Memory in Use (内存:使用中的内核内存)

此统计信息显示已使用(填充)的内核内存,可以按内核高速缓存(kmem 高速缓存) 进行细分。

要理解此统计信息,需要理解操作系统的内部机制。

### 何时检查

很少。如果显示板显示内核内存使用了大量的可用 DRAM (在 "Usage: Memory" (使用 情况:内存)部分中),则可能会使用此统计信息诊断根源。另请参见 [Memory: Kernel](#page-86-0) memory lost to fragmentation (内存:未进行分段的内核内存)。

# 细目 表 59 使用中的内核内存细目 细目 说明 kmem 高速缓存<br>
Howard Theory of the Magnetic Management of the Association of the Association of the Association of the Association of the Association of the Association of the Association of the Association of the Associatio

### <span id="page-86-0"></span>Memory: Kernel Memory Lost to Fragmentation (内存:未进行 分段的内核内存)

此统计信息显示当前未进行分段的内核内存,可以按内核高速缓存(kmem 高速缓存) 进行细分。当内存已释放(例如,删除缓存的文件系统数据时)但内核尚未恢复内存缓 冲区时,会发生这种情况。

要理解此统计信息,需要理解操作系统的内部机制。

### 何时检查

很少。如果显示板显示内核内存使用了大量的可用 DRAM (在 "Usage: Memory" (使用 情况:内存)部分中),则可能会使用此统计信息诊断根源。另请参见 [Memory: Kernel](#page-85-0) memory in use (内存:使用中的内核内存)。

### 细目

表 60 未进行分段的内核内存细目

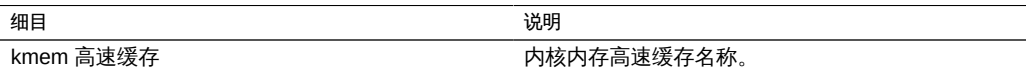

### Network: Datalink Bytes (网络:数据链路字节数)

此统计信息可以测量网络数据链路活动(以字节/秒为单位)。网络数据链路是从网络 设备构建的逻辑实体(请参见[《Oracle ZFS Storage Appliance 管理指南》中的"网络](http://www.oracle.com/pls/topic/lookup?ctx=E71498&id=ZFSRCgojez) [配置"](http://www.oracle.com/pls/topic/lookup?ctx=E71498&id=ZFSRCgojez))。此统计信息测量的字节数包括所有网络有效载荷标头(以太网、IP、TCP 和 NFS/SMB/等)。

### 示例

有关具有类似细目的类似统计信息的示例,请参见 Network: Device bytes (网络:设备 [字节数\)。](#page-55-0)

### 何时检查

网络字节数可作为设备负荷的粗略测量。此统计信息可用于查看通过不同数据链路的网 络字节数速率。

### 细目

表 61 数据链路字节数细目

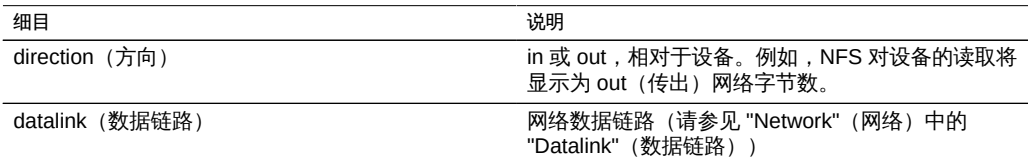

# 进一步分析

有关设备级别和接口级别的网络吞吐量,请分别查看 [Network: Device bytes\(网络:设](#page-55-0) 备字节数) 和 [Network: Interface bytes\(网络:接口字节数\)](#page-56-0)。

### **Network: IP Bytes (网络: IP 字节数)**

此统计信息显示每秒的 IP 有效载荷字节数,不包括以太网/IB 和 IP 数据包头。

### 何时检查

很少。使用标准分析统计信息 "Network: Device bytes" (网络:设备字节数) (默认启 用并归档),可以监视网络吞吐量。查看按客户机细分的吞吐量通常可通过协议统计 信息(例如, "Protocol: iSCSI bytes"(协议: iSCSI 字节数), 此统计信息允许按协议 进行其他有用的细分)实现。如果前两种统计信息因故不适用,则此统计信息会非常有 用。

### 细目

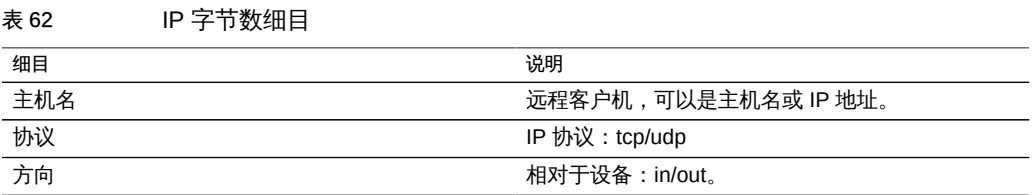

### **Network: IP Packets (网络: IP 数据包数)**

此统计信息显示每秒的 IP 数据包数。

### 何时检查

很少。由于数据包通常映射到协议操作,因此使用协议统计信息(例如 "Protocol: iSCSI operations"(协议: iSCSI 操作数), 此统计信息允许按协议进行其他有用的细分)查 看这些操作会更有用。

### 细目

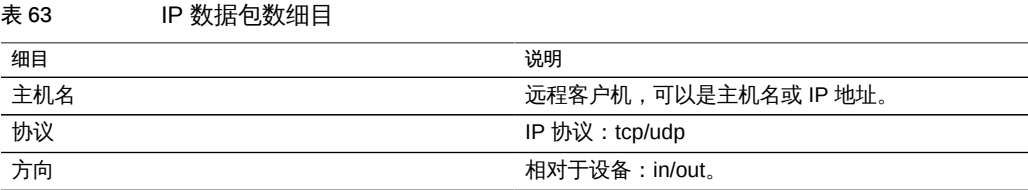

### Network: TCP Bytes (网络: TCP 字节数)

此统计信息显示每秒的 TCP 有效载荷字节数,不包括以太网/IB、IP 和 TCP 数据包 头。

### 何时检查

很少。使用标准分析统计信息 "Network: Device bytes" (网络:设备字节数) (默认启 用并归档),可以监视网络吞吐量。查看按客户机细分的吞吐量通常可通过协议统计

信息(例如, "Protocol: iSCSI bytes"(协议: iSCSI 字节数), 此统计信息允许按协议 进行其他有用的细分)实现。如果前两种统计信息因故不适用,则此统计信息会非常有 用。

### 细目

表 64 TCP 字节数细目

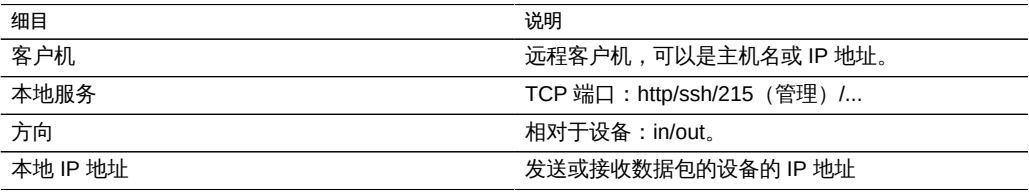

### **Network: TCP Packets (网络: TCP 数据包数)**

此统计信息显示每秒的 TCP 数据包数。

### 何时检查

很少。由于数据包通常映射到协议操作,因此使用协议统计信息(例如 "Protocol: iSCSI operations"(协议: iSCSI 操作数), 此统计信息允许按协议进行其他有用的细分)查 看这些操作会更有用。

#### 细目

表 65 TCP 数据包数细目

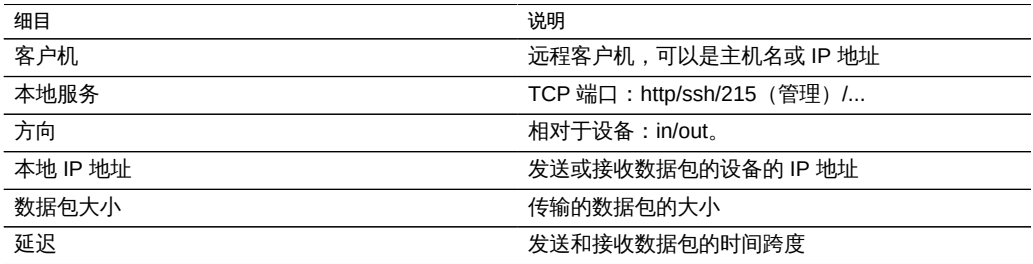

### Network: TCP Retransmissions (网络: TCP 重新传输数)

此统计信息显示 TCP 重新传输数。

### 何时检查

很少。由于数据包通常映射到协议操作,因此使用协议统计信息查看这些操作会更有 用。但是,某些网络类型以及客户机接收缓冲区大小,并且更倾向于使用 TCP 重新传 输,这可能表现为高延迟。

#### 细目

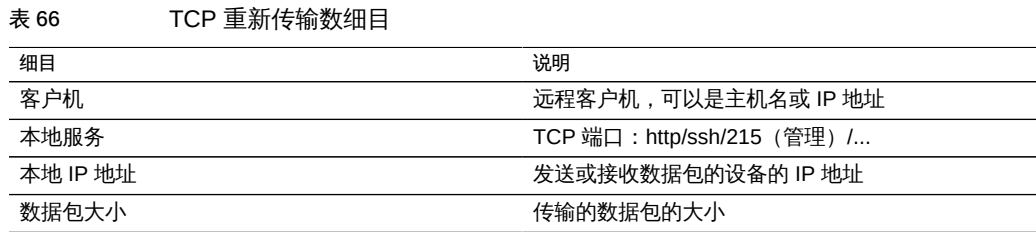

### System: NSCD Backend Requests (系统: NSCD 后端请求数)

此统计信息显示 NSCD (Name Service Cache Daemon, 名称服务高速缓存守护进 程)向后端源(例如 DNS、NIS 等)发出的请求。

要正确解释此统计信息,可能需要理解操作系统的内部机制。

### 何时检查

如果设备上出现较长的延迟 (尤其是在管理登录期间) ,可使用此统计信息来检查延迟 细目。数据库名称和来源的细目将显示导致延迟的原因,以及由哪个远程服务器负责。

#### 细目

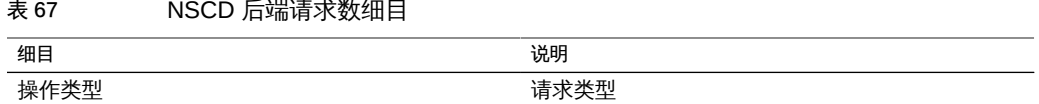

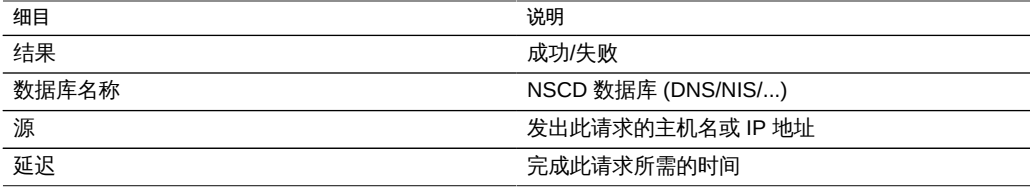

### System: NSCD Operations (系统: NSCD 操作数)

此统计信息显示对 NSCD (Name Service Cache Daemon, 名称服务高速缓存守护进 程)发出的请求。

要正确解释此统计信息,可能需要理解操作系统的内部机制。

#### 何时检查

此统计信息可用于检查 NSCD 高速缓存的有效性(通过使用命中/未命中细目)。未 命中次数变成对远程源的后端请求次数,可以使用 "System NSCD backend requests" (系统-NSCD 后端请求数)进行检查。

### 细目

表 68 NSCD 操作数细目

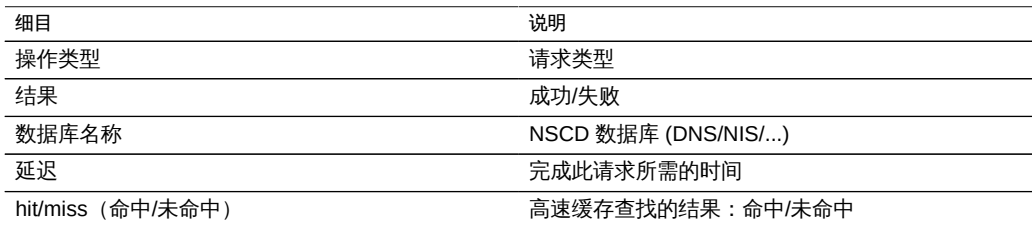

#### 数据集

术语*数据集*是指针对某统计信息在内存中缓存的数据以及在磁盘上保存的数据,在 Analytics(分析)中这些数据显示为带有管理控件的实体。

只要在打开的工作表中查看统计信息,系统就会自动创建数据集。数据集不会保存到磁 盘以供将来查看,除非您对其进行*归档*。请参见[操作。](#page-15-0)

# 使用数据集 (BUI)

BUI 中的 "Analytics" (分析) > "Datasets" (数据集) 屏幕列出所有数据集。包括正在工 作表中查看的打开的统计信息(这种属于临时数据集,关闭工作表时会消失)以及要归 档到磁盘的统计信息。

在 "Dataset"(数据集)视图中,所有数据集都包含以下字段:

#### 表 69 数据集细目

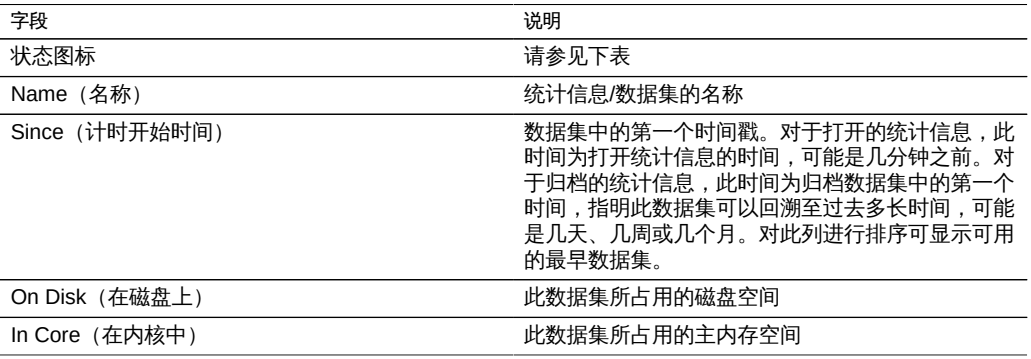

在 BUI 视图中会显示以下图标,其中某些图标仅在将鼠标悬停在数据集条目上方时才会 显示:

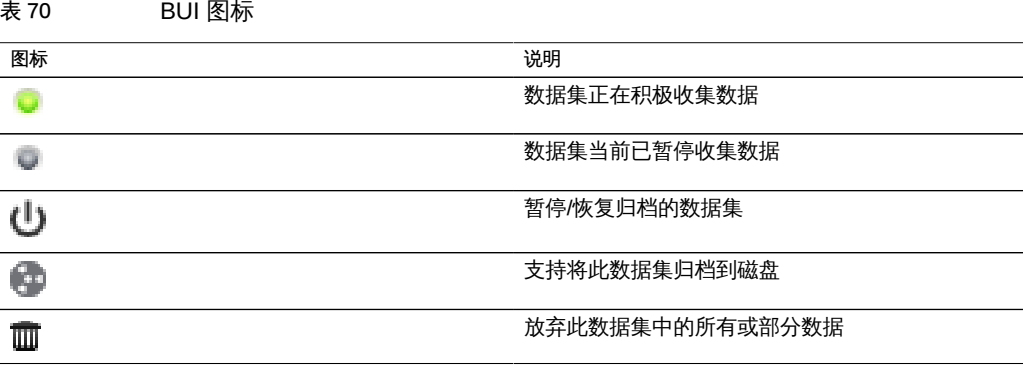

有关这些数据集操作的说明,请参见[操作](#page-15-0)。

# 使用数据集 (CLI)

通过 analytics datasets 上下文,可以管理数据集。

#### 查看可用的数据集

使用 show 命令可列出数据集:

caji:analytics datasets> **show** Datasets:

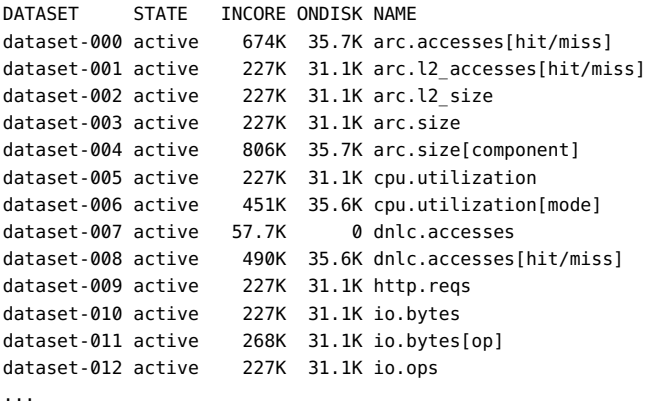

上述数据集多数都默认归档,只有一个数据集例外:"dataset-007",此数据集没有 ONDISK 大小,表示它是未进行归档的临时统计信息。此处统计信息的名称是 BUI 中所 显示内容的缩写版本: "dnlc.accesses" 是 "Cache: DNLC accesses per second" 的缩 写。

选择特定的数据集后,可以查看其属性:

caji:analytics datasets> **select dataset-007** caji:analytics dataset-007> **show** Properties: name = dnlc.accesses grouping = Cache explanation = DNLC accesses per second  $incore = 65.5K$  size = 0 suspended = false

#### 读取数据集

使用 read 命令可以读取数据集统计信息 (几秒钟后才会显示):

caji:analytics datasets> **select dataset-007** caji:analytics dataset-007> **read 10** DATE/TIME /SEC /SEC BREAKDOWN

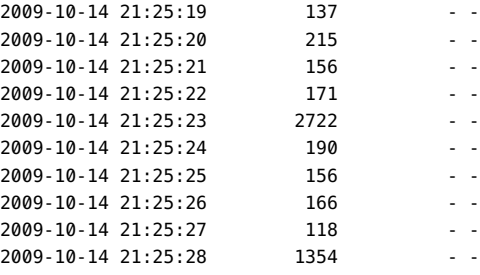

同时也会列出细目(如果有)。下方显示了 dataset-006 按 CPU 模式 (用户/内核)细 分的 CPU 利用率:

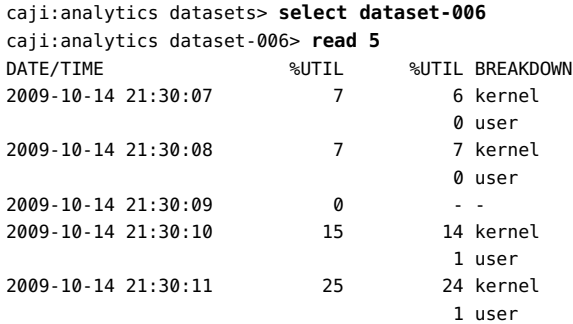

摘要显示在 "%UTIL" 中,贡献元素显示在 "%UTIL BREAKDOWN" 中。在 21:30:10, 内核占用 14%,用户占用 1%。21:30:09 行显示 "%UTIL" 摘要为 0%,因此没有列出明 细 ("--")。

要对数秒内的数据打印逗号分隔值 (comma separated value, CSV) 文件,请使用 csv 命 令:

knife:analytics datasets> **select dataset-022** knife:analytics dataset-022> **csv 10** Time (UTC),Operations per second 2011-03-21 18:30:02,0 2011-03-21 18:30:03,0 2011-03-21 18:30:04,0 2011-03-21 18:30:05,0 2011-03-21 18:30:06,0 2011-03-21 18:30:07,0 2011-03-21 18:30:08,0 2011-03-21 18:30:09,0 2011-03-21 18:30:10,0 2011-03-21 18:30:11,0

#### 暂停和恢复所有数据集

CLI 具有一项 BUI 中尚不具备的功能:暂停和恢复所有数据集。当对设备进行基准测试 以确定其绝对最高性能时,此功能可能会很有用。由于对某些统计信息进行归档可能会 占用大量的 CPU 和磁盘资源,因此在启用这些统计信息时执行的基准测试无效。

要暂停所有数据集,请使用 suspend:

```
caji:analytics datasets> suspend
This will suspend all datasets. Are you sure? (Y/N) y
caji:analytics datasets> show
Datasets:
DATASET STATE INCORE ONDISK NAME
dataset-000 suspend 638K 584K arc.accesses[hit/miss]
dataset-001 suspend 211K 172K arc.l2_accesses[hit/miss]
dataset-002 suspend 211K 133K arc.l2 size
```
要恢复所有数据集,请使用 resume:

dataset-003 suspend 211K 133K arc.size

```
caji:analytics datasets> resume
caji:analytics datasets> show
Datasets:
```
...

DATASET STATE INCORE ONDISK NAME dataset-000 active 642K 588K arc.accesses[hit/miss] dataset-001 active 215K 174K arc.l2\_accesses[hit/miss] dataset-002 active 215K 134K arc.l2\_size dataset-003 active 215K 134K arc.size ...

#### 放弃数据集中的数据

要放弃数据集中分钟级别的数据粒度,请使用 prune 命令:

caji:analytics dataset-001> **prune minute** This will remove per-second and minute data collected prior to 2012-4-02 16:56:52.

Are you sure? (Y/N)

注意:此命令也会删除更低级别的数据粒度。例如,使用 prune hour 命令时也会删除秒 级别和分钟级别的数据。

## 性能影响

分析统计信息收集会对整体性能产生一定影响。如果了解会有什么开销以及如何最大限 度地减少或避免开销,则这种影响不会带来问题。各种类型的性能影响将在存储和执行 两节中进行讨论。

### 存储

可以将分析统计信息归档,这意味着这些信息是一个不断读取并保存到系统磁盘的数据 集(每秒汇总一次)。这允许按月、日直到秒查看统计信息。数据不会被丢弃-如果设 备持续运行了两年,您可以查看过去两年中任何时间的归档数据集视图,而且可以深入 到秒级别。根据统计信息的类型,这可能会造成系统磁盘使用方面的问题。

您可以监视不断增长的数据集大小,并销毁增长得过大的数据集。由于系统磁盘启用了 压缩,因此数据集视图中所显示的大小比压缩后所占用的磁盘空间要大。有关系统磁盘 使用情况和可用空间,请参见 "Maintenance: System"(维护:系统)视图。

以下示例大小提取自持续运行了 4 个多月的设备:

表 71 提取自运行了 4 个多月的设备的大小

| 类别         | 统计信息                                                                                                | 时间跨度  | 数据集大小* | 占用的磁盘空间* |
|------------|----------------------------------------------------------------------------------------------------|-------|--------|----------|
| <b>CPU</b> | percent utilization<br>(利用率百分比)                                                                     | 130 天 | 127 MB | 36 MB    |
| 协议         | NFSv3 operations<br>per second (每秒<br>NFSv3 操作数)                                                    | 130 天 | 127 MB | 36 MB    |
| 协议         | NFSv3 operations<br>per second broken<br>down by type of<br>operation (按操<br>作类型细分的每秒<br>NFSv3 操作数) | 130 天 | 209 MB | 63 MB    |
| <b>CPU</b> | percent utilization<br>broken down by<br>CPU mode (按<br>CPU 模式细分的<br>CPU 利用率百分<br>比)                | 130 天 | 431 MB | 91 MB    |

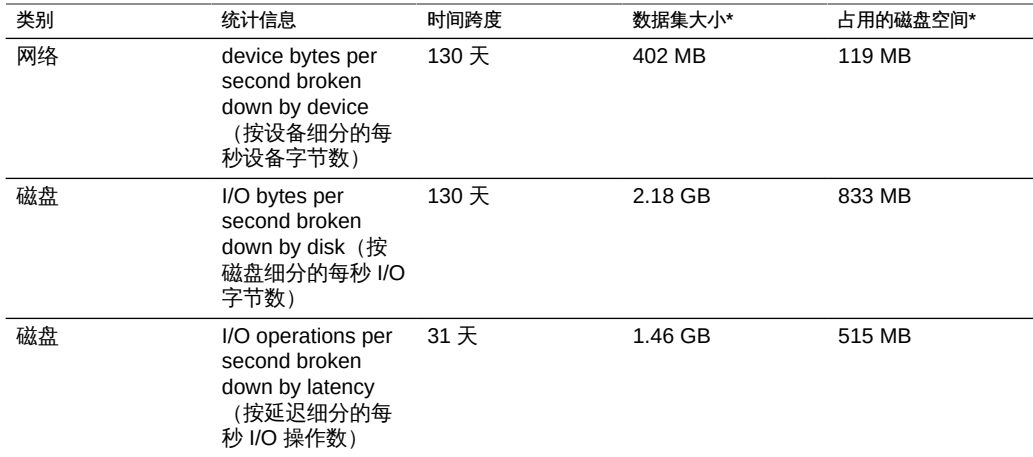

*\* 这些大小将因您的工作负荷而异;因此只作为大致参考提供。*

值得注意的是,该设备设计为使用 500 GB 的镜像系统磁盘,其中大部分磁盘可用于存 储数据集。

影响所占用的磁盘空间的因素包括:

- 统计信息的类型:原始还是细目
- 对于细目:细目的数量以及细目名称的长度
- 活动发生率

留意 "Dataset"(数据集)中的大小。如果某个数据集增长得过大,您希望停止增长,但 想要保留历史数据,请使用暂停操作。

### 原始统计信息

由于下列原因,单值的统计信息(有时写为 as a raw statistic(以原始统计信息形 式))将不会占用太多的磁盘空间:

- 整数值占用的磁盘空间是固定的,而且此空间量很小。
- 保存时会压缩归档 这将显著减小统计信息的大小,使其几近于零。

示例:

- CPU: percent utilization (CPU: 利用率百分比)
- Protocol: NFSv3 operations per second (协议: 每秒 NFSv3 操作数)

#### 细目

具有细目的统计信息会使用更多的数据(如前面的表所示),这是因为:

- 每个细目每秒保存一次。对于按文件和主机名细分的细目,每秒的细目数量可能会多 达数百个(试想一下:在一秒的汇总期间内发生活动的文件或主机有多少个!)-所 有这些细目都必须保存到磁盘中。
- 细目使用动态名称,这些名称本身可能就很长。在按文件细分的细目统计信息中可 能只有十个活动文件,但每个文件的路径名可能会长达数十个字符。这听起来好像不 多,但是,当每隔一秒保存此数据时,该数据集的大小将逐步增大。

示例:

- CPU: percent utilization broken down by CPU mode (CPU: 按 CPU 模式细分的使 用率百分比)
- Protocol: NFSv3 operations per second broken down by type of operation (协议: 按操作类型细分的每秒 NFSv3 操作数)
- Disk: I/O bytes per second broken down by disk(磁盘:按磁盘细分的每秒 I/O 字节 数)
- Disk: I/O bytes per second broken down by latency (磁盘:按延迟细分的每秒 I/O 字节数)

### 导出统计信息

有时您可能需要将统计信息归档到其他服务器,以便释放设备的磁盘空间或实现其他目 的。有关导出按钮,请参见[打开的工作表](#page-18-0);有关 CLI 部分,请参[见保存的工作表](#page-23-0)。二者 均提供了使用 CSV 格式下载统计数据的方法。

# 执行

启用统计会产生一定的 CPU 开销(用于数据收集和聚合)。在许多情况下,这种开销 不会对系统性能造成显著影响。但是对于在极高负荷(包括基准负荷)下运行的系统, 用于统计信息收集的少量开销会开始变得显著。

以下是处理执行开销的一些技巧:

- 对于动态统计信息,只对有必要全天候记录的那些统计信息进行归档。
- 可以暂停统计,从而避免数据收集和收集开销。如果只需收集较短时间内的统计信息 即可满足需要(例如,排除性能问题时),此操作可能非常有用。启用统计,等待几 分钟,然后单击 "Datasets" (数据集) 视图中的电源图标以暂停统计。被暂停的数据 集将保留其数据,以供日后查看。
- 在启用和禁用动态统计时,请通过静态统计信息密切关注整体性能。
- 请注意,深入分析会导致所有事件都产生开销。例如,您跟踪 "NFSv3 operations per second for client deimos" (客户机 deimos 的每秒 NFSv3 操作数),而当前没 有来自 deimos 的 NFSv3 活动。*这并不表示此统计信息不存在执行开销*。设备仍必

须跟踪每个 NFSv3 事件,然后将主机与 "deimos" 比较,确定是否应在此数据集中 记录数据-此时大部分执行开销已经产生。

### 静态统计信息

某些统计信息源于操作系统计数器并始终维护,称为*静态统计信息*。这些统计信息的收 集对系统性能的影响可以忽略,因为系统在一定程度上已经维护了这些统计信息(通常 通过称为 *Kstat* 的操作系统功能进行收集)。这类统计信息的示例包括:

表 72 静态统计信息

| 类别   | 统计信息                                                                                                  |
|------|----------------------------------------------------------------------------------------------------|
| CPU  | percent utilization (利用率百分比)                                                                          |
| CPU  | percent utilization broken down by CPU mode (按<br>CPU 模式细分的 CPU 利用率百分比)                               |
| 高速缓存 | ARC accesses per second broken down by hit/miss<br>(按命中/未命中细分的每秒 ARC 访问次数)                            |
| 高速缓存 | ARC size (ARC 大小)                                                                                     |
| 磁盘   | I/O bytes per second (每秒 I/O 字节数)                                                                     |
| 磁盘   | I/O bytes per second broken down by type of<br>operation (按操作类型细分的每秒 I/O 字节数)                         |
| 磁盘   | I/O operations per second (每秒 I/O 操作数)                                                                |
| 磁盘   | I/O operations per second broken down by disk (按<br>磁盘细分的每秒 I/O 操作数)                                  |
| 磁盘   | I/O operations per second broken down by type of<br>operation (按操作类型细分的每秒 I/O 操作数)                    |
| 网络   | device bytes per second (每秒设备字节数)                                                                     |
| 网络   | device bytes per second broken down by device<br>(按设备细分的每秒设备字节数)                                      |
| 网络   | device bytes per second broken down by direction<br>(按方向细分的每秒设备字节数)                                   |
| 协议   | NFSv3/NFSv4 operations per second (每秒<br>NFSv3/NFSv4 操作数)                                             |
| 协议   | NFSv3/NFSv4 operations per second broken<br>down by type of operation (按操作类型细分的每秒<br>NFSv3/NFSv4 操作数) |

在 BUI 中进行查看时,上面列表中不包含 "broken down by"(细分方式)文本内容的统 计信息可能会包含 "as a raw statistic" (以原始统计信息形式) 文本内容。

由于这些统计信息的执行开销可以忽略不计,并且它们提供了系统行为的概览,默认情 况下,将对其中很多统计信息进行归档。请参见[默认统计信息列表。](#page-30-0)

# 动态统计信息

这些统计信息是动态创建的,并且通常不由系统进行维护(它们通常通过称为 *DTrace* 的操作系统功能进行收集)。每个事件都将被*跟踪*,并且每隔一秒将此跟踪数据聚合到 统计信息中。因此,这类统计信息的开销与事件数量成正比。

当活动为 1000 操作/秒时,跟踪磁盘详细信息可能不会对性能产生显著的影响,但是当 传输速率为 100,000 数据包/秒时,测量网络详细信息*可能*会有负面影响。所收集信息的 类型也是一个影响因素:对文件名和客户机名称的跟踪将增加对性能的影响。

动态统计信息的示例包括:

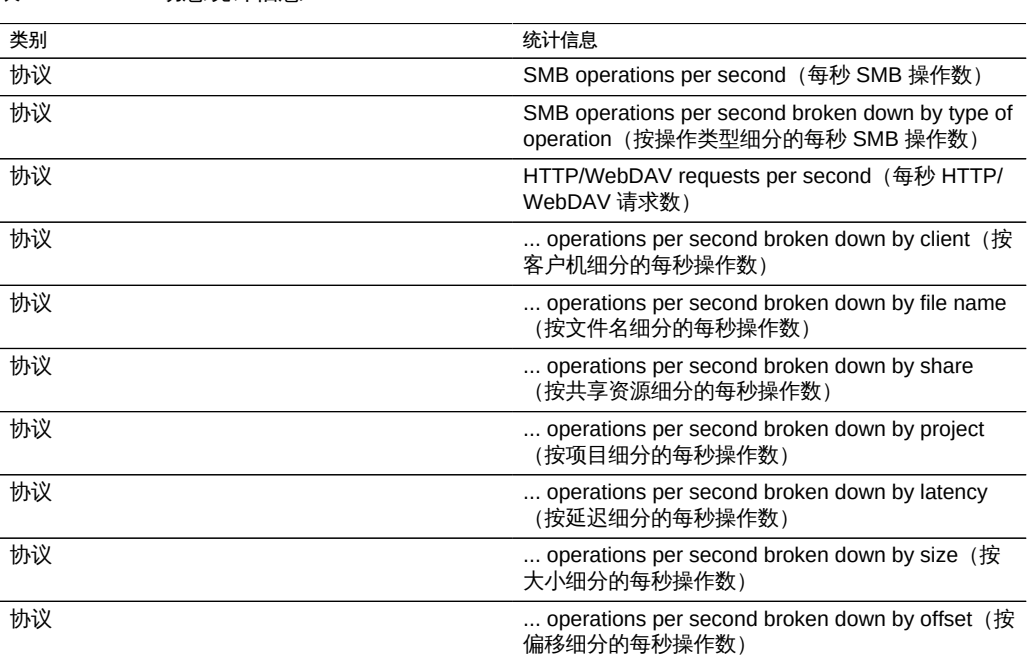

表 73 动态统计信息

"..." 表示任一协议。

要想确定这些统计的影响,最好的方式是在系统运行稳定负荷的情况下启用和禁用这些 统计。可以使用基准测试软件来应用这种稳定负荷。有关用这种方式计算性能影响的步 骤,请参见"任务"。

Oracle ZFS Storage Appliance 分析指南,发行版 2013.1.5.0 • 2016 年 2 月